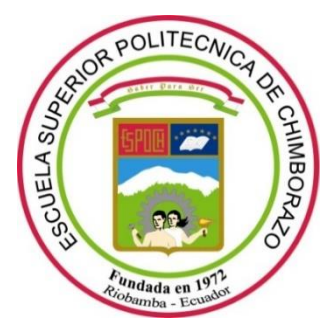

# **ESCUELA SUPERIOR POLITÉCNICA DE CHIMBORAZO**

# **"ANÁLISIS Y EVALUACIÓN DE UNA ESTACIÓN DE RADIO POR INTERNET A TRAVÉS DE UN SERVIDOR LOCAL CON FIDELIDAD"**

# **CÉSAR VINICIO SÁNCHEZ VALENCIA**

Trabajo de Titulación modalidad: Proyectos de Investigación y Desarrollo, presentado ante el Instituto de Posgrado y Educación Continua de la ESPOCH, como requisito parcial para la obtención del grado de:

# **MAGISTER EN SISTEMAS DE TELECOMUNICACIONES**

Riobamba - Ecuador Noviembre - 2019

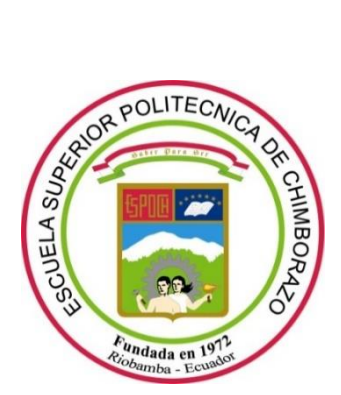

# **ESCUELA SUPERIOR POLITÉCNICA DE CHIMBORAZO**

# **CERTIFICACIÓN:**

<span id="page-1-0"></span>EL TRIBUNAL DEL TRABAJO DE TITULACIÓN CERTIFICA QUE:

El **Trabajo de Titulación modalidad Proyectos de Investigación y Desarrollo**, denominado: "**Análisis y evaluación de una estación de radio por internet a través de un servidor local con fidelidad**", de responsabilidad del señor César Vinicio Sánchez Valencia, ha sido minuciosamente revisado y se autoriza su presentación.

Dr. Juan Mario Vargas Guambo; Mag.

### PRESIDENTE

Ing. William Leopoldo Calvopiña Hinojosa; Mag.

# **DIRECTOR** \_\_\_\_\_\_\_\_\_\_\_\_\_\_\_\_\_

Ing. Marco Vinicio Lozano Rodríguez; Mag.

#### **MIEMBRO** \_\_\_\_\_\_\_\_\_\_\_\_\_\_\_\_\_

Ing. Aníbal Llanga Vargas; Mag.

**MIEMBRO** \_\_\_\_\_\_\_\_\_\_\_\_\_\_\_\_\_

Riobamba, Noviembre 2019

# **DERECHOS INTELECTUALES**

Yo, César Vinicio Sánchez Valencia, soy responsable de las ideas, doctrinas y resultados expuestos en este Trabajo de Titulación modalidad Proyectos de Investigación y Desarrollo, y el patrimonio intelectual del mismo pertenece a la Escuela Superior Politécnica de Chimborazo.

> CÉSAR VINICIO SÁNCHEZ VALENCIA No. Cédula: 171719399-7

*\_\_\_\_\_\_\_\_\_\_\_\_\_\_\_\_\_\_\_\_\_\_\_\_\_\_\_\_\_\_\_\_\_*

## **©2019, César Vinicio Sánchez Valencia**

Se autoriza la reproducción total o parcial, con fines académicos, por cualquier medio o procedimiento, incluyendo la cita bibliográfica del documento, siempre y cuando se reconozca el Derecho de Autor.

# **DECLARACIÓN DE AUTENTICIDAD**

<span id="page-4-0"></span>Yo, César Vinicio Sánchez Valencia, declaro que el presente proyecto de investigación, es de mi autoría y que los resultados del mismo son auténticos y originales. Los textos constantes en el documento que provienen de otras fuentes están debidamente citados y referenciados.

Como autor, asumo la responsabilidad legal y académica de los contenidos de este Trabajo de Titulación de Maestría.

> CÉSAR VINICIO SÁNCHEZ VALENCIA No. Cédula: 171719399-7

*\_\_\_\_\_\_\_\_\_\_\_\_\_\_\_\_\_\_\_\_\_\_\_\_\_\_\_\_\_\_\_\_\_\_\_\_\_*

# **DEDICATORIA**

<span id="page-5-0"></span>El presente trabajo de titulación está dedicado en primer lugar a Dios, a mis padres en especial a mi madre Anita quien con su esfuerzo y sacrificio me ha apoyado incondicionalmente a lo largo de toda mi vida, enseñándome con su ejemplo a ser un hombre de trabajo y lucha constante, a mi esposa y mis hijos que son el motor de mis metas, a mis hermanos por su apoyo y confianza en los momentos difíciles, a todas aquellas personas que han formado parte de la consecución de este gran proyecto.

**César Vinicio**

#### **AGRADECIMIENTO**

<span id="page-6-0"></span>Agradezco a la Escuela Superior Politécnica de Chimborazo, al Instituto de Postgrados y educación Continua y a todos los docentes que han impartido sus conocimientos durante y después de la maestría. Al Ing. William Calvopiña como tutor, al Ing. Marco Lozano y al Ing. Aníbal LLanga como miembros del tribunal por su colaboración y predisposición en todo momento para llevar a cabo este estudio.

A mis amigos les agradezco por sus palabras de aliento, confortándome para alcanzar uno más de mis sueños.

**César Vinicio**

# **CONTENIDO**

<span id="page-7-0"></span>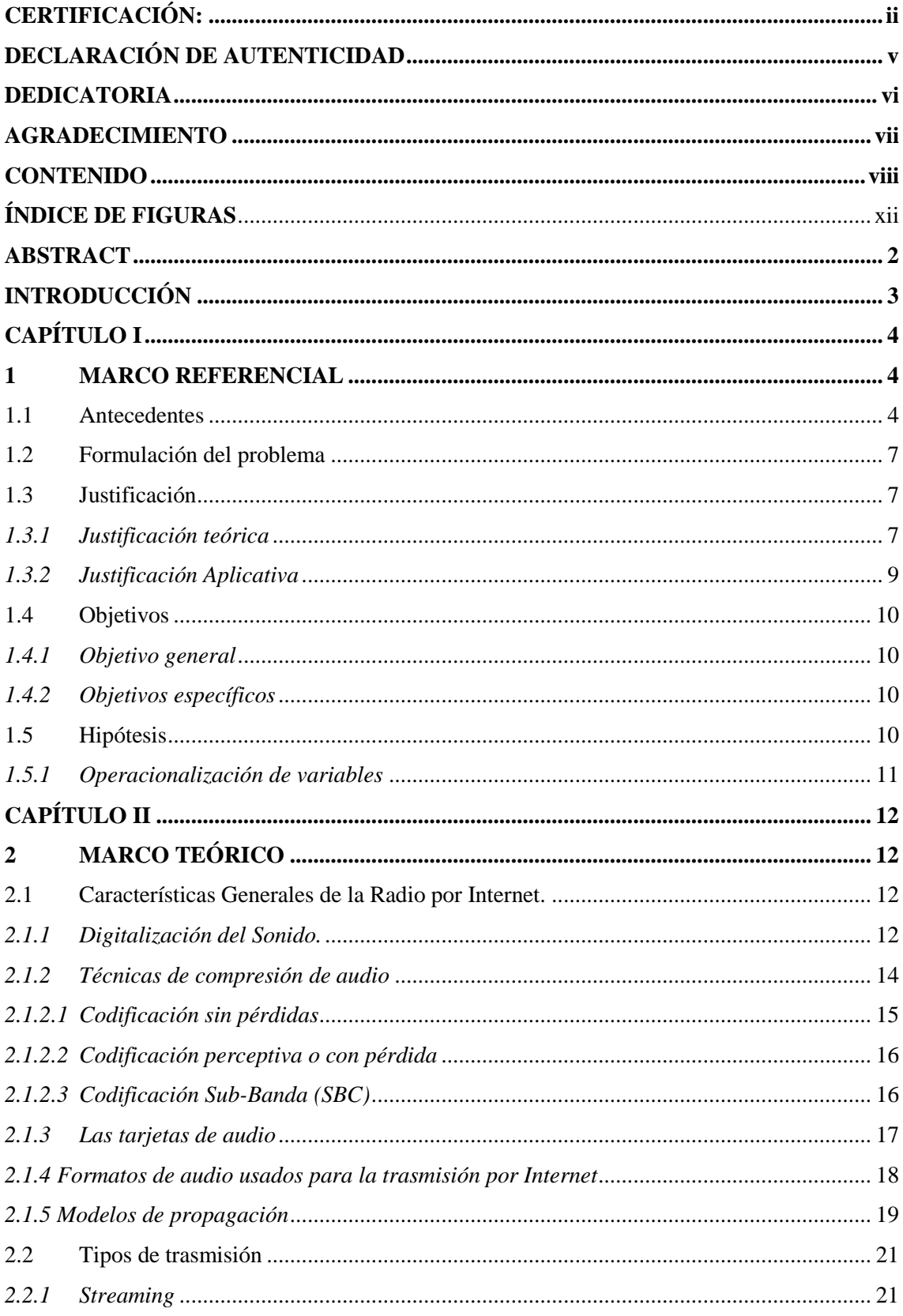

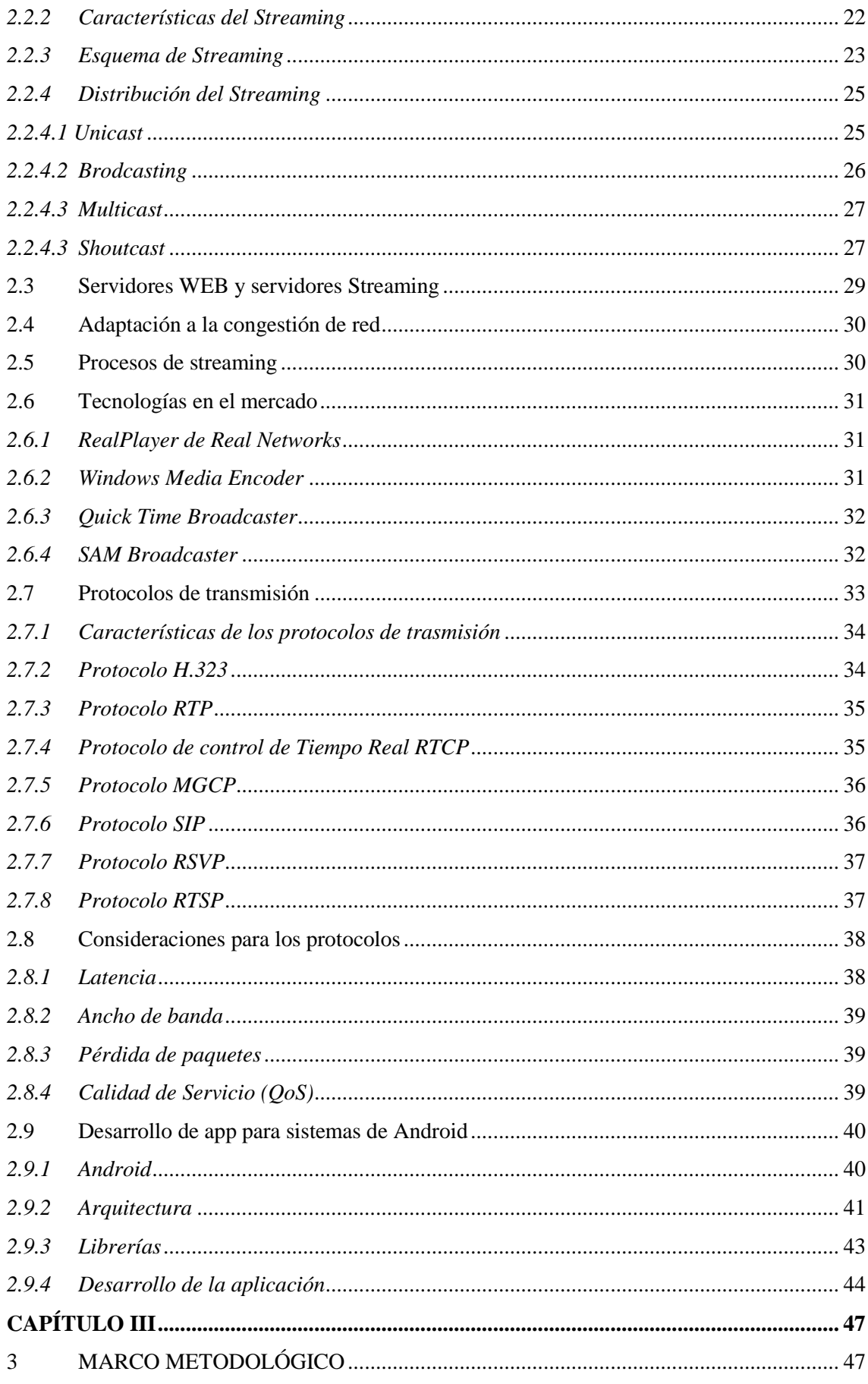

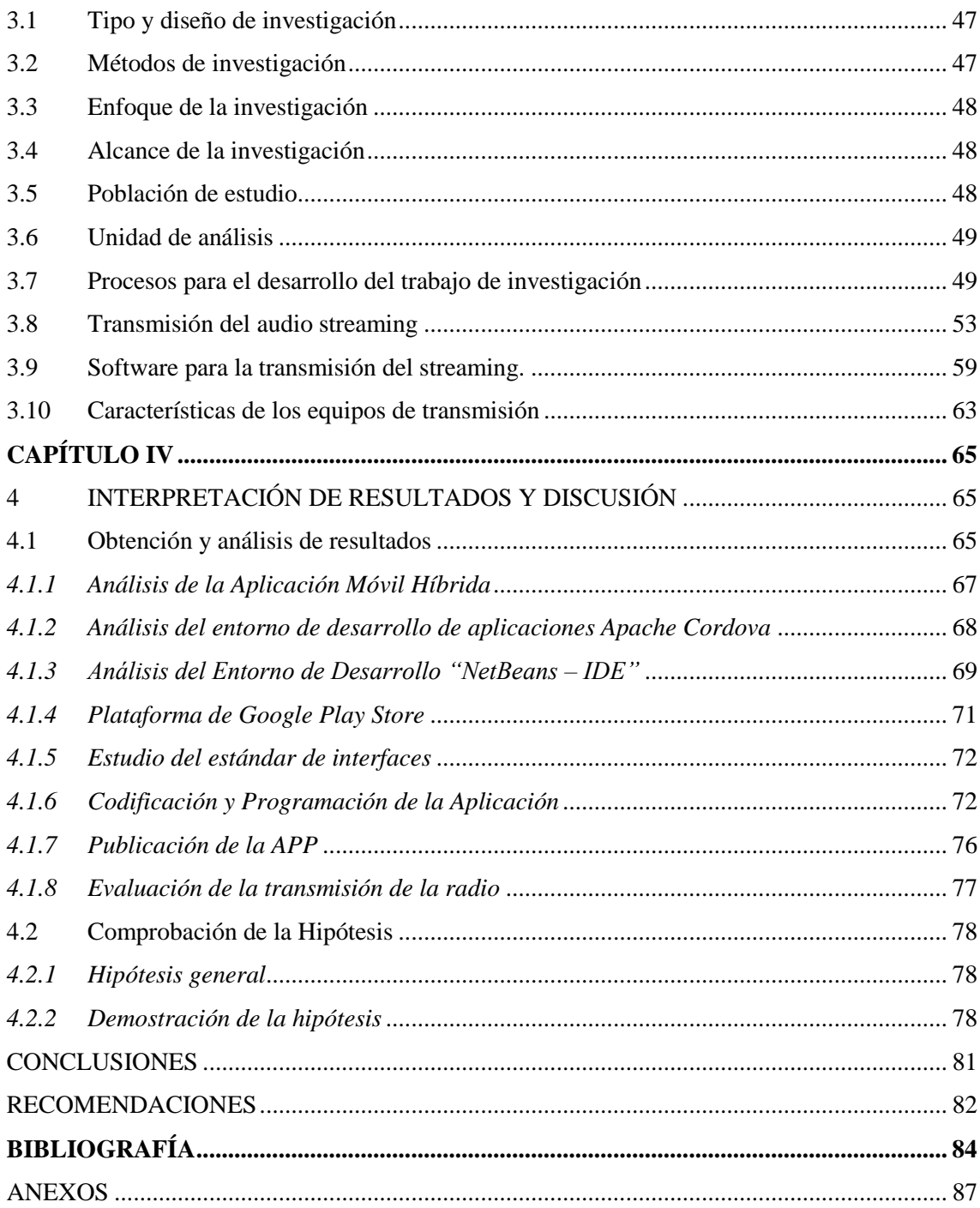

# **ÍNDICE DE TABLAS**

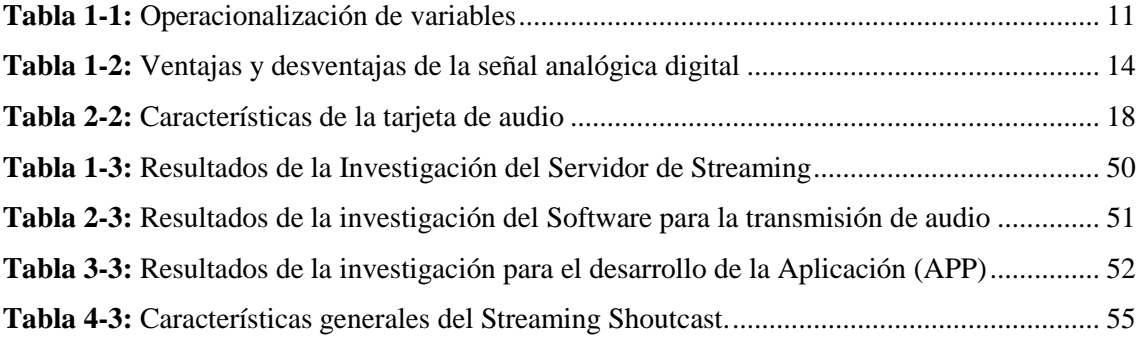

# **ÍNDICE DE FIGURAS**

<span id="page-11-0"></span>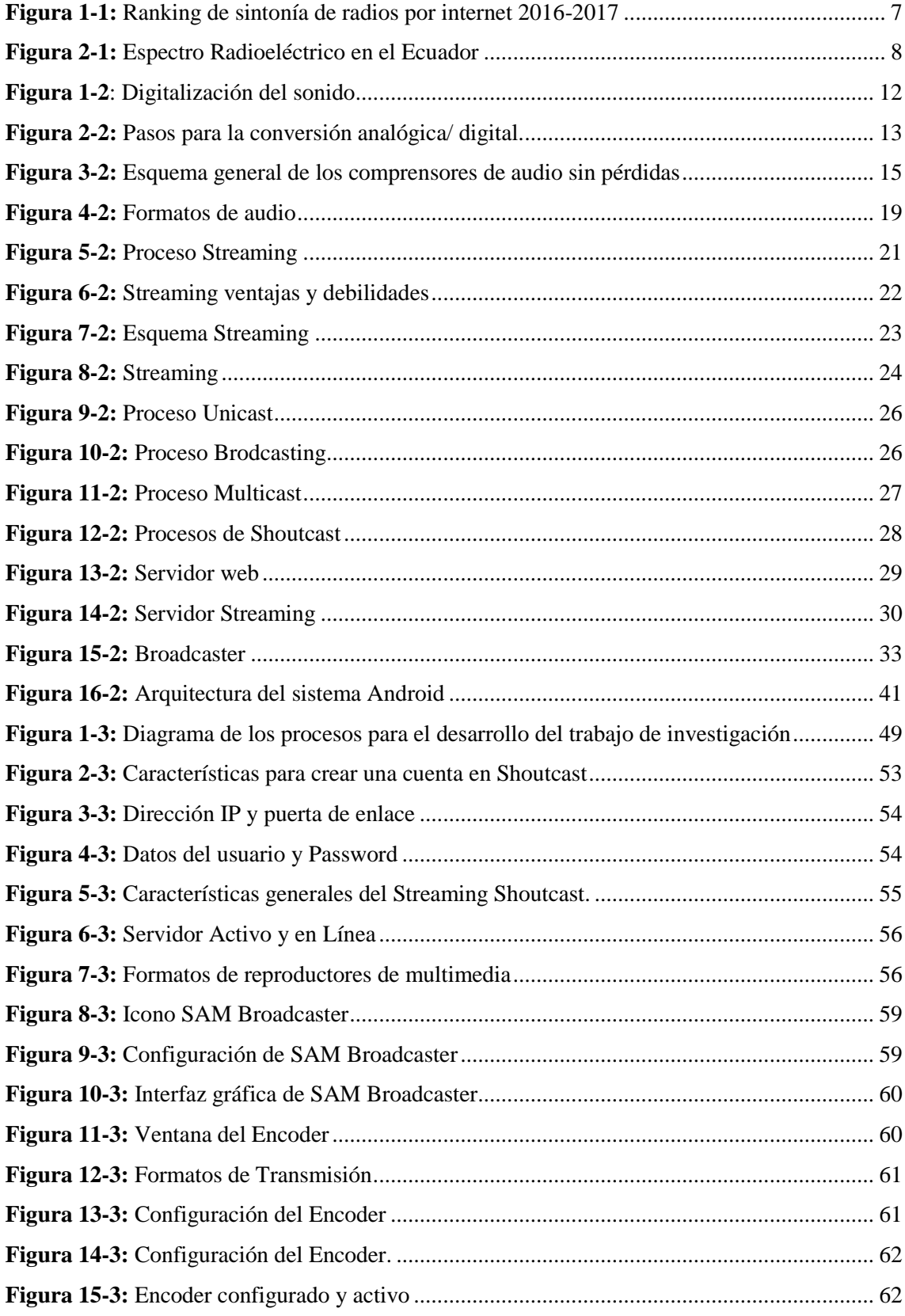

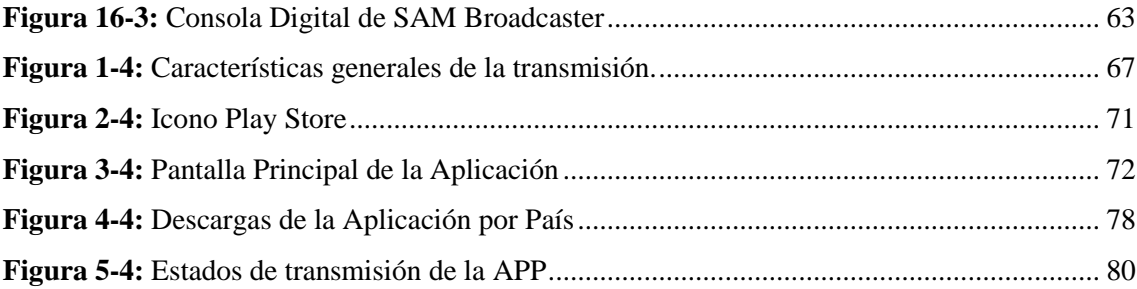

# **ÍNDICE DE GRÁFICOS**

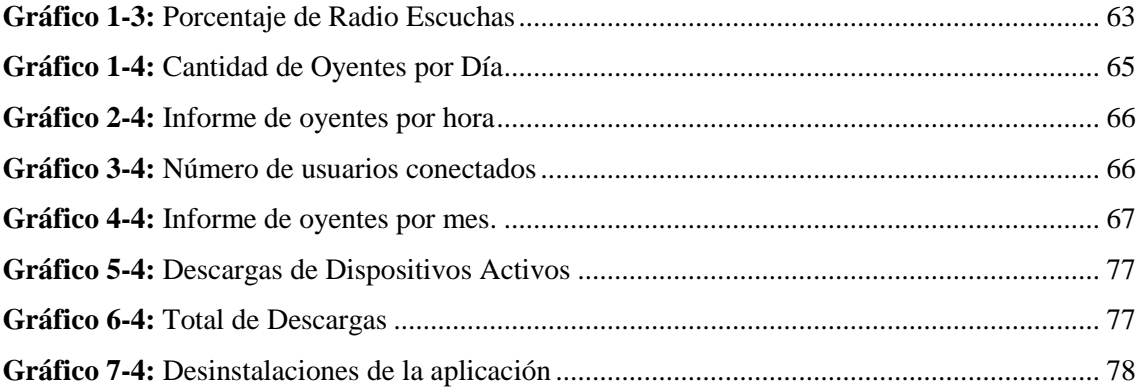

#### **RESUMEN**

El análisis tuvo como objetivo establecer una arquitectura de una estación de radio a través del internet, en el cual se tomaron varias investigaciones referentes al tema que plantean diferentes infraestructuras para la implementación de radios por internet, se determinó la mejor opción de un servidor que sea compatible con la consola de radio que permita transmitir audio en tiempo real con mayor ancho de banda y velocidades superiores 64 kbps. Analizando los estándares más utilizados que actualmente existen en el mundo: se ha tomado como servidor de streaming la plataforma denominada shoutcast, el cual permite tener hasta 3000 usuarios en línea, con una velocidad de bitrate de 112 kbps y un ancho de banda de 500GB, esta tecnología también soporta la capacidad de Auto Dijey de 25GB las 24 horas, permite la transmisión en dispositivos móviles como Android, Iphone, Ipad, tabletas blackberry, Nokia y Windows Phone, para este estudio se ha tomado como referencia a todos los dispositivos que utilizan la tecnología Android. También se utilizó un software denominado Sam Broadcaster, es una aplicación de radio que permite entrelazar el servidor de streaming y la consola digital, el cual se conecta a los servidores de transmisión más comunes como shoutcast, así como también algunos servidores web como live365, IceCast (v1 y v2) y Steamcast, los formatos de codificación admitidos como son el formato de audio digital comprimido (ACCPLUS), formato de imagen en movimiento (MP3), y el formato de sonido (WAV). Para verificar su funcionalidad se ha desarrollado una aplicación para android (APP), el cual se puede descargar directamente desde el servidor de Google Play Console, en la aplicación Play Store, con el nombre de Colegio de Ingenieros Eléctricos y Electrónicos de Chimborazo (CIEECH). Y para los oyentes que no tengan esta tecnología lo pueden hacer directamente desde una dirección URL.

**PALABRAS CLAVES:** <TECNOLOGÍA Y CIENCIAS DE LA INGENIERÍA> <TELECOMUNICACIONES>, <TRANSMISIÓN INALAMBRICA>, <ALOJAMIENTO WEB>, <PROTOCOLO DE CONTROL DE TRANSMISIÓN EN TIEMPO REAL>**,**  <PROTOCOLO DE TRANSFERENCIA DE HIPERTEXTO>, < TECNOLOGÍA DE STREAMING AUDITIVA>, <APLICACIÓN ANDROID>.

#### <span id="page-15-0"></span>**ABSTRACT**

The purpose of the analysis was to establish an architecture of a radio station through the Internet, in which several investigations were taken concerning the subject that pose different infrastructures for the implementation of radios over the Internet, the best option was determined for a server that is compatible with the radio console that allows real-time audio transmission with a greater width of band and speeds superior 64 kbps. Analyzing the most used standards that currently exist in the world: the platform called Shoutcast has been taken as a streaming server, which allows up to 3000 users to be online, with a bitrate speed of 112 kbps and a bandwidth of 500GB, This technology also supports the capacity of Auto Dijey 25GB 24 hours, allows transmission on mobile devices such as Android, Iphone, Ipad, Blackberry tablets, Nokia and Windows Phone, for this study has been taken as a reference to all devices that use Android technology. A software called Sam Broadcaster was also used, it is a radio application that allows interlacing the streaming server and the digital console, which connects to the most common transmission servers such as Shoutcast, as well as some web servers such as live365, Icecast (vi and v2) and Steamcast, the encoding formats supported such as ACCPLUS compressed digital audio format, moving image format (MP3), and sound format (WAV). To verify its functionality, an application for android (APP) has been developed, which can be downloaded directly from the server of Google Play Consolé, in the Play Store application, with the name of the School of Electrical and Electronic Engineers of Chimborazo (CIEECH). And for listeners who do not have this technology, they can do it directly from a URL.

**KEY WORDS**: <TECHNOLOGY AND ENGINEERING SCIENCE> <TELECOMMUNICATIONS> <WIRELESS TRANSMISSION> <WEB ACCOMMODATION>, <REAL TIME TRANSMISSION CONTROL PROTOCOL>, <HYPERTEXT TRANSFER PROTOCOL>, <HEARING STREAMING TECHNOLOGY>, <ANDROID APPLICATION >

2

# <span id="page-16-0"></span>**INTRODUCCIÓN**

En la actualidad de acuerdo a una consultora revelo que a finales del último trimestre del año 2017 se despacharon 487,7 millones de teléfonos inteligentes lo que represento un crecimiento de 4.3 por ciento con respecto al mismo periodo del año anterior, lo que significa que los dispositivos móviles inteligentes están ganando año tras año más popularidad. Además de la navegación web general en Internet, hoy en día estas aplicaciones están dirigidos a todo tipo de servicios de transmisión por Internet. Por ejemplo YouTube, es una plataforma muy extensa en ofrecer transmisión y servicios a dispositivos móviles como, iOS y Android tiene soporte nativo para YouTube. Existen otros proveedores de servicios de streaming populares como por ejemplo Netflix, Icecast, que proveen de este servicio a grandes velocidades de transmisión, se han realizado una serie de análisis e investigaciones, hoy en día la mayoría de los servicios de transmisión móvil (celular) el acceso a Internet son entregados en una arquitectura clienteservidor, muchas investigaciones se han centrado en el consumo de recursos y la calidad de transmisión que recepta el dispositivo móvil.

En la última década con la llegada de nuevas tecnologías de comunicación, la posibilidad de crecer y tener una mejor oportunidad de expansión para los comunicadores y productores radiales crece día a día. El Internet abre las puertas a un futuro promisorio. La radio en frecuencia modulada (FM) y amplitud modulada (AM) ya no tiene cabida para licitar más frecuencias pues el espectro electromagnético está saturado. Por eso los productores radiofónicos y radio escuchas aficionados deben buscar otro camino para hacer radio. En algunos países del mundo sobre todo en los países Europeos la radio digital es una posibilidad interesante, la implementación de un nuevo medio tecnológico también ha crecido radicalmente en Sud América, como es la radio por Internet , permite abrir un espacio de comunicación en la red generando nuevas posibilidades comunicativas, de mayor y fácil cobertura a medida que se incrementa la accesibilidad de un mayor número de usuarios al Internet de Banda Ancha o Internet de Alta Velocidad, Además desde el punto de vista académico se convierte en otro recurso para estimular y promover el desarrollo de la academia en el campo de la investigación sobre el streaming, contribuyendo de esta manera al progreso del país. Por ser un canal interactivo, altamente flexible y autónomo, contribuye a la descentralización del conocimiento. Permite la posibilidad al usuario de utilizar su creatividad a su gusto generando su propio contenido, fortaleciendo y abriendo un camino hacia la libertad de expresión. Se presenta esta investigación como la sistematización de una experiencia de una comunicación real como es la creación e implementación de la estación de radio por Internet denominada "CIEECH Radio"

# **CAPÍTULO I**

#### <span id="page-17-1"></span><span id="page-17-0"></span>**1 MARCO REFERENCIAL**

#### <span id="page-17-2"></span>**1.1 Antecedentes**

#### **A nivel mundial**

La primera estación de radio por Internet (online), se denominó "Internet Talk Radio", fue desarrollada por Carl Malumud en 1993 en los Estados Unidos de América. La estación de Malumud usaba una tecnología llamada MBONE1. Malumud, comenzó la estación de radio produciendo programas de voz y distribuyéndolos por Internet en vez de emitirlas por frecuencias electromagnéticas que pretendía alcanzar a 14 millones de personas en 106 países. Lo que hizo fue producir un archivo que se pudiera copiar de computador a computador pudiéndolo convertir a diferentes formatos para PC y Macintosh. Pensó no solo en un archivo de audio, sino que incluyera imagen y texto para que los navegantes pudieran interactuar y hablar con la emisora mientras la escuchaban. La CBC, Canadian Broadcasting Corporation, realizó un ensayo experimental para determinar si había demanda para la programación regular de la emisora distribuida como archivos de audio digitales en Internet. También quería averiguar, si la (CBC) estaba dispuesta a distribuir la programación en este formato y qué implicaciones tendría este servicio. Una revisión de los comentarios arrojados por los usuarios demostró una demanda muy alta y un interés en este tipo de transmisiones por la red. CBC decidió adoptar el ensayo y comenzó un servicio permanente en Internet. Este ensayo demostró que había demanda para los programas de radio regulares distribuidos por la red y tal servicio podía tener valores agregados para una cadena tradicional.

En 1994 la Ciberestación, RT-FM, empezó a transmitir desde las Vegas. En el siguiente año, Austin Arts BBS, comenzó a proporcionar entrevistas pregrabadas, historias, trucos y música en la Radio Screenprinters para los miembros de la Austin.

(89.3 FM Chapeo Hill, NC USA) fue otra de las primeras estaciones de FM en difundir su audio por Internet. Lo hizo a partir del 7 de noviembre de 1994.

WREK (91.1FM, Atlanta, GA USA) también afirma haber comenzado a transmitir el 7 de noviembre del 94, sin ayuda exterior y usar su propio software llamado CyberRadio1.

En 1994, la voz de América se convirtió en la primera gran organización de noticias en difundir su programación continuamente en Internet.

KJHK 90.7FM en Lorenzo, Kansas, comenzó a transmitir en vivo el 3 de diciembre de 1994. Esta fue la primera estación de radio en mantener una señal continua en Internet. Este hecho ha sido constatado por la asociación nacional de Broadcasters, Sports Illustrated y CNN. Pero la transmisión de audio por Internet no fue un privilegio exclusivo de emisoras norteamericanas, ya desde 1994, Radio Televisión Hong Kong, RTHK, una cadena pública comenzó a transmitir todos sus programas de radio por Internet. La primera estación de radio en Internet en transmitir las 24 horas del día en Europa fue Virgin Radio en el Reino Unido, que comenzó difundiendo su señal de AM/FM usando la plataforma de Real Networks en marzo de 1996. En febrero de 1995 surgió la que se supone fue la primera estación de radio comercial exclusiva por Internet transmitiendo las 24 horas del día. Se llamaba Radio HK, operaba en Estados Unidos e inicialmente emitió música de bandas independientes. Radio HK fue creado por Norman Hajjar.

En la actualidad Real Audio proporciona una calidad de sonido comparada con la de una estación de onda corta. Si se dispone de banda ancha la calidad de sonido puede ser mucho mejor, incluso cercana a la de una estación de FM. La difusión del Real Audio permitió que 1995 fuera el año en el que la radio por Internet despegó con fuerza. En agosto de 1995, KPIG comenzó a transmitir en vivo desde California USA, primero usando Xing Streamworks y posteriormente RealAudio. Bill Goldsmith, jefe de operaciones de esta emisora, fue el responsable de iniciar la transmisión. En la actualidad, esta emisora opera bajo el nombre de Radio Paradise.

En 2007 la Radio en Internet da pasos grandes para convertirse en una opción móvil viable. El código de DHTML, creado específicamente para el Internet Explorer de Windows Mobile, puede ser leído a través de teléfonos móviles. El 26 de junio de 2007 se convocó a un día de silencio que se constituyó en un día histórico para la radio en Internet en EE.UU debido al aumento repentino dictado por la "Copyright Royalty Board" de las tarifas a cubrir por los derechos de transmitir música en línea que ha llevado a varias compañías radiodifusoras en Internet al borde de la desaparición. Varios sitios accedieron a no transmitir su programación entre los que se destacan Live365, AccuRadio.com, Yahoo, Rhapsody (RealNetworks), MTV Online y 30 estaciones más. El Día de Silencio tiene un precedente el 1 de mayo de 2002, cuando las estaciones tuvieron bastante éxito en su protesta.

#### **Latinoamérica**

En marzo de 1996 la Agencia Informativa Púlsar, una iniciativa apoyada por Asociación Mundial de Radios Comunitarias (AMARC) y el Centro de Educación Popular (CEDEP) de Ecuador, empezó a ofrecer un resumen diario de noticias por Internet a 48 radios comunitarias e independientes de América Latina. Hoy en día la agencia cuenta con cinco servicios y más de 750 suscriptores en 46 países de América Latina.

#### **Ecuador**

La Radio en Ecuador tiene una historia bastante larga, desde fines de la segunda guerra mundial ha tenido un crecimiento constante y sistematizado con los acontecimientos sociales del país. Año 1929 El ingeniero Carlos Cordovez Borja, formado en la universidad norteamericana de YALE fue el encargado de construir, los equipos necesarios con los que el 13 de junio de 1929 empieza a funcionar desde una antigua bodega de una fábrica textil la primera emisora ecuatoriana: Radio El Prado en la ciudad de Riobamba.

Año 1938 Las primeras emisiones de radio en Cuenca fueron emitidas desde un transmisor de 50 vatios de potencia instalado en la casona la señora Hortensia Mata. Año 1940 Aparece en la capital de los ecuatorianos Radio Quito radioemisora perteneciente a los propietarios de Diario El Comercio. Año 1949 El 12 de febrero se pone al aire la versión radiofónica de "La guerra de los mundos" de Orson Wells a través de la señal de Radio Quito. Esto provocó el pánico entre los quiteños, quienes una vez anunciado el mensaje, que se trataba de una obra de ficción, reaccionaron indignados contra la radioemisora. Año 1996 Empieza a funcionar el Consejo Nacional de Radio y Televisión (CONARTEL). Ente encargado mediante disposición contemplada en la Ley de Radiodifusión y Televisión de autorizar las concesiones y regular la operación de las frecuencias de radio y televisión en Ecuador.

Hoy en día el Ecuador consta con 356 radios a nivel Nacional que utilizan el espectro electromagnético en las Frecuencias AM y FM, y aproximadamente 156 radios por internet que actualmente se encuentran registradas.

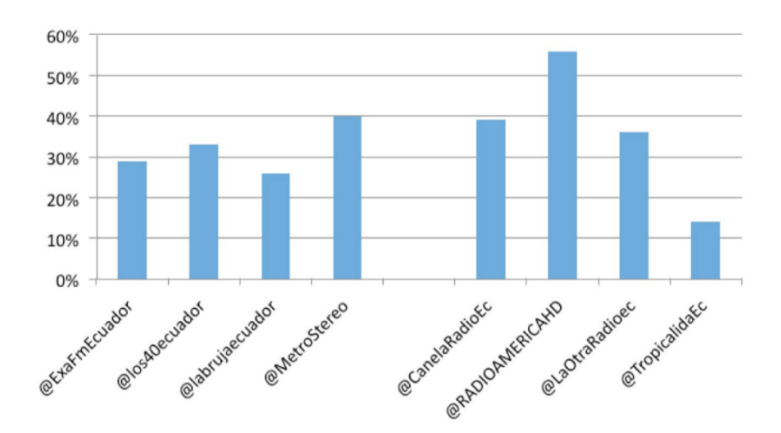

**Figura 1-1:** Ranking de sintonía de radios por internet 2016-2017 **Fuente:** Jezabel Calero, 2017

<span id="page-20-3"></span>Como podemos observar la figura 1-1 se encuentran las 8 radios más populares y escuchadas a nivel nacional a través del internet teniendo como líder a la radio América HD con el 55 % de sintonía.

#### <span id="page-20-0"></span>**1.2 Formulación del problema**

En la provincia de Chimborazo la demanda por acceder al servicio de internet fijo y móvil ha crecido de una manera exponencial, y mucho más en los últimos años ya que varias operadoras de telefonía fija ofrecen el servicio de internet a través de fibra óptica en la zona urbana con mayores achos de banda y mayores tasas de velocidad, dicha demanda se ve reflejado en el incremento de cuentas de internet fijo de un 8.25% en el año 2014 a un 9.76% en el 2016 según datos obtenidos de las estadísticas de Arcotel, también hay que recalcar que hoy en día de cada 10 personas 8 tienen acceso a telefonía móvil (celular) y de las 8 personas 6 tienen acceso a datos móviles por lo que se da a notar que existe gran cantidad de usuarios de internet.

Por esta razón el COLEGIO DE INGENIEROS ELÉCTRICOS Y ELECTRÓNICOS DE CHIMBORAZO ve la necesidad de realizar un estudio de una radio por internet ya que no cuenta con un medio de transmisión propio para la difusión de informativos, programas y mensajes para los socios del CIEECH y la sociedad en general.

#### <span id="page-20-1"></span>**1.3 Justificación**

#### <span id="page-20-2"></span>*1.3.1 Justificación teórica*

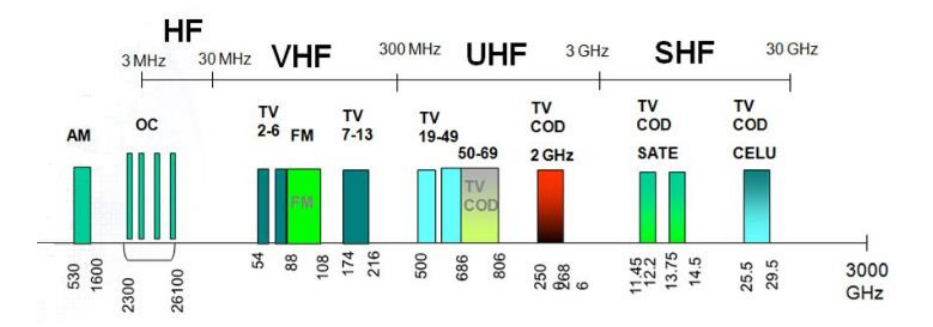

**Figura 2-1:** Espectro Radioeléctrico en el Ecuador **Fuente:** Ing. Paul Rojas ESPE-MGRT II 2016

<span id="page-21-0"></span>Como podemos observar en la figura 2-1, se muestran las bandas de frecuencia que van desde los 3MHz hasta los 30 GHz, los rangos de frecuencia como AM que van desde los 540 hasta 1600 KHz y la frecuencia como FM que va desde 88 hasta 108 MHz, en la actualidad el Espectro Radioeléctrico donde se encentran las estaciones de radio frecuencia como son AM y FM se encuentran saturadas por lo que no existe disponibilidad de más frecuencias.

Transmisión del internet, existen varios tipos de conexiones básicamente tenemos:

Conexiones fijas o también llamadas conexiones alámbricas que pueden ser por ADSL, por Cable coaxial, cable par trenzado y por Fibra óptica.

Obviamente, una conexión fija generalmente es mucho más estable. En una conexión fija tenemos menos problemas en términos de que se nos sature la señal porque generalmente las conexiones fijas son mucho más rápidas y tienen mucha más potencia que las conexiones móviles.

Conexiones Móviles o también llamadas conexiones inalámbricas que trabajan en las siguientes frecuencias o bandas:

CONECEL - CLARO OTECEL - MOVISTAR TELECSA - ALEGRO **CNT** 2G/GSM en la frecuencia de 800 y 1800 MHz 3G/WCDMA en la frecuencia de 900 y 1800 MHz 4G/LTE en las frecuencias de 1700 y 1900 MHz

CONECEL S.A., Porta, que funciona en la banda A, el grupo de frecuencias comprendido entre los siguientes rangos: 824 a 835 MHz, 845 a 846.5 MHz, 869 a 880 MHz, 890 a 891.5 MHz.

OTECEL S.A., Telefónica Móviles, que funciona en la banda B, el grupo de frecuencias comprendido entre los siguientes rangos: 835 a 845 MHz, 846.5 a 849 MHz, 880 a 890 MHz, 891.5 a 894 MHz.

TELECSA, Alegro PCS, que funciona en la banda C-C' de 1900 Mhz. Sus rangos de operación son de 1895 a 1910 MHz y de 1975 a 1990 MHz.

**CNT**, 1700/2100Mhz (AWS o Banda 4) o también 700MHz (APT o Banda 28).

Como podemos observar en nuestro país ya contamos con la tecnología necesaria para poder realizar streaming en tiempo real a través del internet, razón por la cual se desea realizar un estudio de radio a través del internet para poder brindar un servicio alternativo para las personas y las radio difusoras que ya no tienen cabida en el espectro radioeléctrico, y que sirva de base para implementaciones futuras.

#### <span id="page-22-0"></span>*1.3.2 Justificación Aplicativa*

Gracias a la tecnología SHOUTCAST se puede realizar una transmisión de radio streaming por internet que ayudará a desarrollar aplicaciones con mayor rapidez, con tiempos ágiles de respuesta a una petición, ayudando a satisfacer las necesidades de la estación de radio y de igual forma al cliente final, pues la mayoría de veces estos son muy exigentes.

También se utilizó el programa SAM BROADCASTER para enlazar el servidor con una consola digital al cual se ingresa a través de un puerto IP.

Para que esta investigación sea exitosa se ha realizado diferentes analogías y comparaciones de las características y anchos de banda y velocidades de transmisión de diferentes softwares y servidores de streaming.

Se realizó un análisis de una estación de radio que requiere de experiencias, habilidades, conocimientos y herramientas. En este proyecto se propone construir una mirada global y ordenada sobre las dimensiones involucradas en la gestión integral de una estación de radio y trasladarse con ello al campo de lo laboral y público.

Para verificar los resultados del estudio se ha desarrollado una aplicación para los sistemas celulares con tecnología Android.

Principalmente su acción se justifica por la inexistencia de un medio de transmisión y difusión de informes, programas y mensajes ni tampoco un sitio virtual donde converjan y se redistribuyan las diversas acciones y realidades que ocurren dentro y fuera del colegio. Por lo que se propone

como alcance inicial tener una propuesta del funcionamiento de esta radio, ya que el COLEGIO DE INGENIEROS ELÉCTRICOS Y ELECTRÓNICOS DE CHIMBORAZO se encuentra actualmente en concurso para la adjudicación de una frecuencia de radio de señal abierta y este proyecto serviría como base para el funcionamiento de dicha estación difusora.

## <span id="page-23-0"></span>**1.4 Objetivos**

## <span id="page-23-1"></span>*1.4.1 Objetivo general*

 Analizar y evaluar la implementación de una estación de radio por internet a través de un servidor de streaming con fidelidad.

## <span id="page-23-2"></span>*1.4.2 Objetivos específicos*

- Estudiar el estado del arte de una estación de radio por internet desde el punto de vista del proveedor con beneficios para la sociedad en general.
- Determinar la mejor alternativa de un servidor de streaming, para el almacenamiento de archivos y alojamiento de la página Web, que permita a los usuarios acceder a la estación de radio por medio de Internet en condiciones óptimas.
- Analizar diferentes tecnologías de transmisión que cumplan la función de una consola digital y que sea compatible con el servidor de streaming de Audio.
- Evaluar la transmisión de la estación de radio por internet a través del desarrollo de una aplicación para sistemas celulares con tecnología Android.

#### <span id="page-23-3"></span>**1.5 Hipótesis**

El análisis y la evaluación de diferentes tecnologías de servidores de streaming para la interconexión y transmisión, permitirán diseñar una radio por Internet con fidelidad.

#### *Variable Independiente:*

El análisis y la evaluación de diferentes tecnologías de servidores de streaming para la interconexión y transmisión.

#### *Variable Dependiente:*

Permitirá diseñar una radio por Internet con fidelidad

# <span id="page-24-0"></span>*1.5.1 Operacionalización de variables*

Se va recoger información entregada por el software y la aplicación, en el cual se podrá observar velocidades de transmisión, anchos de banda, niveles de descargas, origen de las descargas y la cantidad de usuarios al aire, los datos son obtenidos en hojas de cálculo y en gráficas.

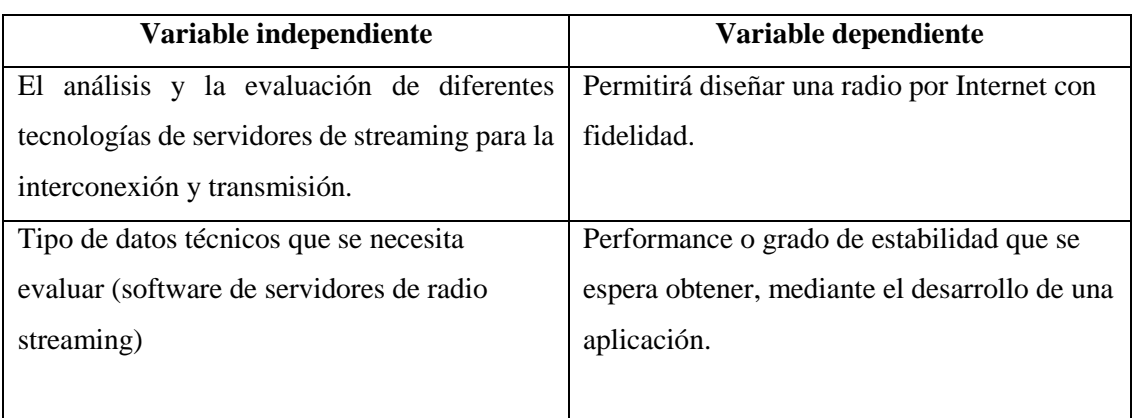

<span id="page-24-1"></span>**Tabla 1-1:** Operacionalización de variables

**Fuente:** Realizado por: César V. Sánchez, 2018

# **CAPÍTULO II**

#### <span id="page-25-1"></span><span id="page-25-0"></span>**2 MARCO TEÓRICO**

#### <span id="page-25-2"></span>**2.1 Características Generales de la Radio por Internet.**

#### <span id="page-25-3"></span>*2.1.1 Digitalización del Sonido.*

Las vibraciones sonoras pueden ser representadas como señales electrónicas a través de algunos dispositivos, por ejemplo, un micrófono que convierte estas vibraciones en una señal de voltaje o tensión dependiente del tiempo. El resultado de la conversión se denomina señal analógica. Las señales analógicas son continuas en el sentido en que consisten en un continuo de valores.

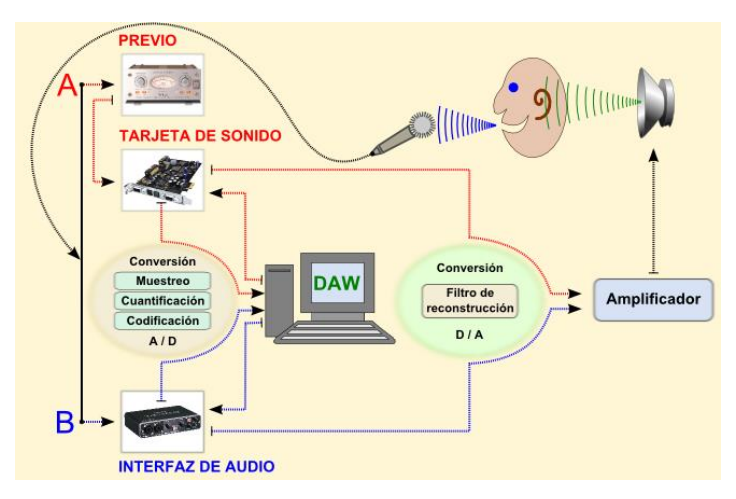

**Figura 1-2**: Digitalización del sonido

**Fuente:** https://www.google.com.ec/search?q=digitalizacion+del+sonido&tbm

<span id="page-25-4"></span>En la Figura 1-2 se representa la cadena de reproducción de audio analógico. La reproducción analógica, aunque es adecuada para algunas aplicaciones, posee un defecto claro: cuando una grabación analógica se copia, estamos añadiendo una cantidad importante de ruido. Por otra parte, cuando amplificamos una señal, también amplificamos el ruido presente en la misma. Una señal analógica puede grabarse en una cinta magnética mediante tecnología electromagnética. Con el fin de reproducir este sonido grabado, la señal es escaneada y enviada a un altavoz que reproduce las vibraciones del sonido en el aire. Como vimos anteriormente, los sintetizadores analógicos tienen la función básica de crear sonidos desde cero utilizando dispositivos electrónicos capaces de producir este tipo de señales adecuadas para la vibración de los altavoces. Por lo tanto, las señales analógicas pueden ser manipuladas, grabadas y amplificadas mediante técnicas analógicas. Para trabajar con sonidos en el ordenador, las señales analógicas tienen que ser convertidas a formato digital, es decir, el sonido debe ser representado con números binarios. En el sentido contrario, las señales digitales deben ser convertidas a formato analógico para escucharlas. Por lo tanto, el ordenador tiene que tener dos tipos de conversores de datos: convertidor de analógico a digital (ADC) y de digital a analógico (DAC). A continuación se representan los pasos principales de una conversión analógico/digital, proceso que explicaremos a continuación

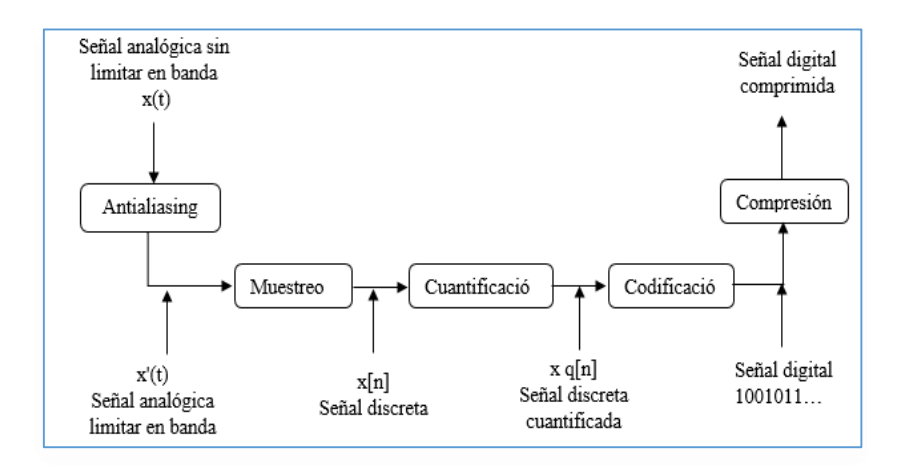

**Figura 2-2:** Pasos para la conversión analógica/ digital. **Realizado por:** Cesar V. Sánchez.2018

<span id="page-26-0"></span>Como se observa en la figura 2-2, los principales pasos para convertir una señal de analógica/ digital es tomar una señal analógica sin límite de banda, a la cual se le aplica Antialiasing ya que es el área de procesamiento digital de señal en general, la misma que llega como una señal analógica, en un límite de banda para luego proceder al realizar el muestreo el cual consiste en tomar muestras (sample) de la señal analógica en intervalos de tiempo.

El muestreo consiste en tomar valores de la señal analógica a intervalos de tiempo  $T$ , la señal continúa queda transformada en una señal discreta formada por un conjunto de muestras, que todavía puede tomar cualquier valor de la amplitud (entre los límites máximos y mínimos de la señal). Al ya tener la señal discreta se procede a la cuantificación es el procedimiento al cual a cada muestra se le asigna un valor de un conjunto de niveles, esto se lo realiza para limitar los posibles valores de la amplitud de una señal. El número de posibles valores de la amplitud viene determinado por la resolución del convertidor, el parámetro fundamental de esta etapa es el número de niveles de cuantificación, mientas mayor sea la resolución del convertidor mayor precisión tendremos en la representación de la señal. Hay que recordar que en esta etapa se produce ruido, la cual se suma a la señal original y empeora la relación señal/ ruido SNR.

Una vez obtenido un conjunto discreto de muestras cuantificadas se realiza el proceso de codificación, el códec (abreviatura para codificador/decodificador) en donde se codifica y decodifica los datos. El códec incluye parámetros referentes a todo el proceso de digitalización indicando como se tiene que realizar el proceso de conversión. Y por último se realiza la comprensión es un proceso que hace posible el transporte o bien el almacenamiento de la información utilizado una menor cantidad o velocidad de datos. (Gutiérrez, 2009)

| Ventajas                                | Desventajas                                |  |
|-----------------------------------------|--------------------------------------------|--|
| La señal digital es atenuada o          | necesita<br>convertidor<br><b>Se</b><br>un |  |
| experimenta<br>perturbaciones           | analógico/ digital previo y un             |  |
| leves.                                  | decodificador posterior en el              |  |
|                                         | momento de la recepción.                   |  |
| Cuenta con sistema de detección         | Es necesario emplear siempre un            |  |
| y corrección de errores                 | filtro activo analógico pasa bajo          |  |
|                                         | sobre la señal a muestrear con el          |  |
|                                         | objetivo de evitar el fenómeno             |  |
|                                         | conocido aliasing.                         |  |
| Facilidad para el procesamiento         | Es necesario aplicar un<br>filtro          |  |
| de señales                              | activo analógico.                          |  |
| Permite<br>multigeneración<br>la        | Si no se emplea un número                  |  |
| infinita sin perdidas                   | suficiente de cuantificación en el         |  |
|                                         | proceso de digitalización, la              |  |
|                                         | relación señal a ruido resultante          |  |
|                                         | se reducirá con relación a la de la        |  |
|                                         | señal analógica original que se            |  |
|                                         | cuantificó.                                |  |
| Es posible aplicar técnicas de          |                                            |  |
| comprensión<br>sin pérdidas<br>$\Omega$ |                                            |  |
| técnicas<br>compresión<br>de<br>con     |                                            |  |
| pérdidas<br>basadas<br>la<br>en         |                                            |  |
| codificación.                           |                                            |  |

<span id="page-27-1"></span>**Tabla 1-2:** Ventajas y desventajas de la señal analógica digital

**Fuente:** (Pineda Roque & Rojas Tinajero, 2012)

# <span id="page-27-0"></span>*2.1.2 Técnicas de compresión de audio*

Comprimir es reducir la información o datos los mas que se pueda y dicha reducían será susceptible a pérdidas que se producen durante el proceso de comprensión las cuales pueden afectar mucho a la transparencia del audio trasmitido. Lo mismo sucede con el audio digital, los

últimos avances han permitido que la compresión se haga con las menores perdidas posibles de calidad, pero siempre hay. Frente a eso se ha ganado mucho en reducción del tamaño de los archivos lo cual facilita para la ejecución del audio correctamente.

Un audio digital tiene dos parámetros: la frecuencia de muestreo, la óptima es de 44.1Khz y la resolución o tamaño de cada muestra (8 o 16 bits), al comprimir agregamos un tercer parámetro a estos dos el bitrate, en la unidad de kilobytes por segundo (kbps) y se refiere a la calidad de la compresión del audio con la cual se va a llegar. Se toma en consideración que, a menor número de kbps más compresión y menor tamaño de archivó, pero menor calidad y a mayor número de kbps, menor compresión, mayor tamaño de archivo y más calidad.

#### <span id="page-28-0"></span>*2.1.2.1 Codificación sin pérdidas*

Es una técnica donde la información que se codifica, no va a sufrir pérdidas lo cual quiere decir que tras descomprimir la señal tratada se obtiene exactamente la original. Como es de esperar los factores de compresión en el caso sin pérdidas son bastante inferiores a los del caso con pérdidas. En concreto mientras estos últimos algoritmos pueden comprimir en relación 12:1, los algoritmos sin perdidas raramente superan la compresión de 3:1. (Mat Hans, 1999)

La codicacion sin perdidas no es utilizada en la practica debido a que el factor de compresion que se consigue mediante ella no genera los archivos lo suficientemente pequeños como para que pueda viajar con fluidez a traves de la red, es por esta razon que la compañias creadoras de programas de trasmision de audio streaming han basado sus tecnologias en compresion de codificacion perceptiva.

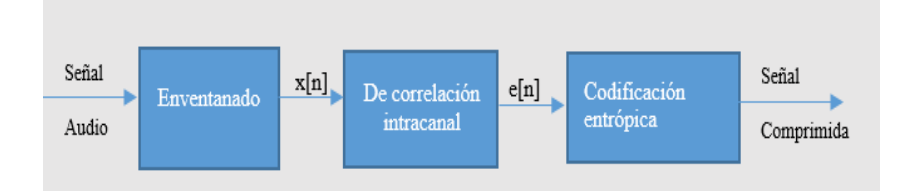

**Figura 3-2:** Esquema general de los comprensores de audio sin pérdidas **Realizado por:** Cesar V. Sánchez.2018

<span id="page-28-1"></span>En la figura 3-2 se puede muestra el procesamiento o esquema de un solo canal, aunque el número de canales depende del número de señales audio que se pueda ingresar simultáneamente que contiene el flujo de datos. Los cuales pueden ser mono un canal, estéreo dos canales, o multicanal como de 5.1 que son seis canales o 7.1 ochos canales en cual se puede trasmitir la información requerida cada canal se escoge según la necesidad.

#### <span id="page-29-0"></span>*2.1.2.2 Codificación perceptiva o con pérdida*

En un audio se aprovecha las limitaciones del sistema auditivo humano, margen, frecuencia, umbral de audición, enmascaramiento temporal y/o enmascaramiento frecuencial para comprimir los datos de audio.

Se usan diferentes métodos para eliminar los datos inaudibles que se producen durante la trasmisión:

- Transformada en el dominio frecuencial y eliminación de las frecuencias inaudibles (inferiores a 20 Hz y superiores a 20 kHz, u enmascaradas por otras frecuencias de mayor potencia).
- División de la señal en sub-banda de frecuencia que se aproxima a las bandas críticas y cuantificar cada sub-banda en función de un umbral de detección del ruido dentro de la subbanda, de esta forma se analiza la señal de audio y su cálculo de cantidad de ruido que se pueda introducir a cada rango de frecuencia.
- Predicción de datos.
- La caracterización de la voz a partir de una parametrización adecuada.

El nivel de compresión se puede controlar y depende de la calidad que se quiere obtener, el tamaño del fichero, el ancho de banda de la red, el tipo de comprensión que se va a realizar. Usualmente se utiliza comprensiones máximas para transmisiones especialmente cuando son servicios en direcciones como telefonía IP o celular, o reproducción en directo como podcasting radio por internet o programas de audio por internet.

Este tipo de compresión es el empleado en la actualidad para la trasmisión de sonidos por internet.

#### <span id="page-29-1"></span>*2.1.2.3 Codificación Sub-Banda (SBC)*

Los estudios de un psicoacústica han conducido a la elaboración de proceso de comprensión que reduce el ancho de banda por eliminación de información en frecuencia enmascaradas, este proceso es denominado *codificación sub-banda o SBC (sub-band conding),* este tipo de codificación produce que la energía de la voz está dividida en número de fijo de banda (típicamente de 4 a 8).

Tiene la ventaja de que los sonidos reales que se trasmiten no tienes una energía espectral uniforme, debido a que la longitud de la palabra del PCM de audio se basa en el rango dinámico requerido y esto generalmente constante e independiente de la frecuencia.

Su forma más simple la codificación binaria consiste en separar la señal de audio en un número de banda frecuencia y compensar cada una de acuerdo con su propio nivel, las bandas en la que hay poca energía producen menor amplitud que pueden transmitirse con longitudes de bandas cortas, por lo tanto, cada banda produce muestras de longitud variables.

El número de sub-bandas que deben utilizar depende de las herramientas de conversión que se combine con la codificación sub-bandas, si se intenta optimizar la comprensión basados en el enmascaramiento de las bandas deberán preferiblemente más estrecha que las bandas críticas del oído y entonces es necesario un gran número. Sin embargo, esta característica a menudo no se alcanza.

La mayoría de los codificadores SBC utilizan un filtro o un banco de filtros que descomponen la señal entrante en varias sub-banda. Posteriormente se aplicará un modelo psicoacústico, el cual analiza tanto las bandas como la señal y determina los niveles de enmascaramiento de la señal, las muestras de cada señal se cuantifican y codifican o bien se elimina si en una frecuencia dentro de la banda hay una componente por debajo del nivel de enmascaramiento.

#### <span id="page-30-0"></span>*2.1.3 Las tarjetas de audio*

Para el proceso de digitación del sonido se puede utilizar diversos dispositivos que faciliten la trasmisión del sonido, sin embargo, la solución accesible para la mayoría de las personas es el uso de una PC. Debido a que en pocas radios se trabaja con audio analógico hoy en día, casi todos editan usando software y PC. Pero el sonido, en su origen es analógico.

La computadora, por lo tanto, tiene que contar con un dispositivo que trasforme el audio analógico en digital el dispositivo se llama tarjeta de sonido o de audio.

El componente de la tarjeta de audio encargado de digitalizar el sonido que se trasmite es el conversor, cuando grabamos un audio en la PC para su trasmisión, su función es transformar la señal que recibida en ceros y unos.

Si en cambio lo que queremos es reproducir un sonido grabado en la computadora, y este que suene por los altavoces, el proceso es inverso.

La creación potencia de los procesadores ha potenciado el desarrollo de sistemas de síntesis por software. Estos sistemas generan el sonido digital utilizando la CPU y la memoria del ordenador, y envía las tramas de números calculados directamente al converso D/A de la tarjeta de sonido o audio, su principal ventaja radica en su economía, posibilidad de ampliación y actualización.

| Características |                                                |
|-----------------|------------------------------------------------|
|                 | Se mide con los bits de resolución y la        |
|                 | frecuencia de muestreo.                        |
|                 | El estándar es de 16 bits (resolución) y 44.1  |
| Calidad         | kHz (frecuencia de muestreo) y en las tarjetas |
|                 | profesionales una calidad de 24 bits y 192     |
|                 | kHz.                                           |
|                 | Es la capacidad que tiene la tarjeta de grabar |
| Full-Duplex     | y reproducir al mismo tiempo.                  |
|                 | En su mayoría las tarjetas serán Full-Duplex   |
|                 | Tener tarjetas con latencia cero o muy bajas,  |
| Latencia        | para evitar el retardo del audio.              |
| Multicanales    | Graban por canales de forma independiente.     |
|                 | Son archivos informáticos que permiten la      |
|                 | comunicación entre la tarjeta y el sistema     |
|                 | operativo.                                     |
|                 | El más extendido en el mercado es ASIO         |
| <b>Drives</b>   | (Audio Stream Input/Output) que le permite     |
|                 | a la tarjeta funcionar sin tener en cuenta el  |
|                 | sistema operativo.                             |

<span id="page-31-1"></span>**Tabla 2-2:** Características de la tarjeta de audio

**Fuente:** Realizado por: Cesar V. Sánchez.2018

## <span id="page-31-0"></span>*2.1.4 Formatos de audio usados para la trasmisión por Internet*

Los formatos para la trasmisión de audio por medio de Internet pueden ser muy variados las cuales se los puede clasificar en dos grandes categorías estas son: los archivos para trasmisión estándar de audio y archivos para el streaming de audio.

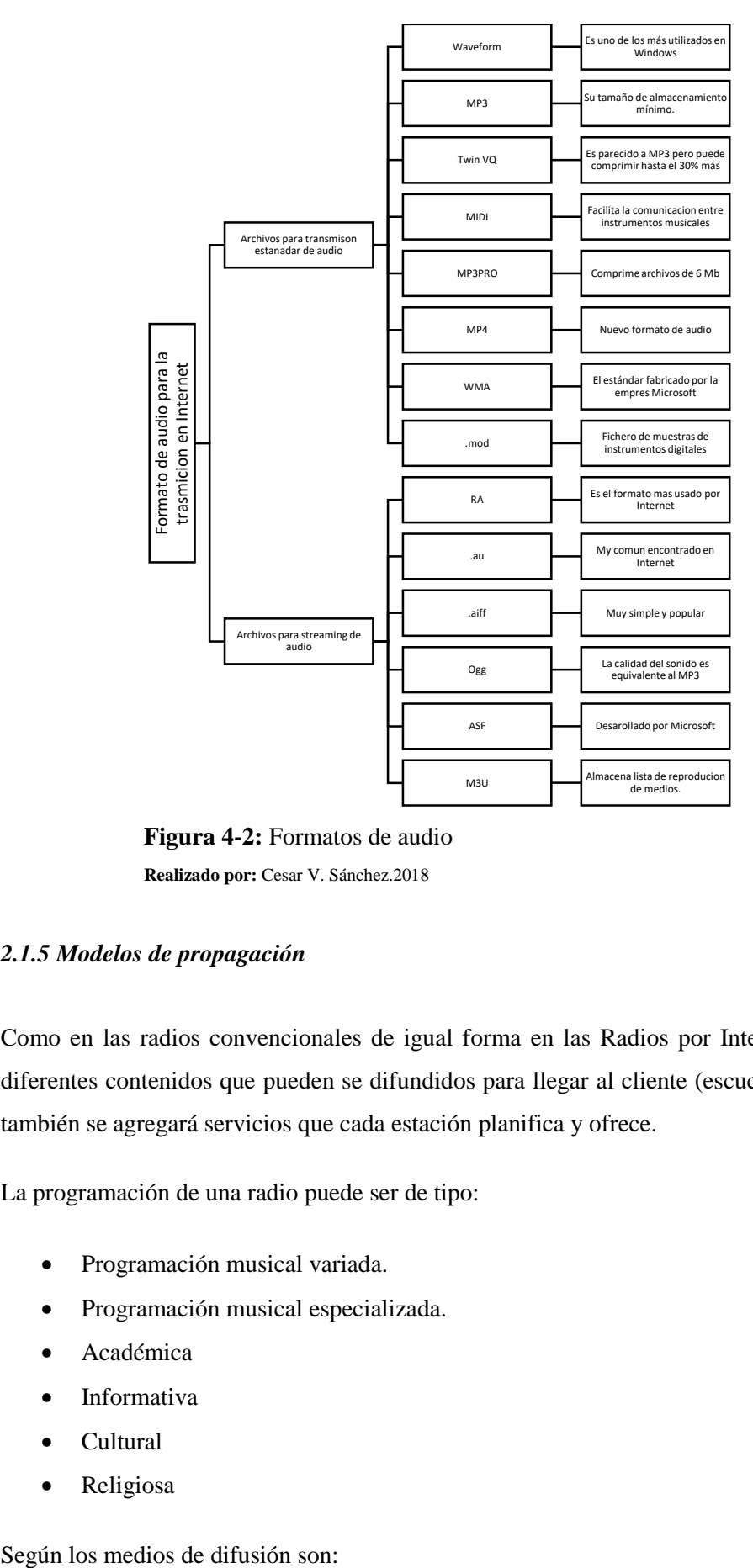

**Figura 4-2:** Formatos de audio **Realizado por:** Cesar V. Sánchez.2018

#### <span id="page-32-1"></span><span id="page-32-0"></span>*2.1.5 Modelos de propagación*

Como en las radios convencionales de igual forma en las Radios por Internet se trasmite los diferentes contenidos que pueden se difundidos para llegar al cliente (escucha). Además de eso también se agregará servicios que cada estación planifica y ofrece.

La programación de una radio puede ser de tipo:

- Programación musical variada.
- Programación musical especializada.
- Académica
- Informativa
- Cultural
- Religiosa

- Radio analógica con salida a Internet, son radios con una frecuencia FM o AM, la cuales pueden ser enlazadas a la tarjeta de audio para su disfunción en internet.
- Radios por internet, disfunción solamente por internet con contenidos en tiempo real o bajo demanda

Se debe saber que la radio por internet presenta una forma de potenciar los contenidos audiovisuales, los cuales se va hablar muy breve mente, pero de forma muy concisa. Los aspectos que integran son los siguientes:

Portal web: Posibilidad de visualización de la información que se está trasmitiendo también se puede incluir la publicidad.

Descarga de contenido audio visual: La gran mayoría de radios proveen a sus clientes algunos archivos de sonido que pueden ser descargados.

Programación bajo demanda: Se pone a disposición del usuario varias listas de programación predefinida por los emisores para que el usuario puede designar la que más le guste o le agrade para su posterior disfunción.

Trasmisión en tiempo real: El usuario escucha la emisión radiofónica con la tradicional sin poder notar la diferencia.

Cliente (escuchas): El interactuar reproduce el contenido de la emisión radiofónica.

Chat: Representación de forma de comunicación escrita, auditiva, incluso visual mediante aplicaciones de páginas web.

Foros: La posibilidad de disfrutar temas específicos de la trasmisión que se está produciendo, las cuales ayuda a crear comunidades o grupos con intereses en común.

Correo electrónico: Interacción con miembros del *staff* de la radio, u otros usuarios que se encuentre en la trasmisión.

Además, las emisiones ofrecen de radio por internet ofrecen portales paralelos para reforzar la emisión que se produce en radiofónica, con todo esto se busca que se ampliar los contenidos que se pueden ofrecer con mayor énfasis en los informativos y apoyar las marcas de las cadenas radiofónicas.

#### <span id="page-34-0"></span>**2.2 Tipos de trasmisión**

#### <span id="page-34-1"></span>*2.2.1 Streaming*

El Streaming consiente en la expansión de un archivo en la computadora del cliente sin necesidad de descargar por completo, asumiendo que el archivo no tiene principio ni fin, la información que se carga en buffer del equipo del cliente, y este utiliza la aplicación decodificación, tomando pequeños paquetes de información los decodifica y los despliega en cualquier momento y no solo desde el principio de la trasmisión.

Simplemente es la tecnología que nos permite ver un archivo de audio o video directamente desde una página de internet o aplicaciones móviles sin descargarlo previamente a nuestro dispositivo, lo visualizamos a medida que va descargando a la computadora, tableta o Smartphone. Una trasmisión de Streaming nunca queda almacenada en el equipo del usuario, razón por la cual

la hacen un poco más segura que evitar plagio o que capturen el archivó de audio/video. Además, permite ver u oír trasmisiones en vivo y en directo a través de reproductores específicos o en una página web a través de flash player o HTML5.

Para la correcta trasmisión en Streaminge es necesario contar con tres tipos de aplicaciones que se van a nombra a continuación:

- Codificación: Comprime y codifica los datos.
- Servidor: Enviar datos
- Decodificador: Recibir, almacenar y decodificar los datos.

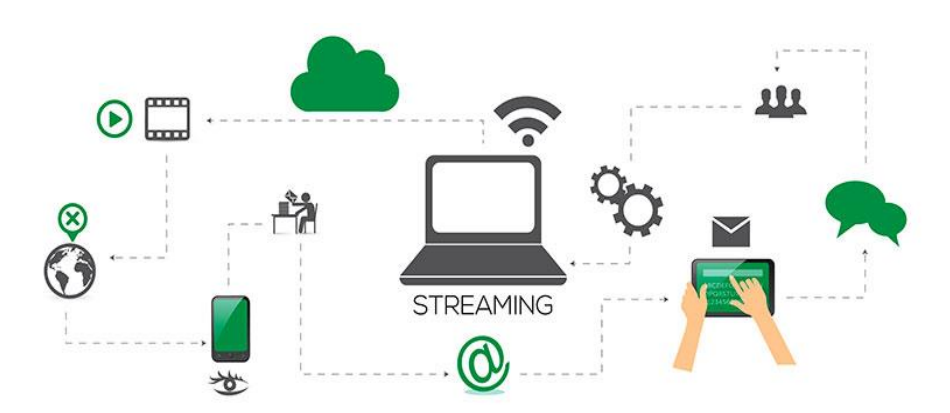

<span id="page-34-2"></span>**Figura 5-2:** Proceso Streaming

**Fuente:**http://productoraudiovisualbarcelona.com/wp-content/uploads/2016/10/plataformas-video-profesional.jpg

En la figura 5-2 representa el proceso de Streaming consiste en la entrega de uno o varios medios multiplexados hacia un cliente en tiempo real, y usando una red con un determinado ancho de banda. En el proceso de Streaming NO hay ningún fichero que se descarga al ordenador del

cliente, sino que el medio se reproduce conforme se está recibiendo, y a su vez el medio se recibe a la velocidad adecuada para su reproducción.

En un proceso de Streaming estándar de audio y vídeo sincronizado, las peticiones de servicio por parte de los clientes se pueden manejar utilizando el protocolo RTSP (RealTime Streaming Protocol). Este protocolo se encarga de controlar el Stream de contenido multimedia en dos direcciones, de forma que los clientes pueden pedir al servidor hacer cosas como rebobinar la película, saltar al siguiente capítulo, etc.

#### <span id="page-35-0"></span>*2.2.2 Características del Streaming*

Entre las características más importantes del Streaming, podemos mencionar:

- Reduce el tiempo de espera de la transmisión de la información ya que lo hace en vivo; su importancia radica en que permite la transmisión en tiempo real de video y audio.
- El costo de desarrollo de esta tecnología es mínimo, cuando se implementa con software libre y por ello aumenta la rentabilidad de uso. Además de ser rentable, también es segura.
- Permite acceder a tipos de información voluminosa como libros académicos, videoconferencias magistrales, entre otros, que generan amplios tiempos de espera mediante el uso de la descarga tradicional de archivos.
- Apoya procesos de aprendizaje con enseñanza audiovisual basada en video tutoriales y desglosa su adecuación a los estudiantes universitarios.

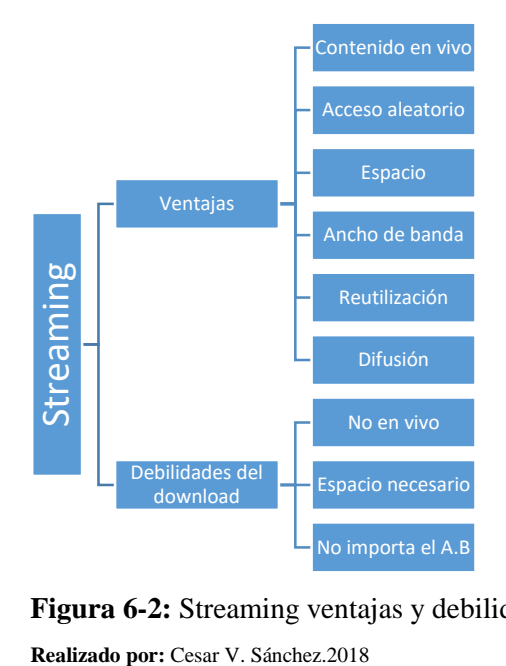

<span id="page-35-1"></span>**Figura 6-2:** Streaming ventajas y debilidades
#### *2.2.3 Esquema de Streaming*

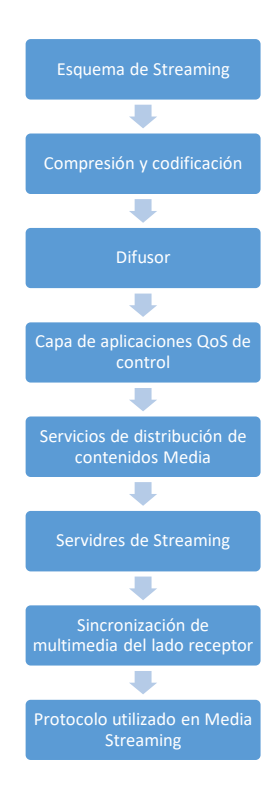

**Figura 7-2:** Esquema Streaming **Realizado por:** Cesar V. Sánchez.2018

Como se puede observar en el organizador grafico el esquema de Streaming tienes pasos importantes para su correcto desarrollo, de los cuales se va a dar una breve explicación, pero de forma muy concisa:

En la compresión y codificación, el dato debe ser inferior a la velocidad de la conexión establecido, para que el video y audio se llegue a utilizar relaciones de compresión de hasta 100 y 1000 veces.

El difusor recibe las fuentes en vivo, comprime los datos adecuado a la velocidad de transmisión deseada y crea un "Stream" audio-video en tiempo real, para realizar Streaming en Internet la salida de difusión se conecta a un servidor Streaming localizado generalmente cerca del backbone de Internet. El difusor y el servidor de Streaming suelen estar normalmente separados uno del otro.

Servicios de distribución de contenidos Media, además de QoS y adaptación de la red, utilizadas para reducir la perdida de paquetes y los retardos, son necesarias otras aplicaciones.

Servidor de Streaming es el elemento principal de la cadena en cuanto a calidad del servicio que será trasmitido.

Sincronización de multimedia del lado del receptor se deberán presentar los flujos de Media en el mismo orden en que fueron generados por el servidor de Streaming.

Protocolos utilizados en Media Streaming varios protocolos han sido normalizados para permitir la comunicación entre los servidores de Streaming y los PC del usuario estos protocolos son:

- Direcciones de red
- **Transporte**
- Control de sesión

El Streaming funciona de la siguiente forma:

- Conexión con el servidor. El reproductor cliente conecta con el servidor remoto y éste comienza a enviarle el archivo.
- Buffer. El cliente comienza a recibir el fichero y construye un buffer o almacén donde empieza a guardarlo.
- Inicio de la reproducción. Cuando el buffer se ha llenado con una pequeña fracción inicial del archivo original, el reproductor cliente comienza a mostrarlo mientras continúa en segundo plano con el resto de la descarga.

Caídas de la velocidad de conexión. Si la conexión experimenta ligeros descensos de velocidad durante la reproducción, el cliente podría seguir mostrando el contenido consumiendo la información almacenada en el buffer. Si llega a consumir todo el buffer se detendría hasta que se volviera a llenar.

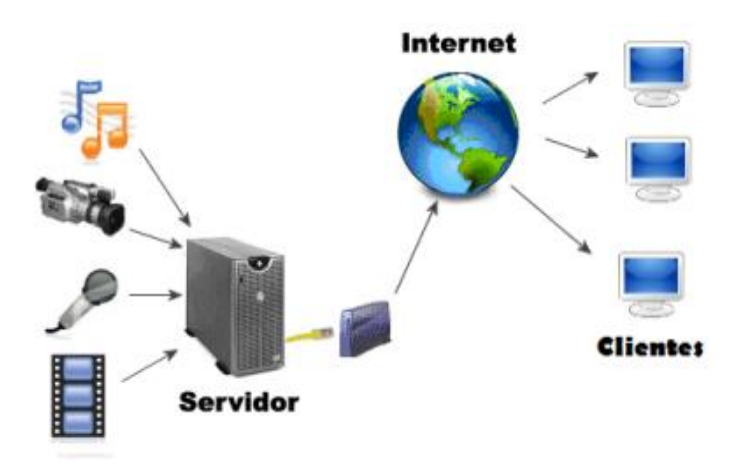

**Figura 8-2:** Streaming

**Fuente:**http://radioseninternet.net/wp-content/uploads/2015/07/diagrama\_streaming1.jpg

En la figura 8-2 se puede apreciar que el media streaming sobre Internet está condicionado por los requerimientos de un ancho de banda, retardo y pérdida de paquetes, el internet no garantiza que todos los paquetes que se emitan llegando a su destinatario pueden seguir rutas distintas.

Con la finalidad que el flujo de información sensible al tiempo de transferencia se utilizan determinados protocolos y mecanismos a nivel de aplicación. Los contenidos de multimedia Streaming tiene que ser comprimidos para que estos puedan llegar al usuario final a través de concesión establecida.

### *2.2.4 Distribución del Streaming*

Existen dos tipos de Streaming, por demanda y en directo, a continuación, se describe cada uno de ellos y cómo funciona:

#### **Por demanda**

Éste se refiere a la transmisión de contenido multimedia almacenado en un servidor y que puede ser visualizada en cualquier momento. El mejor ejemplo de este tipo es Youtube, ya que en él se pueden encontrar millones de vídeos, que han sido subidos por gente de todo el mundo, los cuales se pueden visualizar cuando es requerido sin importar la hora.

#### **En directo**

A diferencia del streaming por demanda que puede ser visto en cualquier momento, el streaming en directo puede ser consumido únicamente en el momento en que se está realizando la transmisión; viene siendo similar a la televisión convencional, donde un televisor sintoniza señales que están siendo transmitidas en tiempo real, no importando si son pregrabados o no, la señal está siendo transmitida en ese momento, de tal forma que al encender el televisor será sintonizado lo que la televisora esté enviando en ese preciso instante.

# *2.2.4.1 Unicast*

Es una forma de transmisión en la que, por cada usuario conectado al servidor, se establece un canal de comunicación independiente, es decir, si hay 100 usuarios conectados al servidor, se crearán 100 canales independientes, uno para cada usuario conectado, no importando que el contenido que se envía por cada uno de los canales sea el mismo. De esta manera de lleva a cabo una conexión punto a punto desde una única máquina origen, hacia cada una de las máquinas destino con las cuales se haya establecido una conexión previa. Los usuarios abren una conexión unicast media utilizando RTSP URL.

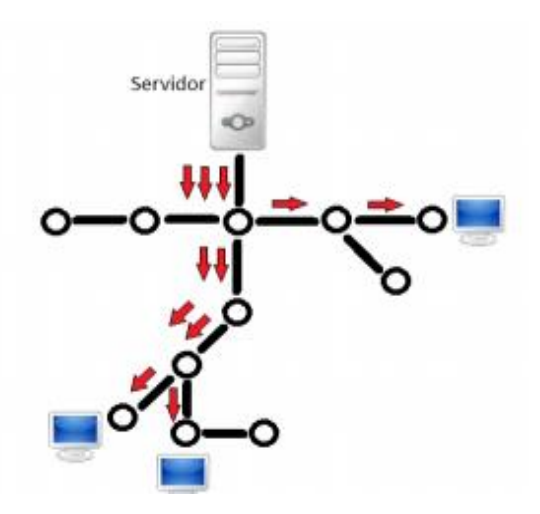

**Figura 9-2:** Proceso Unicast **Fuente:** (Meza. 2012)

# *2.2.4.2 Brodcasting*

Es un proceso que envía datos simultáneamente a un grupo de personas o compañías en un área geográfica específica, o a cualquiera que pueda conectarse o recibir señales de un sistema de red de difusión. Se asocia el broadcasting con los sistemas de transmisión de radio o televisión, los cuales envían la misma señal a muchos aparatos receptores en un área geográfica.

Su característica principal es que a éstos no les importa quién está interesado en recibir la información y quién no, la información se envía a todo aquél que esté conectado a la red donde se originó el paquete.

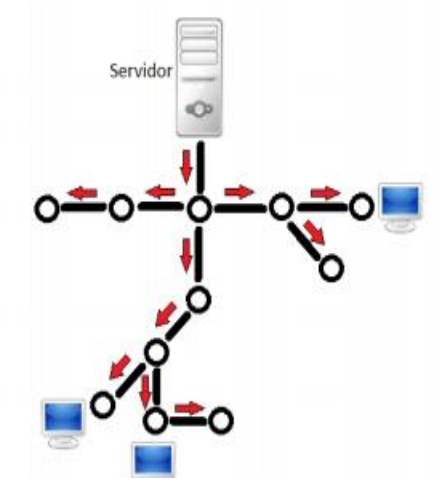

**Figura 10-2:** Proceso Brodcasting **Fuente:** (Meza. 2012)

#### *2.2.4.3 Multicast*

Es una forma de transmisión de datos en la que el servidor únicamente envía por un canal de comunicación, no importando el número de potenciales máquinas receptoras que haya. La máquina origen envía un stream de datos (datagramas) a todas las máquinas destino que posean al menos un miembro del grupo de multidifusión y que, además compartan la misma dirección multicast. ( MEZA ARRECIS, 2012)

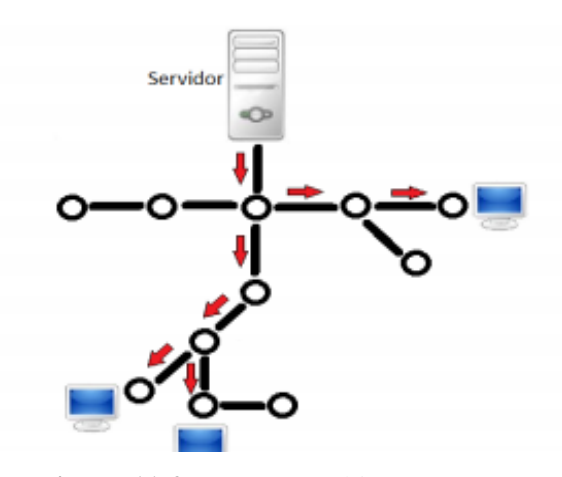

**Figura 11-2:** Proceso Multicast **Fuente:** (Meza. 2012)

#### *2.2.4.3 Shoutcast*

Es una tecnología de Streaming auditiva freeware desarrollada por Nullsoft, utiliza la codificación MP3 o AAC de contenido auditivos y http como protocolo para trasmitir por internet la información que se desea, además, es un programa decodificador de formatos de audio. Nullsoft que se ha encargado en tener este producto como Open Source (Código abierto, disponible a modificaciones) esto, con la intensión de mejorar las transmisiones.

El sistema funciona de la siguiente manera:

Cuando un usuario abre un página cuyo documentó puede ser HTML, PHP ó JAVA contiene el servidor de conexión IP:Puerto que este concetado al servidor de Shoutcast este hace una petición al servidor DNS que lo enlaza a los servicios, una vez que la petición este realizada y el código es autenticado se genera un enlace de respuesta a la solicitud y envía paquetes no cifrados de 32 bits y de 128 para modelos de seguridad para uso gubernamental.

El sistema puede ser contabilizado por un número de nodos y no por un número de oyentes cada nodo puede ser un enlace ADSL, T1, T2 y DialUp.

Este nodo puede contener tantos usuarios como desees, pero la contabilización se limita a un nodo sin importar los oyentes reales en línea, los oyentes por enlaces inalámbricos por cuestión de banda limitada no pueden ser en detectados.

Nullsoft Shoutcast Server es una aplicación que puede ser ejecutada en diversos sistemas operativos, tales como Windows 95, Windows 98, Windows NT, Windows 2000, Windows XP, Windows 2003, Linux, Unix, FreeBSD y otros. ( Pérez Castillo , 2008)

Shoutcast es una solución gratis de audio casera. Permite a cualquier persona poder transmitir audio desde cualquier computadora, hacia clientes receptores alrededor de Internet, o cualquier otro receptor basado en una red local. Shoutcast trabaja por default con la tecnología de MPEG Layer 3, es decir archivos de audio MP3. También puede transmitir audio en vivo, que es el caso de una radio, o transmitir archivos bajo demanda. Pero no depende solamente de MP3 al transmitir en vivo, ya que él puede transmitir de forma cíclica, reconociendo lo que encuentra en la tarjeta de sonido, y retransmitiéndolo vía plugin. Esto permite utilizar diferentes tipos de audio.

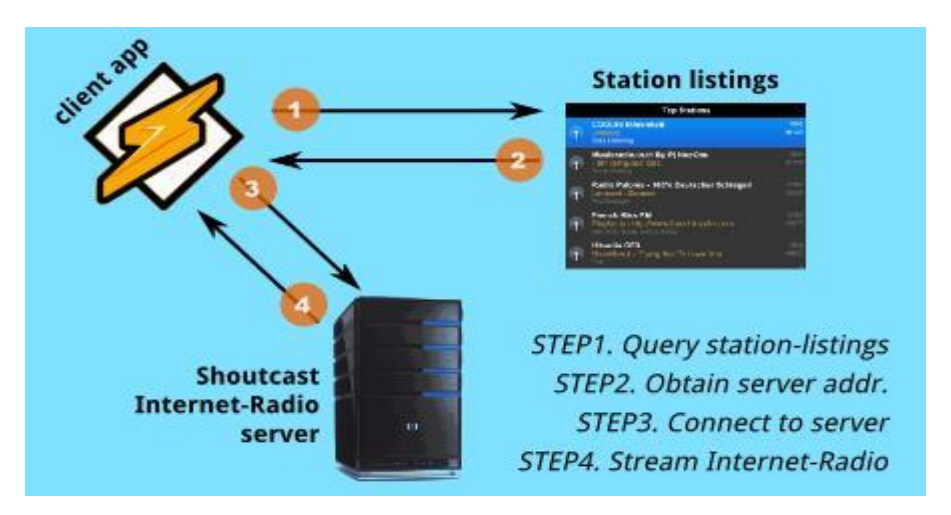

**Figura 12-2:** Procesos de Shoutcast

**Fuente:**http://3.bp.blogspot.com/-qlzhouvRNpA/USIWJEiWbyI/ABAo/TSb62M1uApM/s1600/shoutcast-initial.jpg

En la figura 12-2 se puede observas los pasos necesarios para la trasmisión en Shoutcast el primer paso consiste en la lista de emisoras, la cual la aplicación del cliente se conecta a una lista de la estación, agregado en Internet y obtiene una lista de estaciones junto con sus detalles como generador, idiomas ahora en reproducción.

En el segundo paso búsqueda de estación el usuario puede seleccionar la estación que desee. Luego el cliente obtiene la dirección IP del servidor que ejecuta esa estación en particular la cual es solicitada.

En el tercer y cuarto paso es la conexión de la estación, el cliente intenta conectarse al servidor utilizado la dirección IP obtenido durante la búsqueda de la estación para su preproducción.

### **2.3 Servidores WEB y servidores Streaming**

Los servidores web convencionales permiten la descarga de archivos desde Internet, pero no tienen capacidad para streaming. No permiten el control interactivo del stream. Aseguran precisión del archivo descargado, pero no el tiempo de entrega de los paquetes. Los servidores WEB utilizan HTTP para suministrar páginas HTML y sus imágenes asociadas.

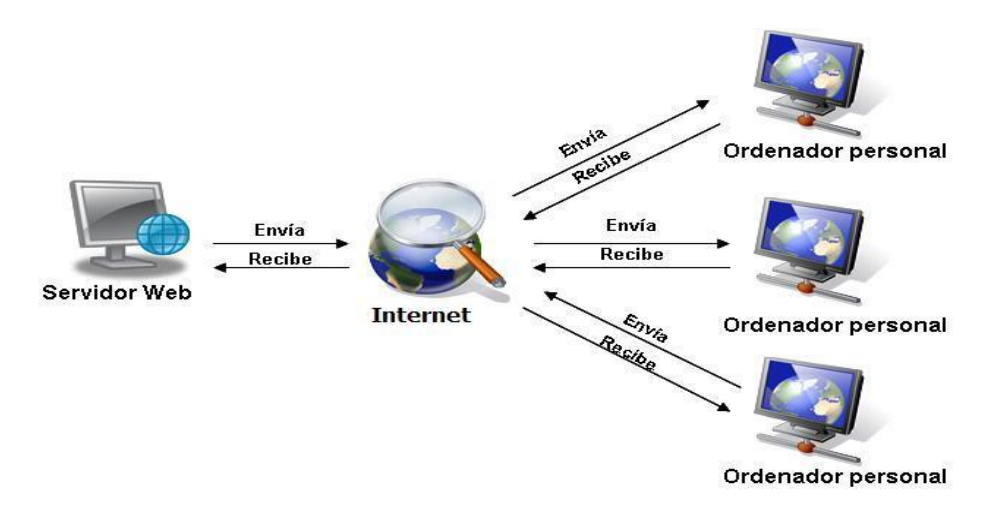

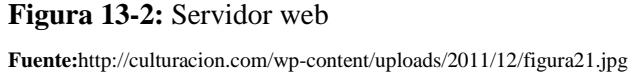

Como se puede observar en la figurar 13-2 el servidor web envía y recibe paquete, pero no realiza stream, por lo cual no se retrasmite la información que se necesita para el correcto funcionamiento.

Los servidores de streaming tienen requerimientos opuestos: la entrega se realiza en tiempo real y niveles razonables de errores en la transmisión pueden ser tolerables, que pueden ser mejorados utilizando QoS. Es técnicamente posible utilizar servidores Web para el suministro de archivos de streaming, no siendo posible el control sobre la velocidad del stream.

Si existe congestión en la red, la velocidad de transferencia será baja; si la capacidad de la red es elevada, los paquetes llegarán a ráfagas.

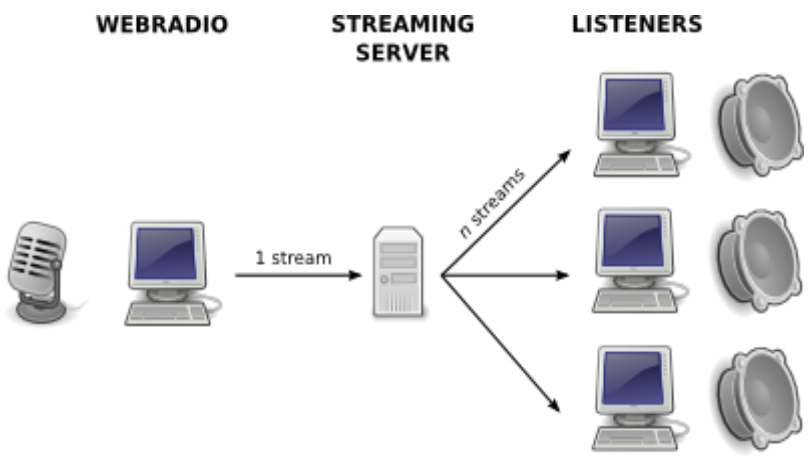

**Figura 14-2:** Servidor Streaming **Fuente:** <https://bitstreaming.net/images/schema-webradio-inkscape.png?crc=3925153347>

En la figura 14-2 se puede observar claramente que con el servidor Streaming solo trasmite la información necesaria, a diferencia del servidor web que trasmite y recibe al mismo tiempo.

# **2.4 Adaptación a la congestión de red**

Como la congestión de la red depende del número de usuarios conectados, el bit/rate disponible para streaming varía significativamente. Para la óptima visión o escucha del archivo multimedia el servidor de streaming deberá ajustarse dinámicamente para entregar en cualquier circunstancia el más elevado bit/rate posible. El ajuste dinámico es posible utilizando los informes del protocolo RTCP, de medida de congestión de red suministrados desde la estación cliente.

Durante la reproducción, el servidor y el cliente comunican repetidamente para conmutar entre las diferentes opciones de bit/rate, entregando en cualquier caso la calidad más elevada que la conexión con el cliente puede soportar. Es importante indicar que la conmutación de bit/rate de audio y vídeo es administrada independientemente. El cliente puede indicar sus preferencias sobre el control de audio, de vídeo o de audio y vídeo. En conexiones con bit/rate demasiado bajas la actuación en el lado del servidor pueden no ser suficientes para mantener la continuidad en la reproducción.

# **2.5 Procesos de streaming**

Ante una petición del cliente al servidor de streaming, se llevan a cabo los procesos descritos seguidamente:

 El usuario localiza un enlace con un archivo multimedia streaming sobre un servidor web y ejecuta un clic.

- La URL no apunta directamente al contenido, sino a un pequeño archivo sobre el servidor web. Este archivo se denomina «redirector» (PLS en Nullsoft, ASX en Windows y Metafile en RealNetworks).
- El redirector se envía al navegador del usuario vía MIME y contiene los datos (dirección completa y nombre de archivo) relativos al contenido solicitado.
- El cliente transmite entonces la solicitud al servidor de streaming específico vía protocolo RTSP.
- El contenido medio es entregado vía protocolo RTP.

### **2.6 Tecnologías en el mercado**

#### *2.6.1 RealPlayer de Real Networks*

RealPlayer es un reproductor de multimedia, creado por RealNetworks, que reproduce varios formatos multimedia, incluyendo las generaciones múltiples de los códecs de RealAudio y de RealVideo así como MP3, MPEG-4, QuickTime, etc. Es el reproductor más antiguo que aún se utiliza.

La primera versión de RealPlayer fue lanzada en abril de 1995 como RealAudio Player, uno de los primeros reproductores de medios con capacidad de streaming por Internet. La versión 6 de RealPlayer fue llamada RealPlayer G2; la versión 9 fue llamada RealOne Player. Se han proporcionado las versiones 'básicas' gratuitas, así como versiones 'Plus' de pago, con características adicionales como un ecualizador gráfico con más bandas. En Windows, la versión 9 incluyó las características del programa RealJukebox.

La versión actual para Windows es RealPlayer 11.0.2 Las versiones independientes con muchas menos funciones están disponibles para Mac OS X, Linux, Unix, Palm OS y Symbian OS. El programa tiene un programa de código abierto equivalente, llamado Helix Player.

#### *2.6.2 Windows Media Encoder*

Windows Media Encoder es un programa dentro de la arquitectura Windows que nos permite fácilmente realizar una transmisión de audio y video streaming este codificador en su versión más actual es conocido como Expression Encoder, como breviario cultural este códec fue una respuesta a lo que Real Networks saco al mercado como codificador, esto fue en el año de 1996 y desde entonces Microsoft y Real Networks han sido competidores en este ámbito.

El Administrador de Windows Media se instala con los componentes del Servidor de Windows Media. El mismo es un conjunto de páginas Web que se ejecutan en la ventana del explorador y que administra los servicios componentes de Windows Media. Mediante el mismo, es posible controlar el servidor local o conectar con y controlar uno o más servidores remotos de Windows Media. Para ello hay que agregar los mismos a la lista de servidores y después conectarlos con el que se desea administrar.

Utiliza la tecnología .wmv (Windows Media Video) para embeber audio y video en un solo archivo el formato WMV se empaqueta normalmente en algún contenedor multimedia, como pueden ser AVI o ASF. Los ficheros resultantes reciben la extensión .avi si el contenedor es de este tipo, .wmv si es un fichero de sólo video (.wma sería el equivalente para sonido) o .asf si se trata de un contenedor ASF, con contenido de audio y vídeo.

#### *2.6.3 Quick Time Broadcaster*

Esta es una herramienta que puede realizar streaming de contenidos, por medio de Quick Time Streaming Server, sobre sistemas operativos Apple Macintosh.

QuickTime Broadcaster sobre un servidor de streaming, es la codificación en directo de Apple, que permite producir acontecimientos en vivo de calidad profesional para distribuir en línea rápida, fácil y asequiblemente.

QuickTime Broadcaster aprovecha al máximo la tecnología multimedia más potente de Internet. Estas herramientas, combinando QuickTime Broadcaster, QuickTime Streaming Server 5 y QuickTime 6 puedes implementar el primer sistema de emisión en Internet totalmente basado en MPEG-4, lo que te permite no sólo dirigirse a una audiencia amplia y en crecimiento de reproductores QuickTime Player, sino también de cualquier reproductor MPEG-4 compatible con la norma ISO. Enfocado a usuarios nuevos o profesionales.

# *2.6.4 SAM Broadcaster*

Es una herramienta de radio de Internet de Spacial. El nombre "SAM" es un acrónimo de Streaming Audio Manager, que describe la funcionalidad del software.

El software presenta la funcionalidad para ejecutar una estación de radio de Internet desde una sola computadora. Se puede usar para ejecutar Shows en vivo con un DJ seleccionando las pistas para reproducir y mezclar el sonido, así como completamente automatizado, donde la

programación está controlada por varios conjuntos de reglas delineados por el operador usando scripts PAL para seleccionar pistas y mostrar la cola.

SAM Broadcaster se conecta a los servidores de transmisión más comunes, como SHOUTcast y SHOUTcast2, así como a algunos servidores web como Live365 o los propios servicios de alojamiento de streaming pagados de la compañía, CheapestStream y SpacialNet.

Para fines estadísticos, el oyente cuenta según lo informado por los servidores de transmisión que se muestran como un gráfico en la GUI. El software también viene con una herramienta para generar informes sobre el recuento de oyentes y las pistas reproducidas según lo exijan varios organismos de licencia, incluidos ASCAP, BMI y SESAC para fines de regalías.

Los usos que se puede dar son:

- SAM Broadcaster es utilizado en Second Life por DJs reales y virtuales, pero su curva de aprendizaje "empinada" a veces hace que Winamp sea preferible para este propósito.
- SAM Broadcaster también es utilizado por los locutores aficionados y por los locutores independientes para crear sus propias estaciones de radio dedicadas a los géneros. (Terdiman, 2007)
- SAM Broadcaster también se solicitó para su uso en SXSW para su transmisión durante el festival en 2013.

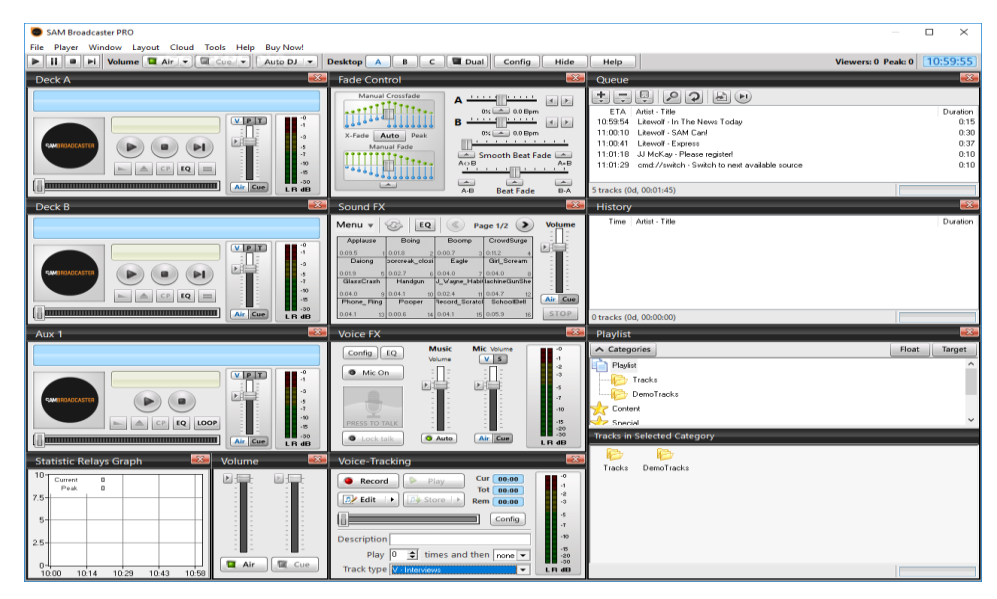

### **Figura 15-2:** Broadcaster

**Fuente:**http://i1-win.softpedia-static.com/screenshots/sam-broadcaster-pro\_1.png

### **2.7 Protocolos de transmisión**

#### *2.7.1 Características de los protocolos de trasmisión*

La aparición de la tecnología streaming ha sido posible gracias al desarrollo de una serie de protocolos que mejoraron y agilizaron notablemente el proceso de transmisión de datos. La aparición del protocolo UDP (User Datagram Protocol) frente a TCP (Transmission Control Protocol) permitió el envío de datagramas sin control de flujo ni necesidad de confirmación de entrega, evitando ralentizar el proceso con interrupciones cada vez que ocurría un error en el protocolo.

Así, también fue necesario el desarrollo de otros protocolos como RTSP para el control de las sesiones, RTCP para controlar de alguna manera la calidad de la transmisión y RTP para el envío temporizado de la información, entre otros, las cuales mejoran de manera significativa las transmisiones de audio y video.

Los protocolos de transporte que son llamados de trasmisión deben tener características para poder realizar correctamente su trabajo las cuales son:

- Mejorar la sintonización.
- Ajustar los retardos en conferencias multimedia.
- Mejor los algoritmos de pérdidas de datos.
- Ordenaciones
- Retransmisiones
- Control de flujo
- Congestión
- Gestión de grupo
- Escalabilidad
- Nuevas técnicas
- Nuevos algoritmos de distribución

#### *2.7.2 Protocolo H.323*

La recomendación H.323 de ITU es un sistema de comunicación basado en un paquete multimedia que representa un sistema de especificaciones. Estas especificaciones definen varias funciones de señalización, así como los formatos de los medios relacionados con servicios de audio y vídeo. Los estándares H.323 son generalmente los primeros para clasificar y para solucionar problemas de entrega de multimedia sobre tecnologías LAN. Sin embargo, como el establecimiento de una

red IP e Internet llegaron a ser prevalecientes, muchos protocolos estándares y tecnologías RFC de Internet fueron desarrollados y basados en algunas de las ideas anteriores de H.323.

Existe cooperación entre ITU e IETF para solucionar problemas existentes, pero es justo decir que el proceso RFC de fomentar los estándares ha tenido mayor éxito que H.323.

# *2.7.3 Protocolo RTP*

RTP (Real-time Transport Protocol) (RFC3550) es el estándar para el transporte extremo a extremo de datos con características de tiempo real, como audio y vídeo, sobre redes IP. Asume la existencia de pérdidas y retardos, así como la posibilidad de variación de las características de la red en el transcurso de la comunicación.

El protocolo define el formato de los paquetes, que consta de una cabecera y la carga útil. La cabecera contiene la información necesaria para reconstruir el flujo de bits generado por el codec del emisor y también contiene información de sincronización. Esta cabecera añade una sobrecarga de 12 bytes. RTP permite, además, añadir números de secuencia con el fin de ordenar los paquetes y detectar pérdidas.

El protocolo proporciona los servicios de entrada end-to-end, para los datos de característica en tiempo real, tales como el audio y vídeo interactivos, los servicios incluyen la identificación del tipo de la carga útil enumeración de las secuencias y monitorización de la entrega. Esto agiliza la transmisión del flujo de información

Proporciona las características para aplicar en tiempo real:

- Reconstruir la sincronización
- Control de búfer
- Detección de perdidas
- Seguridad
- Entrega de contenido
- La identificación de esquemas de codificación.

# *2.7.4 Protocolo de control de Tiempo Real RTCP*

RTCP (Real Time Control Protocol) (RFC3550) se implementa en combinación con el protocolo RTP y se basa en la transmisión periódica de paquetes de control que monitorizan el envío de paquetes RTP. La información de control que se maneja se corresponde, principalmente, con la

calidad de servicio (pérdida de paquetes, retardo, jitter, etc.). Esa información puede ser empleada por aplicaciones adaptativas para ajustar la codificación y otros parámetros. Aunque es opcional, se recomienda su utilización porque proporciona información de estado de la comunicación para detectar situaciones en las que la calidad no es suficiente. En ese caso, se podrán tomar las medidas oportunas y será la aplicación quien, en función de esa información, determine los mecanismos que se deberán emplear para mejorar la transmisión.

Los principales servicios que brinda este protocolo son:

Monitoreo de la QoS y control de congestión, proporciona información sobre la calidad de la distribución de datos.

Identificación de la fuente, contienen información de los identificadores únicos de los participantes de la sesión realizada.

Escalabilidad en la información de control, los paquetes son enviados periódicamente entre los participantes.

### *2.7.5 Protocolo MGCP*

MGCP es un protocolo utilizado para la comunicación entre diferentes componentes de una arquitectura VoIP de Gateway descompuesto, el cual consta de Media Gateways (MGs.), y Media Gateway Controllers (MGC), que se encuentran físicamente en un mismo dispositivo. MGC se encarga del establecimiento de la señalización entre MGs, y otros componentes que hacen parte de la red como H.323, Gatekeepers, o servidores SIP. Los MGs, son los encargados de la traducción de la señal de audio, los cuales convierten las diferentes señales ya sea voz en paquetes de datos que viaja por los circuitos telefónicos convencionales.

Con MGCP, el servidor MGC o call agent es mandatorio y maneja llamadas y conferencias, y soporta los diferentes servicios que ofrece. Los terminales MG no mantiene estados de llamadas, MGs, ejecutan comandos enviados por los MGC call agents. MGCP asume que los call agent sincronizaran los MGs, enviando comandos y controlando los MGs. Se maneja la teoría donde un Gateway esclavo (MG, Media Gateway) es controlado por un maestro (MGC: Media Gateway Controller) también llamado Call Agent.

### *2.7.6 Protocolo SIP*

SIP (Session Initiation Protocol) protocolo de señalización que soporta, telefonía, notificación de eventos, mensajería instantánea, conferencia, por medio de internet. Estándar definido por la IETF en el RFC 2543, en 1999. Es basado en Simple Mail Transport Protocol (SMTP) y el Hypertext Transfer Protocol (HTTP). Es un protocolo de capa de aplicación por lo cual es independiente de los diferentes protocolos que utilizan paquetes como (TCP, UDP, ATM, X.25).

SIP se basa en una arquitectura cliente/servidor en la cual el cliente inicia la llamada y el servidor responde. Al ser basado en texto bajo estándares como SMTP Y HTTP, la facilidad para resolver algún inconveniente en la comunicación es facilitada. Como es un protocolo abierto, SIP es soportado por una gran cantidad de fabricantes, y permite una compatibilidad alta. Se considera un protocolo con mayores ventajas que H.323.

### *2.7.7 Protocolo RSVP*

"El ReSerVation Protocol" RSVP (el RFC 2205 cubre la versión uno) no es específicamente un protocolo de VoIP; comenzó como un mecanismo para permitir la entrega QoS a través de redes basadas en routers para aplicaciones multimedia. RSVP fue creado originalmente para apoyar la reserva de recursos (ancho de banda o acoplamientos) para aplicaciones específicas. Cada aplicación indica a los elementos de la red su intención de usar recursos de la misma, enviando una petición RSVP.

Esta petición permite al recurso ser utilizado a lo largo de la ruta del flujo de tráfico. Los routers alternativamente identifican una aplicación específica por su dirección, tipo de protocolo y números de puerto. Un planificador del paquete o algún otro mecanismo dependiente de capas de acoplamiento sé utiliza para determinar cuando los paquetes particulares fueron remitidos. ( Pérez Castillo , 2008)

## *2.7.8 Protocolo RTSP*

RTSP (RealTime Streaming Protocol) (RFC2326) es el protocolo encargado de mantener y controlar la sesión entre el cliente y el servidor de servicios multimedia basados en la tecnología streaming. El protocolo se centra únicamente en la parte de control del envío de datos en tiempo real, puesto que los datos propiamente dichos viajan por un canal diferente. Con RTSP se establece una comunicación entre cliente y servidor mediante la cual se pueden llevar a cabo interacciones, tales como las pausas, los avances o los retrocesos durante la reproducción. Digamos que actúa como un control remoto de los servidores multimedia. Para ello, cliente y servidor intercambian mensajes por medio de un conjunto de métodos.

RTSP es independiente de la capa de transporte, y puede implementarse junto con protocolos no fiables de transporte y no orientados a conexión, como UDP, o protocolos fiables u orientados a conexión, como TCP.

Las características fundamentales son:

- Re direccionamiento de paquetes durante la trasmisión
- Sincronización
- Descripción
- Control
- Utilización de UDP para sesiones
- HTTP
- Cliente Servidor

La funcionalidad del protocolo es:

- Presentación
- Solicitud
- Transporte
- Participantes
- Agrega Control
- Bidireccional
- Seguridad

### **2.8 Consideraciones para los protocolos**

# *2.8.1 Latencia*

Latencia se refiere al tiempo que tarda en viajar un paquete desde la computadora cliente, hacia el servidor, y de regreso. Es importante que la latencia del servidor sea baja, ya que entre más baja sea, significa que más rapida será la transmisión de datos, para ello debe seleccionarse un servidor que no se encuentre tan lejos. Sería un error contratar un servicio de otro continente, por ejemplo, ya que el tiempo que toma en viajar un paquete desde Guatemala a Europa es mayor al tiempo que toma desde Guatemala hacia un país del continente americano.

### *2.8.2 Ancho de banda*

El avance en infraestructura por parte de los proveedores de servicio de Internet ha logrado que con menos y mejor equipo puedan transferirse cantidades mucho mayores de datos cada día, esto ha permitido a los proveedores brindar un mejor servicio a un costo cada vez menor, permitiendo al usuario final adquirir enlaces de alta capacidad a costos accesibles.

Cuando se transmite vídeo a través de Internet hay que ser cuidadoso, ya que puede saturarse el enlace si no se optimiza el vídeo y su envío. En el caso de streaming de vídeo se considera una tasa aceptable transmitir a 256Kbps. Dependiendo de la modalidad de transmisión que se desarrolle, así será el ancho de banda de subida requerido para el servidor.

Si el receptor tiene una baja velocidad de descarga en su ancho de banda, este tendrá una señal deficiente, tanto en la imagen como en el audio. Por el contrario, si el receptor cuenta con una alta velocidad de descarga, este no tendrá problema con la recepción de la señal. Es importante, como se mencionó anteriormente, la velocidad de subida del ancho de banda del que realiza la transmisión, ya que, si no se cuenta con la velocidad de subida necesaria para una buena transmisión, los receptores, aunque tenga una excelente velocidad de descarga igual tendrán una señal deficiente.

#### *2.8.3 Pérdida de paquetes*

La pérdida de paquetes es un hecho común en todas las redes de conmutación de paquetes. Como ya se ha comentado, en este tipo de redes no hay ninguna reserva de recursos en un proceso previo al envío de la información. Como consecuencia, los paquetes se pueden perder. Puede ocurrir que, durante periodos de congestión, algún nodo de la red no sea capaz de procesar un paquete y lo descarte, dando lugar a una pérdida. A esto añadimos que el servicio de streaming tradicional a través de Internet emplea UDP como protocolo de la capa de transporte, el cual no ofrece ningún tipo de garantía en la entrega de los paquetes.

# *2.8.4 Calidad de Servicio (QoS)*

En redes como Internet resulta muy complicado garantizar la QoS de servicio con requerimiento de tiempo real, ya que no tenemos control sobre el enrutamiento de los datos y pueden darse situacione de elevada latencia y pérdida de paquetes durante la transmisión, para garantizar cierto QoS en los servicios de distribución de video a través de Internet.

Por ejemplo, algunos programas utilizan técnicas a nivel de aplicación, como son el empleo de búffers o algoritmos de codificación resistentes a pérdidas, buscando mitigar los efectos del retardo, el jitter y las pérdidas. Pero si el sistema final envía un número excesivo de paquetes sin tener en cuenta el ancho de banda disponible, la congestión es inevitable.

La QoS, podría referirse a:

- La fidelidad: del mensaje original, la intangibilidad de la voz, su calidad del sonido o imagen, los errores de transferencia.
- La interactividad: Tiempo de espera de la respuesta durante la conexión.
- La sincronización: entre varios flujos si los existiera como la voz, el movimiento, etc.

#### **2.9 Desarrollo de app para sistemas de Android**

#### *2.9.1 Android*

Es un sistema operativo, inicialmente era solo para dispositivos móviles como los sistemas iOs (Apple), FireFoxOs (Mozilla) y Blackberry OS. Pero con el avance de la tecnología se fueron también se fue extendían su desarrollo, porque en la actualidad estos sistemas operativos se instalan no solo en móviles sino también en múltiples dispositivos como por ejemplo tabletas, GPS, televisión discos duros multimedia, mini ordenadores entre otro más dispositivo.

Android surge como resultado de la Open Handset Alliance (Dunlop, 2002) un consorcio de 48 empresarios distribuidas por todo el mundo con intereses diversos en la telefonía móvil y un compromiso de comercializar dispositivos móviles con este sistema operativo, el desarrollo viene del avalado principalmente por Google ( tras la compra de Android Inc. en 2005) y entre las compañías encotramos compañías de software (Ebay, LivingImage…), operadores ( Telefonica, Vodafone, T-Mobile…), fabricantes de móviles (Motorola, Samsumg, hacer, LG, HTC…) o fabricantes de Hardware ( nVidia, Intel o Texas Intruments). (Blanco, Camarero, Fumero, Werterski & Rodríguez, 2009)

Está basado principalmente en Linux, ya que es el núcleo des sistema operativo libre que se encuentra al alcancé de cualquier persona que deseé.

El sistema operativo permite programas aplicaciones empleando una variación de Java y así proporciona todas las interfaces necesarias para su desarrollo fácilmente aplicaciones que acceden a las funciones de los dispositivos, su sencillez principalmente, junto a la herramienta de

programas gratuitos que se puede acceder desde un ordenador causa que existan ciento de miles de aplicaciones que ayuda al usuario. (Robledo, 2017, pág. 7)

# *2.9.2 Arquitectura*

Como ya se ha mencionado, Android es una plataforma para dispositivos móviles que contiene una pila de software donde se incluye un sistema operativo, middleware y aplicaciones básicas para el usuario. En las siguientes líneas se dará una visión global por capas de cuál es la arquitectura empleada en Android. Cada una de estas capas utiliza servicios ofrecidos por las anteriores, y ofrece a su vez los suyos propios a las capas de niveles superiores, tal como muestra la figura 16-2.

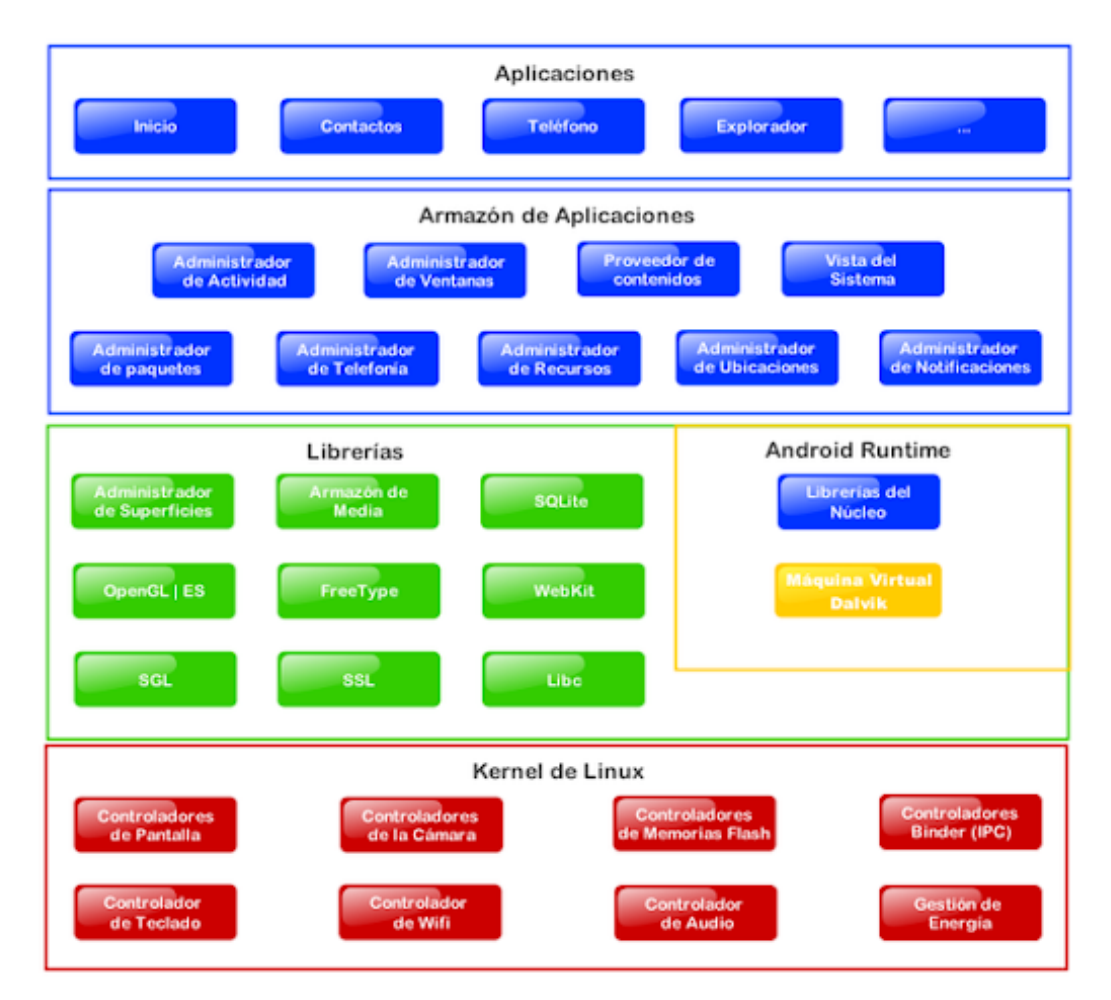

### **Figura 16-2:** Arquitectura del sistema Android

**Fuente:** https://sites.google.com/site/swcuc3m/\_/rsrc/1472841348886/home/android/generalidades/2-2-arquitectura-deandroid/800px-Diagrama\_android.png?height=538&width=694

 Aplicaciones: Este nivel contiene, tanto las incluidas por defecto de Android como aquellas que el usuario vaya añadiendo posteriormente, ya sean de terceras empresas o de su propio desarrollo. Todas estas aplicaciones utilizan los servicios, las API y librerías de los niveles anteriores.

 Framework de Aplicaciones: Representa fundamentalmente el conjunto de herramientas de desarrollo de cualquier aplicación. Toda aplicación que se desarrolle para Android, ya sean las propias del dispositivo, las desarrolladas por Google o terceras compañías, o incluso las que el propio usuario cree, utilizan el mismo conjunto de API y el mismo "framework", representado por este nivel.

Entre las API más importantes ubicadas aquí, se pueden encontrar las siguientes:

Activity Manager: Conjunto de API que gestiona el ciclo de vida de las aplicaciones en Android.

Window Manager: Gestiona las ventanas de las aplicaciones y utiliza la librería Surface Manager.

Telephone Manager: Incluye todas las API vinculadas a las funcionalidades propias del teléfono (llamadas, mensajes, etc.).

Content Provider: Permite a cualquier aplicación compartir sus datos con las demás aplicaciones de Android. Por ejemplo, gracias a esta API la información de contactos, agenda, mensajes, etc. será accesible para otras aplicaciones.

View System: Proporciona un gran número de elementos para poder construir interfaces de usuario (GUI), como listas, mosaicos, botones, "check-boxes", tamaño de ventanas, control de las interfaces mediante teclado, etc. Incluye también algunas vistas estándar para las funcionalidades más frecuentes.

Location Manager: Posibilita a las aplicaciones la obtención de información de localización y posicionamiento.

Notification Manager: Mediante el cual las aplicaciones, usando un mismo formato, comunican al usuario eventos que ocurran durante su ejecución: una llamada entrante, un mensaje recibido, conexión Wi-Fi disponible, ubicación en un punto determinado, etc. Si llevan asociada alguna acción, en Android denominada Intent, (por ejemplo, atender una llamada recibida) ésta se activa mediante un simple clic.

XMPP Service: Colección de API para utilizar este protocolo de intercambio de mensajes basado en XML.

# *2.9.3 Librerías*

La siguiente capa se corresponde con las librerías utilizadas por Android. Éstas han sido escritas utilizando C/C++ y proporcionan a Android la mayor parte de sus capacidades más características. Junto al núcleo basado en Linux, estas librerías constituyen el corazón de Android.

Entre las librerías más importantes ubicadas aquí, se pueden encontrar las siguientes:

- Librería libc: Incluye todas las cabeceras y funciones según el estándar del lenguaje C. Todas las demás librerías se definen en este lenguaje.
- Librería Surface Manager: Es la encargada de componer los diferentes elementos de navegación de pantalla. Gestiona también las ventanas pertenecientes a las distintas aplicaciones activas en cada momento.
- OpenGL/SL y SGL: Representan las librerías gráficas y, por tanto, sustentan la capacidad gráfica de Android. OpenGL/SL maneja gráficos en 3D y permite utilizar, en caso de que esté disponible en el propio dispositivo móvil, el hardware encargado de proporcionar gráficos 3D. Por otro lado, SGL proporciona gráficos en 2D, por lo que será la librería más habitualmente utilizada por la mayoría de las aplicaciones. Una característica importante de la capacidad gráfica de Android es que es posible desarrollar aplicaciones que combinen gráficos en 3D y 2D.
- Librería Media Libraries: Proporciona todos los códecs necesarios para el contenido multimedia soportado en Android (vídeo, audio, imágenes estáticas y animadas, etc.)
- FreeType: Permite trabajar de forma rápida y sencilla con distintos tipos de fuentes
- Librería SSL: Posibilita la utilización de dicho protocolo para establecer comunicaciones seguras.
- Librería SQLite: Creación y gestión de bases de datos relacionales.
- Librería WebKit: Proporciona un motor para las aplicaciones de tipo navegador y forma el núcleo del actual navegador incluido por defecto en la plataforma Android.

Tiempo de ejecución de Android: Al mismo nivel que las librerias de Android se sitúa el entorno de ejecución. Éste lo constituyen las Core Libraries, que son librerias con mulititud de clases Java y la máquina vistual Dalvik.

Núcleo Linux: Android utiliza el núcleo de Linux 2.6 como una capa de abstracción para el hardware disponible en los dispositivos móviles. Esta capa contiene los drivers necesarios para que cualquier componente hardware pueda ser utilizado mediante las llamadas correspondientes. Siempre que un fabricante incluye un nuevo elemento de hardware, lo primero que se debe

realizar para que pueda ser utilizado desde Android es crear las librerias de control o drivers necesarios dentro de este kernel de Linux embebido en el propio Android.

# *2.9.4 Desarrollo de la aplicación*

El desarrollo de la aplicación tiene como objetivo hacer el impulso las aplicaciones que se realizan por lo cual se procura que las aplicaciones desarrolladas son de accesibles con costos muy económicos o incluso gratuitos. Ya que busca que el mayor número de usuarios puedan acceder al sistema Android.

El entorno para desarrollar en la plataforma Android es Eclipse, pero por todos aquellos que usan NetBeans También disponen de un entorno para desarrollar las aplicaciones en Android, pero para usarlo debemos instalar varios complementos, que darán toda la funcionalidad necesaria para trabajar con esta plataforma, lo que lo hace más complejo.

No podemos desarrollar nada sin las herramientas adecuadas, para su funcionamiento óptimo y no tener errores al momento de su ejecución. (Software de Comunicaciones, s.f.)

# *2.9.4.1 Entorno de desarrollo*

Android ofrece un plugin para Eclipse que amplía la funciones de este ya facilita la mejora de la aplicación para el sistema Android. Además, ofrece las herramientas que utiliza este plugin como script de ant lo cual facilita el desarrollo de aplicación también se lo puede realizar de otros entorno Netbeans o Intellij IDEA (Mobile-D homepage, s.f.). Entre las funciones de este plugin se encuentran:

Emulador de Android. Permitiendo elegir entre distintos terminales móviles y las versiones del sistema operativo que facilite el acceso.

El acceso a herramienta de desarrollo para el sistema operativo Android que facilite su elaboración se tiene la posibilidad de tomar capturaras de pantalla, la redirección de puertos, la posibilidad de depurador de puntos de parada o ver el estado de las creaciones rápida de aplicaciones Android para poder ejecutarse.

Asistentes para la creación de la aplicación de Android el cual facilita su desarrollo.

Editor de código para los posibles archivos configurables (XML) que facilita su comprensión y realización.

Y, por último, pero no menos importante la interface gráfica que permiten el desarrollo de los componentes visuales que este necesite. (Blanco, Camarero, Fumero, Werterski, & Rodríguez, 2009)

#### *2.9.4.2 Componentes de la aplicación*

Como en toda aplicación hay componentes necesarios para su desarrollo y posterío ejecución en el sistema operativo Android no es la excepción. Los componentes de las aplicaciones son elementos fundamentales los sistemas, debido a que cada punto de entrada diferente, que va permitir interactuar con la aplicación.

Pero hay que tener en cuenta que no todos los componentes son verdaderos puntos de entrada a la aplicación, porque uno depende uno del otro, aunque existan como una entidad separada.

Estos desempeñan un papel específico que define el comportamiento general de la aplicación en Android.

Existen los siguientes componentes de la aplicación:

 Actividades: representa una pantalla única, que son interfaces visuales que esperan alguna acción del usuario para poder ejecutarse, una aplicación puede tener un activo o más, desde una actividad se puede invocar a otra y volver nuevamente a la original.

Toda la actividad extiende la clase Activity que proporción la activación de los contenidos que este tenga, el contenido visual lo proporcionan una serie de objetos derivados de la clase View.

Es implementado a partir de la clase Java Activity.

Para su fácil aplicación se puede pensar que la actividad de Android como si fuera una ventana en una aplicación de escritorio o una página de HTML, en una aplicación Web. Android está diseñado para cargar muchas actividades pequeñas, esto permite que el usuario pueda abrí múltiple ventana, los cuales también se pude reguresar atrás como se lo hace en el navegador web.

 Servicios: los servicios no disponen de entorno gráfico, lo cual se ejecuta en segundo plano y realiza las operaciones en cierto tiempo. Un ejemplo claro es un servicio proporciona música en un segundo plano mientras el usuario está en otra aplicación tiene acceso al servicio.

Un servicio se implementa a partir de la clase Java Service.

 Proveedores de contenidos: Permite que una aplicación ponga ciertos datos a disposición de otras aplicaciones para compartir la información que se está ejecutando en la aplicación, puede almacenar la información en el sistema de archivos de la base de datos SQLite, en internet o cualquier otro lugar de almacenamiento permanente donde tenga acceso la aplicación, a través proveedor de contenido otras aplicaciones pueden consultar e incluso modificar los datos que este disponga.

Los proveedores de contenidos se usan para leer y escribir datos que son privados para la aplicación.

Un proveedor de contendido se implementa a partir de la clase ContentPrivider y se debe implementar un conjunto de estándar de métodos (API) lo que permite que otra aplicación interactúen con él.

 Receptores de mensajes: mensajes difundidos por broadcast a todos los elementos del sistema. Un receptor de mensaje se ejecuta a partir de la clase BroadcastReceiver y cada mensaje eliminado es objeto de tipo Intent. (Blanco, Camarero, Fumero, Werterski, & Rodríguez, 2009)

Además de todas las aplicaciones debemos tener en Android un fichero AndroidManifest.xml donde se define todos los componentes de la aplicación, así como los permisos que requiere, o los recursos y librerías que se utilice.

# **CAPÍTULO III**

# **3 MARCO METODOLÓGICO**

En la presente investigación se detalla específicamente que tipo de metodología se ha utilizado, así mismo que métodos y técnicas de investigación se desarrollaron para cumplir con los objetivos del proyecto.

#### **3.1 Tipo y diseño de investigación**

El presente trabajo es una investigación experimental, se basa en el estudio de arquitecturas y protocolos que me permitan realizar streaming a través de un servidor, se trata de una investigación en donde se varía intencionalmente las variables independientes para llegar al objetivo.

# **3.2 Métodos de investigación**

El estudio de los métodos, su desarrollo, explicación y justificación. Tiene como finalidad comprender el proceso de investigación y no los resultados de la misma, las cuales responden de distinta manera a cada una de las preguntas y cuestionamientos que se plantea la propia metodología, (Maya, 2014) por lo que en la presente investigación se aplicarán los siguientes métodos:

**Método Deductivo**, es una forma de razonamiento que parte de una verdad universal para obtener conclusiones particulares. En la investigación científica, este método tiene una doble función (Maya, 2014). Ayudó en la comprensión de conceptos, definiciones, leyes, protocolos, y normas generales que involucran el conocimiento de la tecnología Shoutcast para el streamind de audio.

**Método Inductivo,** este método permitió que mediante el estudio de casos, hechos e investigaciones asociadas al tema con respecto a la programación del streaming sea posible sugerir softwares que sean compatibles con el streaming y la consola digital, que sirvan como una base para obtener los objetivos.

**Análisis, el** análisis nos permitió tener ideas objetivas y a su vez centralizadas de como nuestro diseño e implementación adquiere una relevancia en relación al entorno social y geográfico en el que se desenvuelve.

**Síntesis**, la síntesis nos permitió reunir elementos e información teniendo como objetivo comprender cabalmente la esencia de todas las partes que componen el problema, y facilitar la comprensión y enfocar los análisis para establecer las conclusiones de la investigación.

### **3.3 Enfoque de la investigación**

**Enfoque cuantitativo:** Se usó en la recolección de datos para probar las hipótesis en base a los resultados de transmisión y el análisis estadístico, para establecer patrones de comportamiento y probar teorías. Dados que los datos son producto de mediciones de transmisión de señales, se representa mediante el número de descargas de la aplicación.

**Enfoque cualitativo:** se usó en la recolección de los datos sin medición numérica para descubrir o afinar preguntas en el proceso de interpretación de los datos. Aquí se desarrolló preguntas e hipótesis antes, durante y después de la recolección y el análisis de los datos, como es la calidad de recepción de la transmisión.

# **3.4 Alcance de la investigación**

Por tratarse del estudio y evaluación de una estación de radio por internet a través de un servidor de streaming para que los usuarios tengan un acceso óptimo, se tuvo que aplicar un alcance Descriptivo.

### **3.5 Población de estudio**

No se ha considerado una población de estudio ya que se ha desarrollado una aplicación para sistemas Android para verificar los resultados y dicha aplicación puede ser descargada en cualquier parte del planeta que exista servicios de internet, por lo que la población se convierte a nivel mundial, Las mediciones se realizaron a través de un software estadístico.

#### **3.6 Unidad de análisis**

- Shoutcast
- Streaming
- Descargas Realizadas
- Cantidad de Usuarios al aire

### **3.7 Procesos para el desarrollo del trabajo de investigación**

Aquí se detalla los procesos más importantes para el desarrollo del trabajo de investigación según la figura 1-3.

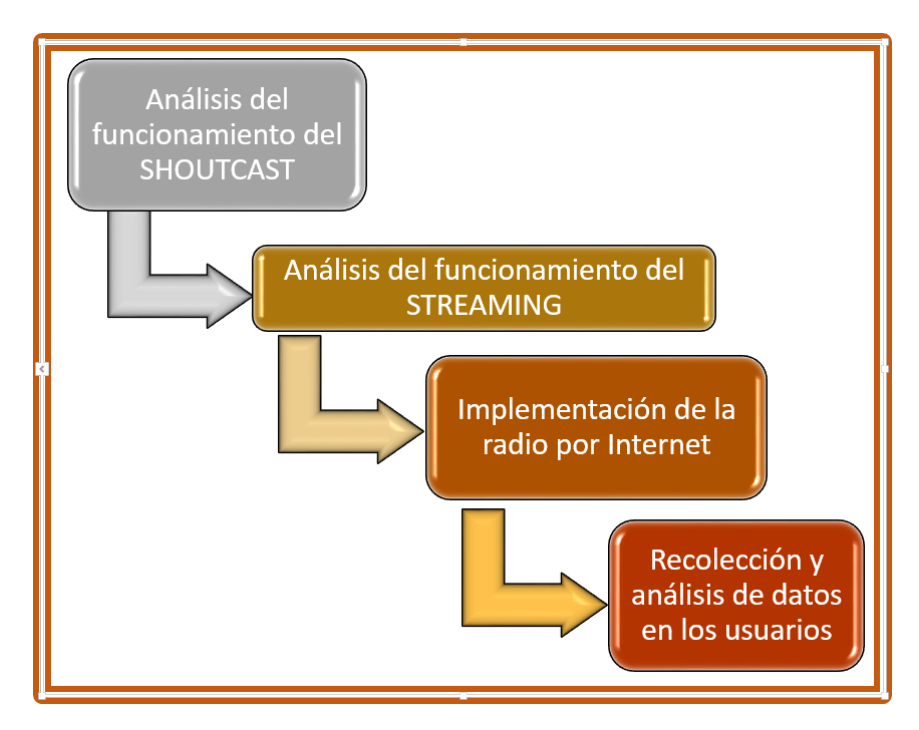

**Figura 17-3:** Diagrama de los procesos para el desarrollo del trabajo de

investigación

**Realizado por:** César V. Sánchez.2018.

De acuerdo a los resultados de la tabla 1-3, se realizó una investigación en base a los siguientes parámetros como son límite de bits, límite de oyentes, ancho de banda, y velocidad de transmisión de 4 servidores de streming, tomando en cuenta cual es la mejor solución para el desarrollo de nuestro sistema, el cual se ha decidido el servidor Shoutcast por tener un ancho de banda superior a los 5000 Gb y por tener la capacidad de brindar el servicio a más 3000 usuarios en línea como se puede observar en las tablas a continuación.

| <b>SERVIDORES DE STREAMING</b> |      |                                 |            |                         |                |                    |            |               |      |
|--------------------------------|------|---------------------------------|------------|-------------------------|----------------|--------------------|------------|---------------|------|
|                                |      |                                 |            | Límite de bits          |                | Puntaje            |            | Porcentaje    |      |
| <b>LISTEN 2 MY</b>             |      | Kbps<br>32                      |            | 2                       | (pts)          |                    |            |               |      |
| <b>RADIO</b>                   |      |                                 |            |                         |                |                    |            |               | 20 % |
| <b>ICECAST</b>                 |      | 256 Kbps                        |            | 5                       | (pts)          |                    |            |               |      |
| <b>LIVE 365</b>                |      |                                 | 64         | Kbps                    | 3              | (pts)              |            |               |      |
| <b>SHOUTCAST</b>               |      | 128 Kbps                        |            |                         | 4              | (pts)              |            |               |      |
|                                |      | Límite de Oyentes               |            |                         |                | Puntaje            | Porcentaje |               |      |
| <b>LISTEN 2 MY</b>             |      | 20                              |            | $\overline{2}$          | (pts)          |                    |            |               |      |
| <b>RADIO</b>                   |      |                                 |            |                         |                |                    |            |               | 40 % |
| <b>ICECAST</b>                 |      |                                 | 500        |                         | $\overline{4}$ | (pts)              |            |               |      |
| <b>LIVE 365</b>                |      |                                 | 200        |                         | 3              | (pts)              |            |               |      |
| <b>SHOUTCAST</b>               |      | 3000                            |            |                         | 5              | (pts)              |            |               |      |
|                                |      | Ancho de Banda                  |            |                         | Puntaje        |                    | Porcentaje |               |      |
| <b>LISTEN 2 MY</b>             |      | 200 Gb                          |            | 3                       | (pts)          |                    |            |               |      |
| <b>RADIO</b>                   |      |                                 |            |                         |                |                    |            |               | 30 % |
| <b>ICECAST</b>                 |      | 100 Gb                          |            | $\overline{2}$          | (pts)          |                    |            |               |      |
| <b>LIVE 365</b>                |      | 450 Gb                          |            | 4                       | (pts)          |                    |            |               |      |
| <b>SHOUTCAST</b>               |      | $5000$ Gb                       |            | 5                       | (pts)          |                    |            |               |      |
|                                |      | <b>Velocidad de Transmisión</b> |            |                         | Puntaje        |                    | Porcentaje |               |      |
| <b>LISTEN 2 MY</b>             |      | 16 Kbps                         |            | $\overline{2}$          | (pts)          |                    |            |               |      |
| <b>RADIO</b>                   |      |                                 |            |                         |                |                    |            | 10%           |      |
| <b>ICECAST</b>                 |      | 256 Kbps                        |            | 5                       | (pts)          |                    |            |               |      |
| <b>LIVE 365</b>                |      | 32 Kbps                         |            | 3                       | (pts)          |                    |            |               |      |
| <b>SHOUTCAST</b>               |      | 64 Kbps                         |            | 4                       | (pts)          |                    |            |               |      |
| <b>RESULTADOS FINALES</b>      |      |                                 |            |                         |                |                    |            |               |      |
| Límite de                      |      |                                 | Límite de  | Ancho de                |                | <b>Velocidades</b> |            | Total $(\% )$ |      |
|                                | bits | <b>Oyentes</b>                  |            | <b>Banda</b>            | De transmisión |                    |            |               |      |
| <b>LISTEN 2 MY</b>             | 8    | $\%$                            | 16 %       | 18<br>$\%$              |                | $\overline{4}$     | $\%$       | 46            | $\%$ |
| <b>RADIO</b>                   |      |                                 |            |                         |                |                    |            |               |      |
| <b>ICECAST</b>                 | 20   | $\%$                            | 32<br>$\%$ | 12<br>$\%$              |                | 10                 | $\%$       | 74            | $\%$ |
| <b>LIVE 365</b>                | 12   | $\%$                            | 24<br>$\%$ | 24<br>$\%$              |                | 6                  | $\%$       | 66            | $\%$ |
| <b>SHOUTCAST</b>               | 16   | %                               | 40<br>$\%$ | 30 <sup>°</sup><br>$\%$ |                | 8                  | $\%$       | 94            | $\%$ |

**Tabla 3-3:** Resultados de la Investigación del Servidor de Streaming

**Fuente:** Realizado por: César V. Sánchez.2018.

Como podemos observar en la tabla 2-3, el resultado de la investigación para determinar la mejor alternativa de un software que me permita manejar varios formatos de audio compatibles con el sistema propuesto como son MP3, ACCPLUS, y tomando también en cuenta que tiene que ser compatible con el servidor de streaming como también con la aplicación (APP) propuesta, se ha tomado también muy en cuenta que sea un sistema amigable con el usuario que posea consolas digitales y un auto mesclador es por ello de acuerdo al análisis de todos estos parámetros se ha optado por el software Sam broadcaster.

| SOFTWARE PARA LA TRANSMISIÓN DEL AUDIO |                                                 |                         |                 |  |
|----------------------------------------|-------------------------------------------------|-------------------------|-----------------|--|
|                                        | <b>Formatos Admisibles</b>                      | Puntaje                 | Porcentaje      |  |
| <b>OPTICODEC</b>                       | WMA, ACCPLUS, FLAC,                             | 5<br>(pts)              |                 |  |
|                                        | MPEG, MP3, MP4                                  |                         |                 |  |
| <b>SAM</b>                             | WMA, ACCPLUS V2, MP3<br>$\overline{4}$<br>(pts) |                         | $20\%$          |  |
| <b>BROADCASTER</b>                     | normal, MP3 PRO                                 |                         |                 |  |
| <b>TUNE IN WINAMP</b>                  | OPUS, MPEG, MP3, MP4                            | 3<br>(pts)              |                 |  |
|                                        | Compatibilidad con el                           | Puntaje                 | Porcentaje      |  |
|                                        | servidor streaming                              |                         |                 |  |
| <b>OPTICODEC</b>                       | Vibe streamer                                   | $\overline{4}$<br>(pts) |                 |  |
|                                        | <b>IceCast</b>                                  |                         |                 |  |
| <b>SAM</b>                             | Shoutcast                                       | 5<br>(pts)              | 40(%)           |  |
| <b>BROADCASTER</b>                     | Listen2myradio, Ice cast                        |                         |                 |  |
| <b>TUNE IN WINAMP</b>                  | Live 365                                        | 3<br>(pts)              |                 |  |
|                                        | Listen2myradio                                  |                         |                 |  |
|                                        | Compatibilidad con la                           | Puntaje                 | Porcentaje      |  |
|                                        | aplicación (APP)                                |                         |                 |  |
| <b>OPTICODEC</b>                       | Tecnología iOS                                  | 3<br>(pts)              |                 |  |
| <b>SAM</b>                             | Tecnología Android, iOS                         | 5<br>(pts)              | $20\frac{6}{9}$ |  |
| <b>BROADCASTER</b>                     |                                                 |                         |                 |  |
| <b>TUNE IN WINAMP</b>                  | Tecnología Android                              | $\overline{4}$<br>(pts) |                 |  |
|                                        | Interface gráfica, Consolas                     | Puntaje                 | Porcentaje      |  |
|                                        | digitales                                       |                         |                 |  |
|                                        | (Auto Dj)                                       |                         |                 |  |
| <b>OPTICODEC</b>                       | N <sub>o</sub>                                  | 3<br>(pts)              |                 |  |
| <b>SAM</b>                             | Si                                              | 5<br>(pts)              | $20(\%)$        |  |
| <b>BROADCASTER</b>                     |                                                 |                         |                 |  |

**Tabla 4-3:** Resultados de la investigación del Software para la transmisión de audio

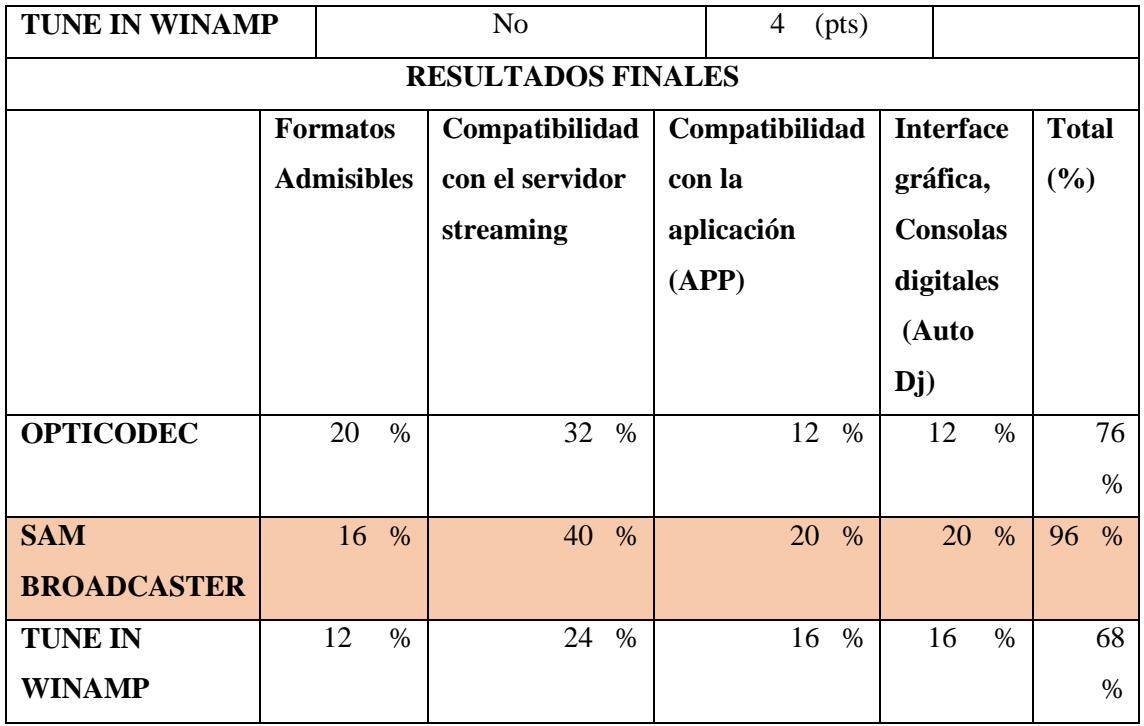

**Fuente:** Realizado por: César V. Sánchez.2018.

De acuerdo a los resultados de la tabla 3-3, se realizó una investigación en base a los siguientes parámetros como es el sistema operativo móvil, cantidad de equipos móviles, Plataformas soportadas, y porcentaje de usuarios en el mundo, tomando en cuenta cual es la mejor solución para el desarrollo de nuestro sistema, el cual se ha decidido por los sistemas celulares que posean tecnología Android ya que poseen un 67% de ejemplares en todo el mundo.

| DESARROLLO DE LA APLICACIÓN (APP) |                               |            |            |  |
|-----------------------------------|-------------------------------|------------|------------|--|
| <b>Multinacional</b>              | Sistema Operativo móvil       | Puntaje    | Porcentaje |  |
| <b>Google Play</b>                | Android                       | 4<br>(pts) | 20 %       |  |
| <b>Apple Inc</b>                  | iOS                           | 5<br>(pts) |            |  |
| <b>Multinacional</b>              | <b>Equipos Móviles</b>        | Puntaje    | Porcentaje |  |
| <b>Google Play</b>                | Hacer, Dell, Huawei           | 5<br>(pts) |            |  |
|                                   | HTC, Lenovo, LG, Motorola,    |            |            |  |
|                                   | Samsung, Sony                 |            | 50 %       |  |
| <b>Apple Inc</b>                  | iPhone                        | 4<br>(pts) |            |  |
|                                   | iPod touch, iPad              |            |            |  |
| <b>Multinacional</b>              | <b>Plataformas Soportadas</b> | Puntaje    | Porcentaje |  |
| <b>Google Play</b>                | Windows                       | 5<br>(pts) |            |  |
|                                   | Java, Apache                  |            |            |  |
| <b>Apple Inc</b>                  | <b>MAC</b>                    | 4<br>(pts) | 15 %       |  |

**Tabla 5-3:** Resultados de la investigación para el desarrollo de la Aplicación (APP)

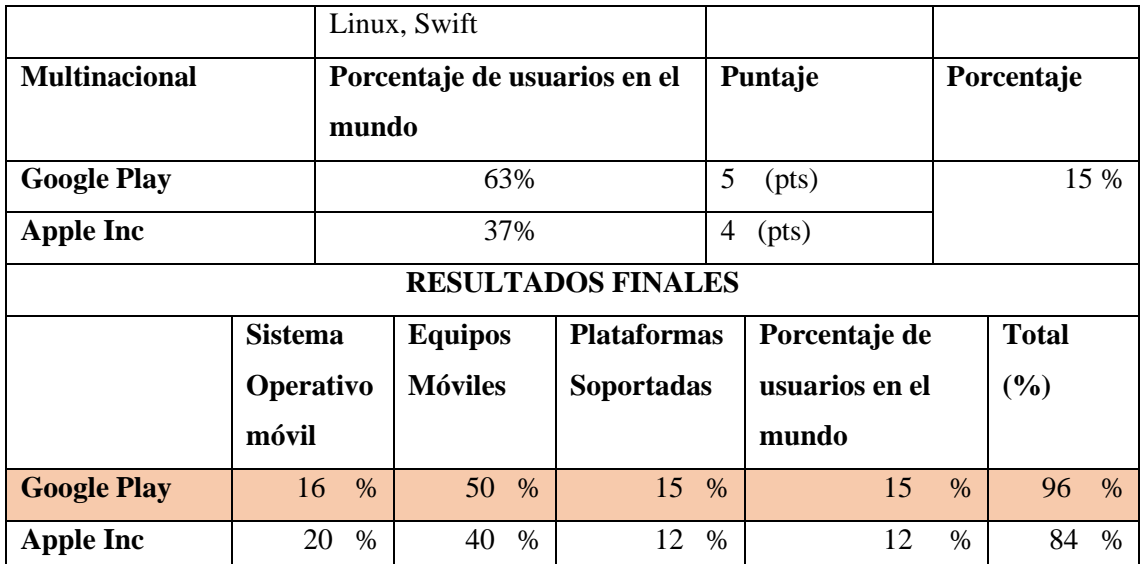

**Fuente:** Realizado por: César V. Sánchez.2018.

# **3.8 Transmisión del audio streaming**

Para poder realizar la transmisión de audio streaming es necesario contar con un servidor que soporte tecnología streaming, con el cual se busca obtener una excelente transmisión que garantice una muy buena calidad, tanto en ancho de banda como en velocidad de transmisión, y por ende permitir una buena recepción de paquetes de información.

| → If you change your cPanel WHMSonic login password, you will have to re-login with your new password. |                                                                                               |  |  |  |  |
|----------------------------------------------------------------------------------------------------|-----------------------------------------------------------------------------------------------|--|--|--|--|
| <b>Account Type: External</b>                                                                          |                                                                                               |  |  |  |  |
| Radio Username: Sc Cieec                                                                               |                                                                                               |  |  |  |  |
| WHMSonic Panel Login Password: Con89Strem#APP                                                          |                                                                                               |  |  |  |  |
|                                                                                                    | Shoutcast V2<br>Radio System: Shoutcast V1<br>C IceCast V2 (Coming Soon - In Development Now) |  |  |  |  |
|                                                                                                    | Radio Password: AZGGKDE9JVMA8M                                                                |  |  |  |  |
|                                                                                                    | Radio Admin Password: AZGGKDE9JVMA8M75                                                        |  |  |  |  |
|                                                                                                    | Public: default v                                                                             |  |  |  |  |
| Destination IP: any                                                                                    |                                                                                               |  |  |  |  |
|                                                                                                    | FTP Access: Restricted to folder: /home/sc_Cieec/radio/musicbase/                             |  |  |  |  |
| <b>UPDATE</b>                                                                                          |                                                                                               |  |  |  |  |

**Figura 18-3:** Características para crear una cuenta en Shoutcast **Realizado por:** César V. Sánchez.2018

1.- Se debe crear una cuenta de usuario en Shoutcast desde la página http:/198.15.77.50:2082 que es un servidor de streaming gratuito y pospago.

Para la transmisión de audio streaming, se necesita de un servicio que soporte dicha tecnología, por lo que se hizo un estudio de diferentes servidores de streaming que actualmente se encuentran en el mercado como son: listen2myradio, shoutcast, icecast que son servidores que poseen paquetes gratuitos y pospago con la calidad apta para el streaming de audio, teniendo mejores servicios tanto en velocidad de transmisión y ancho de banda en forma de pospago, que es lo que se decidido para la presente investigación para que exista una óptima recepción de audio. Se realizó pruebas en listen2myradio de forma gratuita el cual funciono correctamente, pero lamentablemente solo proporcionan este servidor por un cierto tiempo, por lo que se decidió por un servidor mucho más robusto de forma pospago el cual tiene el nombre de Shoutcast.

| <b>Encoder Parameters</b>                                       |
|-----------------------------------------------------------------|
| ᆀ<br>aacPlus Stereo v2 32-kbos 44.1-kHz                         |
|                                                                 |
|                                                                 |
| Stream Description                                              |
| CIFECH ON LINE                                                  |
| Description <b>FN VIVO</b>                                      |
| RADIO-CIEECH                                                    |
| Various                                                         |
| Destination Server-                                             |
| $\vee$<br><b>RTP</b> Generic MPEG<br>$\mathbf{H}$<br>SHOLITcast |
| 9512<br>198.15.77.50<br>Port                                    |
| stream.sdp                                                      |
| Pass<br>****************                                        |
|                                                                 |

**Figura 19-3:** Dirección IP y puerta de enlace **Realizado por:** César V. Sánchez.2018

2.- Se debe llenar los siguientes campos como el nombre de la radio, un título, el género que se va transmitir, el nombre del servidor que va a proporcionar el streaming, la dirección IP, el número del puerto y la contraseña.

3.- Llegará un correo de notificación y autenticación con el nombre del usuario y la contraseña con los que adquirió la cuenta como se detalla en la siguiente gráfica.

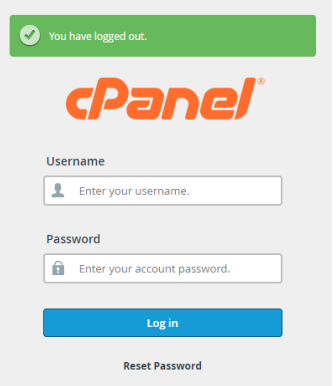

**Figura 20-3:** Datos del usuario y Password **Realizado por:** César V. Sánchez.2018

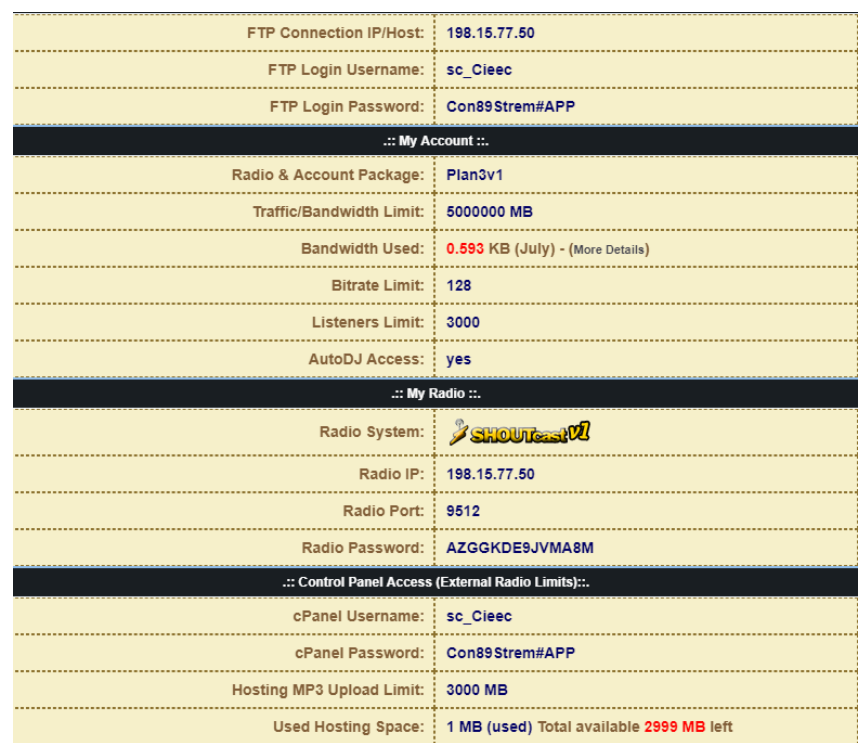

3.- Ingresamos los datos como son el usuario y la contraseña con los que se creó la cuenta.

**Figura 21-3:** Características generales del Streaming Shoutcast.

**Realizado por:** César V. Sánchez.2018

4.- Como podemos observar en la tabla 4-3 se observa todas las características técnicas de como se ha creado la cuenta de streaming en shoutcast, Estos datos se usarán para transmitir el audio a través del internet.

| <b>Streaming:</b>          |                    |  |  |
|----------------------------|--------------------|--|--|
| Dirección IP:              | 198.15.77.50       |  |  |
| <i>Nombre del Usuario:</i> | sc_Cieec           |  |  |
| Contraseña:                | Con89Stream#APP    |  |  |
| Mi Cuenta:                 |                    |  |  |
| Plan de pago:              | Plan3v1            |  |  |
| Ancho de Banda:            | 5000000 MB         |  |  |
| Ancho de Banda Usado:      | $0.593$ KB (Julio) |  |  |
| Límite de Velocidad:       | 128 Kbps           |  |  |
| Límite de Usuarios:        | 3000               |  |  |
| Acceso a AutoDijey:        | Si                 |  |  |
| <b>Mi Radio:</b>           |                    |  |  |

**Tabla 6-3:** Características generales del Streaming Shoutcast.

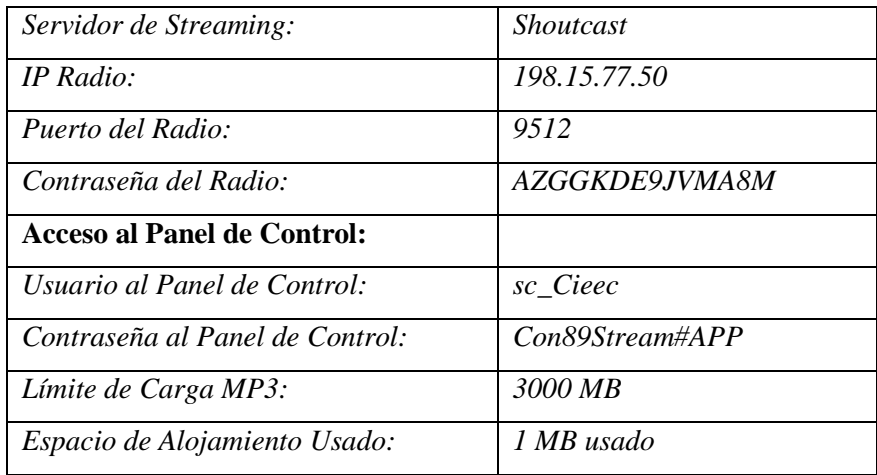

**Fuente:** Realizado por: César V. Sánchez.2018

5.- Se activa el servidor, y se verifica si realmente se encuentra en estado activo y está transmitiendo información, como lo podemos verificar en la figura 6-3 en la parte superior de color verde.

| Shoutcast Status: Online - Account Status: Active | Setup Date: 29.June.2018                         |
|---------------------------------------------------|--------------------------------------------------|
| Radio Account Package: Plan3v1                    |                                                  |
|                                                   | Radio System: 35HOUTCHOU                         |
|                                                   | Radio Password: AZGGKDE9JVMA8M                   |
| Radio Admin Password: AZGGKDE9JVMA8M75            |                                                  |
| Radio Port: 9512                                  |                                                  |
|                                                   | Radio IP: 198.15.77.50 - Shoutcast Interface     |
| <b>AutoDJ Access: yes</b>                         |                                                  |
| <b>Listeners Limit: 3000</b>                      |                                                  |
| Bitrate Limit: 128                                |                                                  |
| Hosting Space Used: 1 MB / 3000                   |                                                  |
| MP3 Hosting & Upload Limit: 3000 MB               |                                                  |
| Traffic/Bandwidth Limit: 5000000 MB               |                                                  |
|                                                   | Bandwidth Used: 0.593 KB (July) - (More Details) |
| $\Box$ Stop<br>Start                              | Change Radio System<br>Edit - Update             |

**Figura 22-3:** Servidor Activo y en Línea

**Realizado por:** César V. Sánchez.2018

De esta forma se asegura que el servidor esté encendido o de modo activo para proporcionar la transmisión de audio a través del internet.

| <b>WINAMP</b>                                                       | <b>MediaPlayer</b>                                 | QuickTime                                        | <b>RealPlayer</b>                                 |
|---------------------------------------------------------------------|----------------------------------------------------|--------------------------------------------------|---------------------------------------------------|
| <b>Download Link:</b><br>listen.pls                                 | <b>Download Link: playlist.asx</b>                 | Download Link: playlist.qtl                      | Download Link: playlist.ram                       |
| <b>HTML Code:</b>                                                   | <b>HTML Code:</b>                                  | <b>HTML Code:</b>                                | <b>HTML Code:</b>                                 |
| ≺a<br>href="http://198.15.77.50:9512/listen.<br>pls">Tune in Winamp | <a href="playlist.asx">Tune in<br/>MediaPlayer</a> | <a href="playlist.qtl">Tune in<br/>QuickTime</a> | <a href="playlist.ram">Tune in<br/>RealPlayer</a> |
|                                                                     |                                                    |                                                  |                                                   |

**Figura 23-3:** Formatos de reproductores de multimedia **Realizado por:** César V. Sánchez.2018.

A continuación presentamos el código de programación realizado en el lenguaje php en HTML5, para crear el enlace de nuestro servidor con la aplicación, se utilizó formatos y funciones propias del lenguaje javascript.

```
<?include "inc/config.php";?>
<head>
<meta charset="utf-8">
<title>HTML5 WHMSonic Radio Player</title>
<link rel="stylesheet" href="js/player.css">
<script type="text/javascript" src="js/jquery-1.10.1.min.js"></script>
<script type="text/javascript" src="js/jquery.jplayer.js"></script>
<script type="text/javascript" src="js/system.js"></script>
<script type="text/javascript">
$(document).ready(function(){
$(document).find('.webPlayer').each(function() { $('#'+this.id).videoPlayer(); });
\};
</script>
<script type="text/javascript">
$(document).ready(function(){
//********* songname is a div set to the player, in js/system.js line 27. #artist and #trackname 
comes from get info.php *********//
function songtitle() {
$.get("inc/get_info.php",{} ,function(data){ $("#songname").html(data);
$('#songname').fadeIn("fast");
var artist = $('#artist').val();
var track = $('#trackname').val();
artist= artist,
track= track
$.ajax({
url: '\langle? if($show_album_art == 'on' && $show_song_title == 'on') { echo
'http://itunes.apple.com/search'; } ?>',
data: {
term: artist + '' + track,
media: 'music'
},
dataType: 'jsonp',
success: function(json) {
```

```
if(json.results.length == 0) {
$('img[name="nowplayingimage"]').attr('src', '');
return;
}
// trust the first result blindly...
var artworkURL = json.results[0].artworkUrl100;
$('img[name="nowplayingimage"]').attr('src', artworkURL);
}
});
});
setInterval(songtitle, <? echo 1000 * 60 * $song_title_update; ?>);
} // Song title function
songtitle();
$("#songname").css({"color":"<? echo $song_title_color; ?>"});
$("#songname").css({"width":"<? echo $song_title_width; ?>"});
$("#uniquePlayer-5").css({"background":"<? echo $player_background_color; ?>"});
$("#art").css({"background":"<? echo $player_background_color; ?>"});
});
</script>
</head>
<div id=art class=albumart><img src="" name="nowplayingimage"></div>
<div id="uniquePlayer-5" class="webPlayer light audioPlayer">
<div id="uniqueContainer-5" class="videoPlayer"></div>
<div style="display:none;" class="playerData">
                                       {
                                       "autoplay": "true",
                                       "size": { "width": "<? echo $player_size_width; ?>" },
                                       "media": {
                                       "m4a": "http://<? echo $radio_ip; ?>:<? echo
$radio_port; ?>/;"
                                       }
                                       }
\langlediv>\langlediv>
```
# **3.9 Software para la transmisión del streaming.**

Se necesita un software que tenga la capacidad de transmitir con tecnología streaming y que sea compatible con nuestro servidor Shoutcast, se ha realizado varios estudios de que software es versátil, amigable y sobre todo que me permita interactuar con el sistema, tenemos varios softwares como Winam, RealPlayer, QuickTime y SamBroadcaster, para el presente estudio se optado por el software SamBroadcaster, puesto que se puede configurar para controlar la transmisión del audio a través del internet y por lo que es apto para llevar a cabo la radiodifusión.

Pasos que se deben seguir para configurar y empezar a transmitir, son los siguientes:

1.- Una vez instalado el programa en nuestra computadora le damos clic en el icono de acceso que se crea por defecto en el escritorio de la computadora.

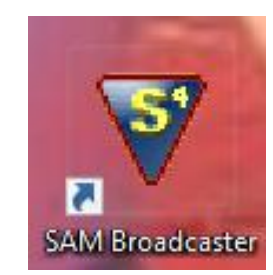

**Figura 24-3:** Icono SAM Broadcaster **Realizado por:** César V. Sánchez.2018

2.- Proceso de cargado e inicialización del software para la transmisión.

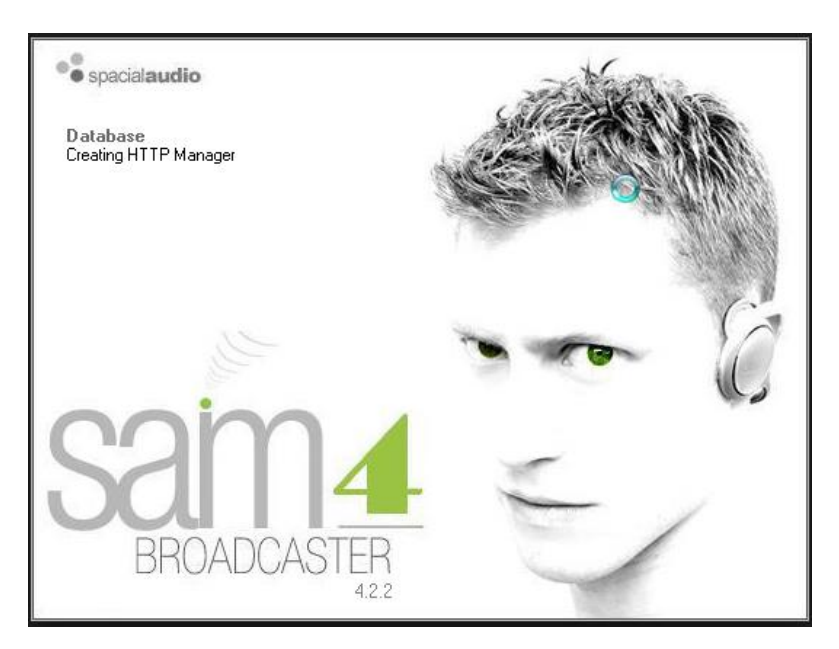

**Figura 25-3:** Configuración de SAM Broadcaster **Realizado por:** César V. Sánchez.2018

3.- Interfaz Principal del Software, donde se encuentra la consola A y B, los auxiliares 1 y 2, Panel de control y lista de reproducción.

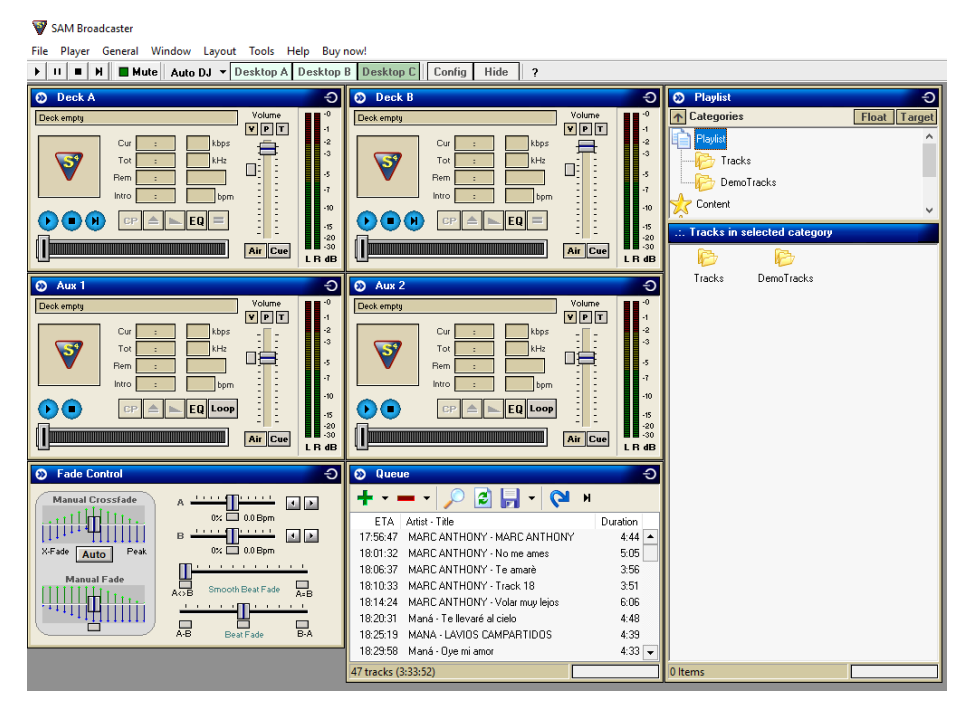

**Figura 26-3:** Interfaz gráfica de SAM Broadcaster **Realizado por:** César V. Sánchez.2018

4.- Le damos un click en el icono Desktop B en la parte superior, donde se desplegará una ventana con el nombre de Encoders como se muestra en la figura 11-3, y le damos click en el icono añadir nuevo Encoder.

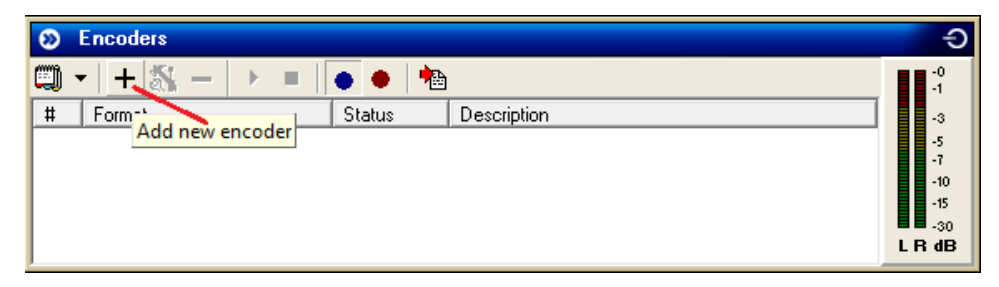

**Figura 27-3:** Ventana del Encoder

**Realizado por:** César V. Sánchez.2018

5.- En la siguiente ventana se nos despliega una lista de formatos en el cual me permite escoger con que formato puedo realizar la transmisión, para nuestro caso hemos utilizado el formato MP3PRO, como podemos observar en la figura 12-3.

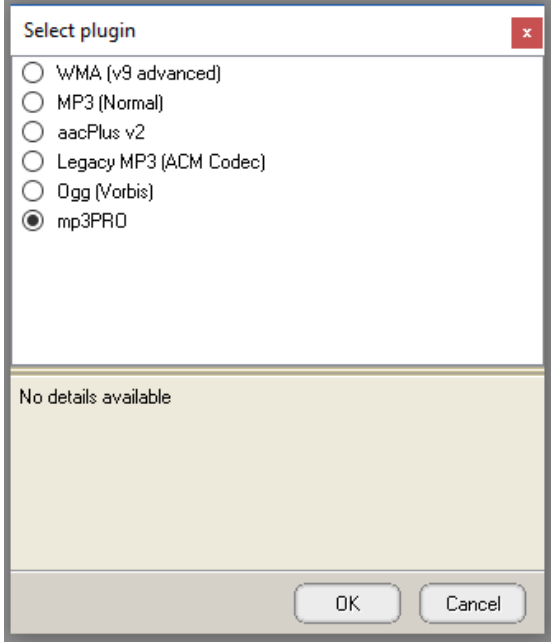

**Figura 28-3:** Formatos de Transmisión **Realizado por:** César V. Sánchez.2018.

5.- Como siguiente paso se despliega una ventana que me permite escoger la calidad de la transmisión que en este caso escogemos High Quality, el formato mp3PRO: 64kbps, 44.1 KHz, Stereo y le damos OK, como podemos observar en la figura 13-3.

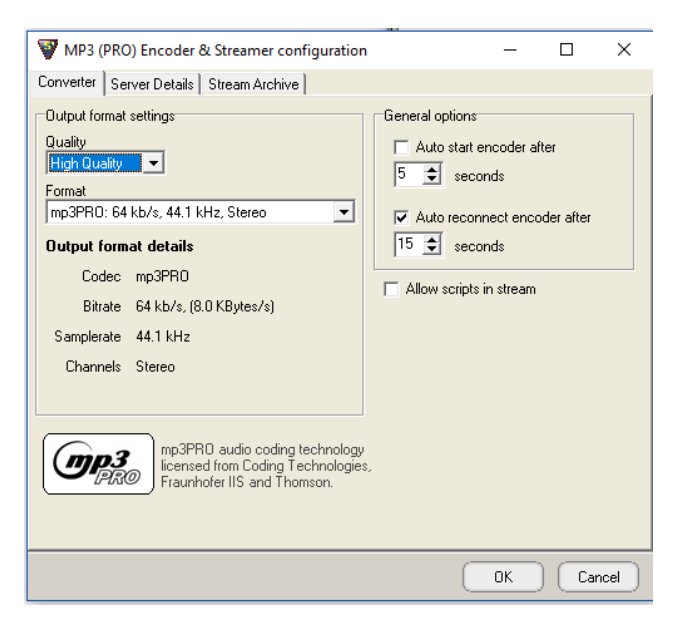

**Figura 29-3:** Configuración del Encoder **Realizado por:** César V. Sánchez.2018

6.- En la ventana siguiente se selecciona el tipo de servidor que se está utilizando para nuestro caso es shoutcast, se ingresa la dirección IP con la que se configuro el servidor en nuestro caso es 198.15.77.50, también se ingresa la puerta de enlace con el servidor y una contraseña de usuario. Se puede agregar otros datos como el nombre de la radio, el género y la dirección URL, como se observa en la figura 14-3.

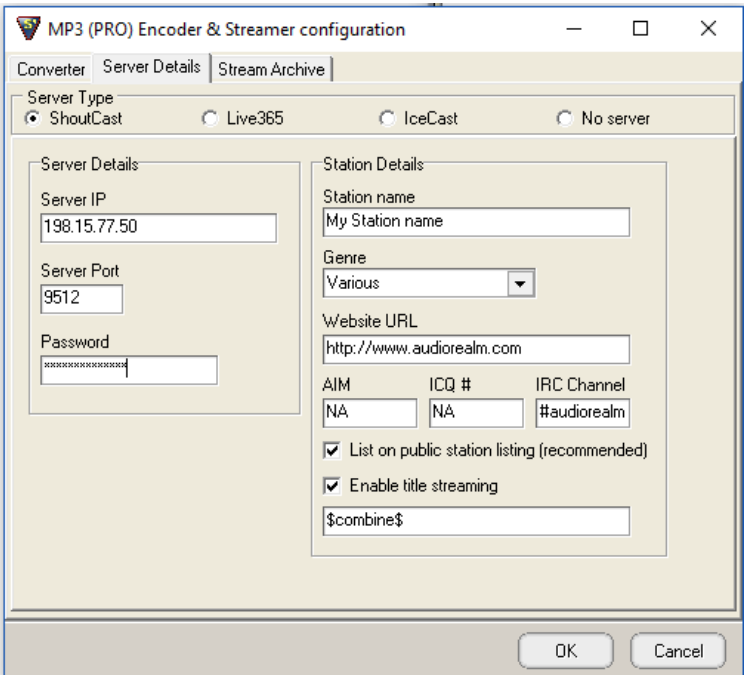

**Figura 30-3:** Configuración del Encoder.

**Realizado por:** César V. Sánchez.2018

7.- Como podemos observar en la figura 15-3 se despliega una ventana de validación donde se puede apreciar que se ha configurado correctamente y se encuentra transmitiendo a una velocidad de transmisión de 64 Kbps.

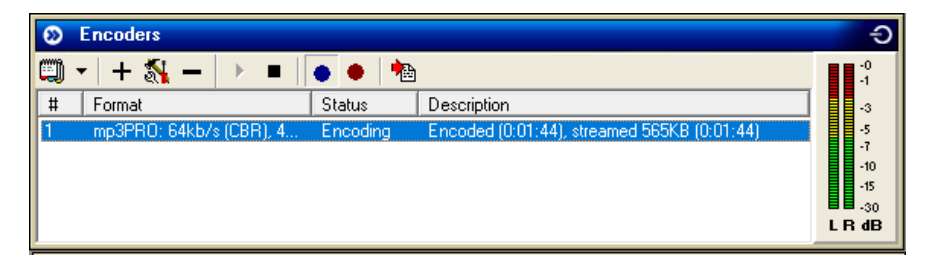

**Figura 31-3:** Encoder configurado y activo

**Realizado por:** César V. Sánchez.2018

8.- Como último paso tenemos que ingresar a un archivo donde se encuentren las listas de reproducción y arrastrar una de ellas hasta la consola digital Deck A o Deck B y dar Play, como se observa en la figura 16-3.

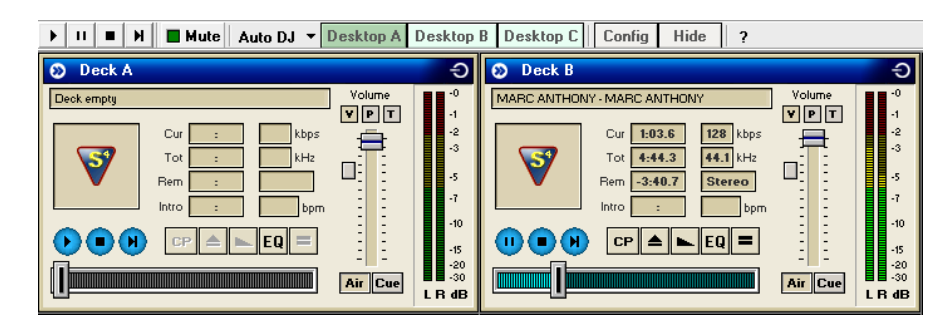

**Figura 32-3:** Consola Digital de SAM Broadcaster **Realizado por:** César V. Sánchez.2018

8.- En este grafico 1-3 podemos observar la cantidad de usuarios que se encuentran en ese instante conectados a la radio como este caso son de 3 oyentes.

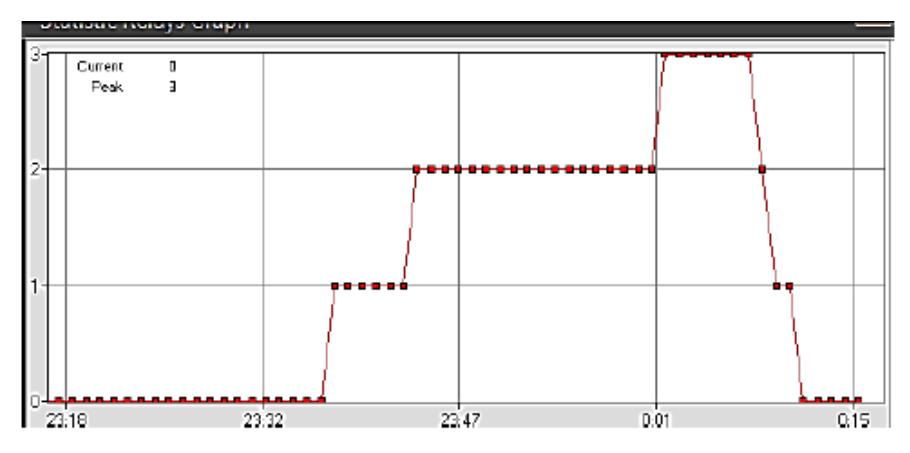

**Gráfico 1-3:** Porcentaje de Radio Escuchas **Realizado por:** César V. Sánchez.2018

# **3.10 Características de los equipos de transmisión**

Se ha utilizado una computadora con las siguientes características para que la transmisión este en óptimas condiciones:

- Marca DELL
- Procesador: Intel(R) Core(TM) i7-6500U CPU 2.50GHz-2.59GHz
- Memoria Instalada RAM: 8.00 GB (7.90 GB utilizable)
- Tipo de Sistema: Sistema Operativo de 64 bits, procesador x 64
- Sistema Operativo: Windows 10
- Memoria Cache: 32MB
- Tarjeta de Audio: Realtek high Definition Audio 6.0.1.7737.

Es necesario implementar al sistema una interface de audio para evitar ruidos que afecten a la transmisión y mejorar la calidad de recepción.

- Interface de Audio UR 12 USB 2.0, 192 KHz
- Parlante amplificado de 100W con puerto USB
- Micrófono Profesional 50Hz -54dB +/-3dB
- Auriculares de Estudio HRM-7, 40KHz

# **CAPÍTULO IV**

# **4 INTERPRETACIÓN DE RESULTADOS Y DISCUSIÓN**

# **4.1 Obtención y análisis de resultados**

Para la interpretación de los resultados de este estudio se decidió desarrollar una aplicación para los sistemas celulares con tecnología Android que me permita monitorear velocidades de transmisión, ancho de banda, numero de descargas, cantidad de oyentes en un rango de tiempo, país donde se está escuchando la radio y la cantidad de usuarios conectados y desconectados.

Se analizó los valores promedio de conectividad relativa arrojados por el sistema de medición para verificar si la investigación está cumpliendo con los objetivos planteados que es de brindar un óptimo servicio a los oyentes sobre todo que tenga el impacto tanto en los socios del colegio de INGENIEROS ELÉCTRICOS Y ELECTRÓNICOS DE CHIMBORAZO como a la sociedad dentro y fuera del país, ya que el sistema es muy estable siempre y cuando no se varié las condiciones establecidas.

Para verificar la transmisión se crean varios archivos en diferentes formatos donde se muestran tablas de los oyentes por hora y por días a través de Shoutcast a través de la dirección http://www.compuwebecuador.com/streamingradio/cieech/

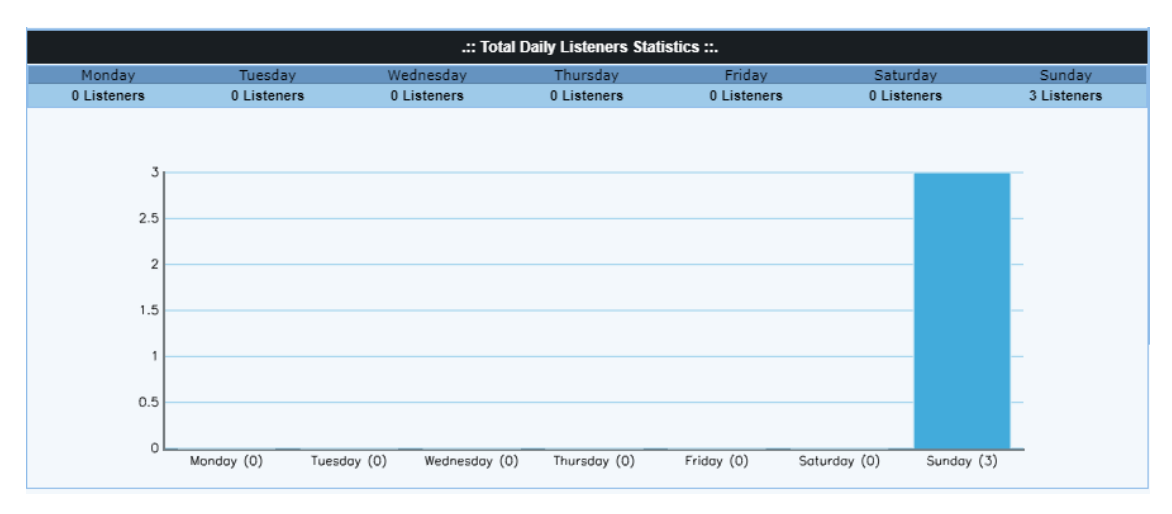

**Gráfico 1-4:** Cantidad de Oyentes por Día

**Realizado por:** César V. Sánchez.2018.

En el siguiente grafico 2-4 podemos observar el rango de tiempo en que existieron más oyentes durante el día como se muestra en el grafico a continuación que fue de 7:00 h PM a 11:00 h PM de más sintonía de la radio.

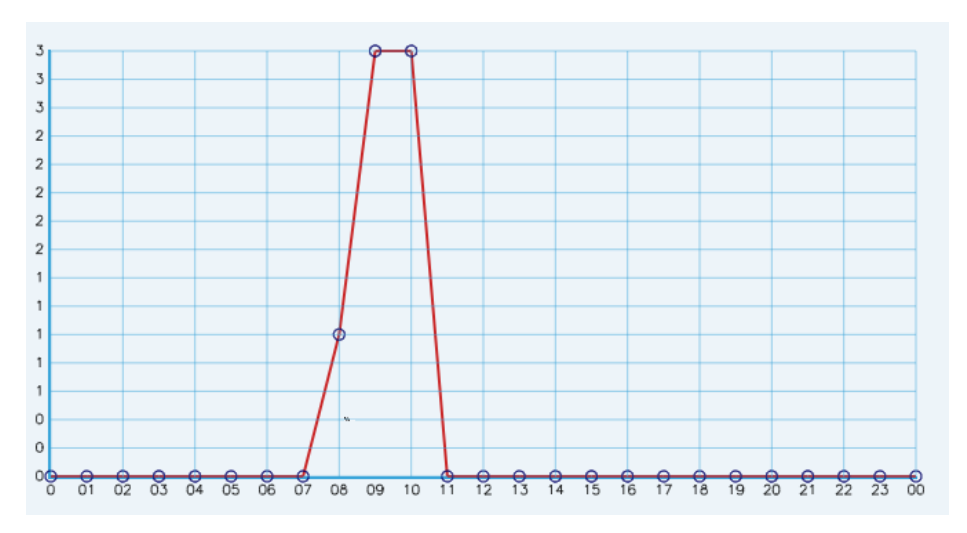

**Gráfico 2-4:** Informe de oyentes por hora **Realizado por:** César V. Sánchez.2018.

En el siguiente grafico 3-4 podemos observar la cantidad de oyentes o usuarios de la radio CIEECH que existieron de un día a otro.

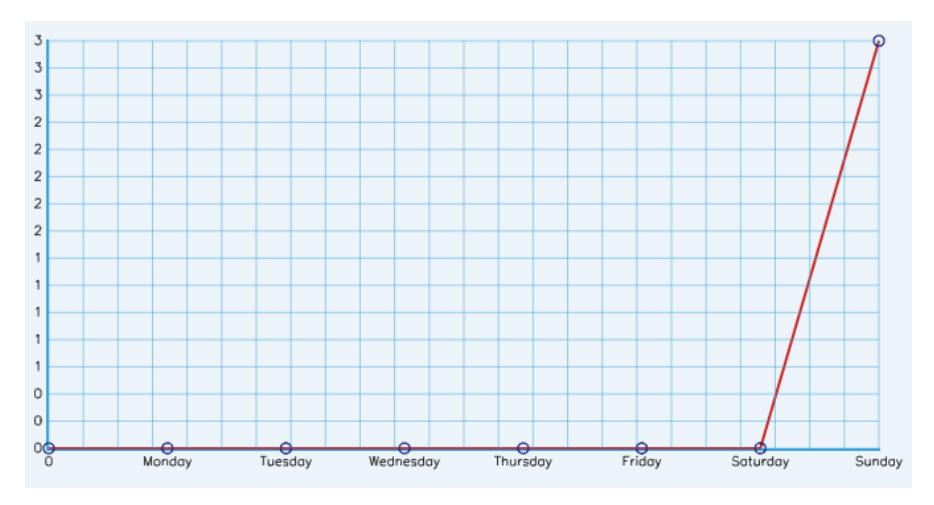

**Gráfico 3-4:** Número de usuarios conectados **Realizado por:** César V. Sánchez.2018.

En el grafico 4-4 podemos observar un informe de la cantidad de usuarios que se han registrado o que se han conectado a la radio del CIEECH, para fines de este estudio se sacó una muestra o un ensayo en el mes de Julio con tres usuarios.

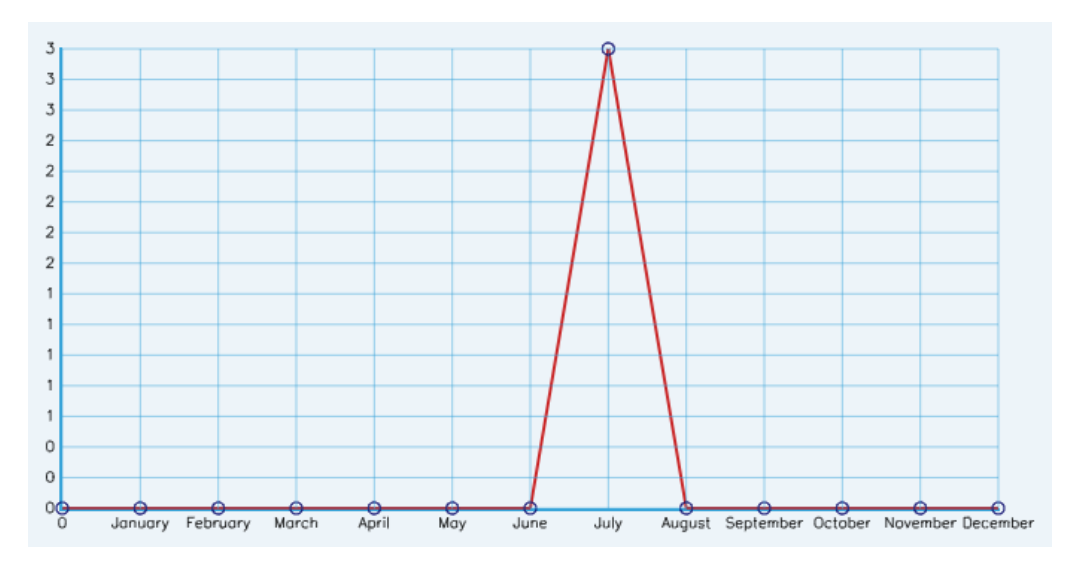

**Gráfico 4-4:** Informe de oyentes por mes. **Realizado por:** César V. Sánchez.2018.

En la figura 1-4 se observa en un rango de tiempo las características generales de esa transmisión como por ejemplo el título de la canción, número de oyentes de un total de posibles 3000 usuarios velocidad de transmisión de 64Kbps y un historial de canciones.

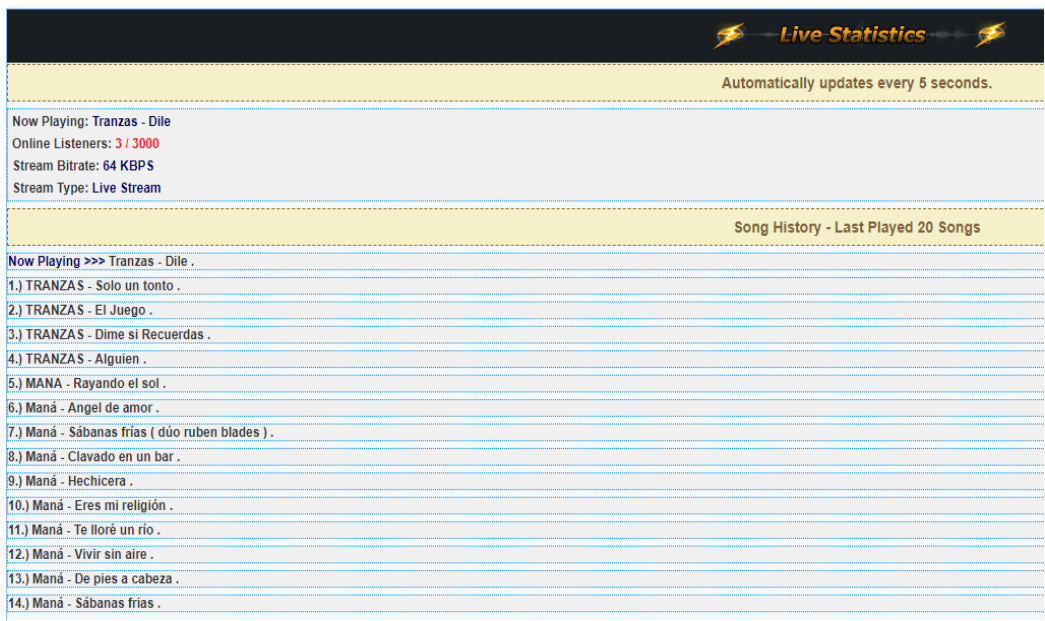

**Figura 1-4:** Características generales de la transmisión.

**Realizado por:** César V. Sánchez.2018

Podemos observar el tipo de formato de reproductores de música con el que es compatible el servidor de shoutcast, y sus respectivos códigos de programación en caso de necesitar.

# *4.1.1 Análisis de la Aplicación Móvil Híbrida*

El enfoque híbrido combina desarrollo nativo con tecnología Web. Usando este enfoque, los desarrolladores escriben gran parte de su aplicación en tecnologías Web para múltiples plataformas, y mantienen el acceso directo a APIs nativas cuando lo necesitan.

Los desarrolladores de aplicaciones pueden optar por codificar su propio puente o bien aprovechar soluciones ya construidas, como PhoneGap, una biblioteca de fuente abierta que provee una interfaz JavaScript uniforme para funcionalidades de dispositivos seleccionados que son iguales en todos los sistemas operativos en el caso de RadioCIEECH se empleó Apache Cordova.

# *4.1.2 Análisis del entorno de desarrollo de aplicaciones Apache Cordova*

Cordova envuelve la aplicación HTML/JavaScript en un recipiente nativo que puede acceder a las funciones del dispositivo de varias plataformas. Estas funciones están expuestas a través de una API unificada de JavaScript, lo que le permite escribir fácilmente un conjunto de código a casi cualquier teléfono o tablet en el mercado hoy en día y publicar en sus tiendas de aplicaciones, a continuación, se encuentra la programación en el entorno de desarrollo de Apache Cordova para la radio CIEECH.

"name": "com.cieech.radio",

"displayName": "CIEECH Radio",

"version": "1.0.0",

 "description": "A sample Apache Cordova application that responds to the deviceready event.", "main": "index.js",

"scripts": {

"test": "echo \"Error: no test specified\" && exit 1"

},

"author": "Apache Cordova Team",

"license": "Apache-2.0",

"dependencies": {

"cordova-android": "^7.0.0",

"cordova-plugin-dialogs": "git+https://github.com/apache/cordova-plugin-dialogs.git",

"cordova-plugin-exoplayer": "2.5.4",

"cordova-plugin-file": "^6.0.1",

 "cordova-plugin-inappbrowser": "git+https://github.com/apache/cordova-plugininappbrowser.git",

"cordova-plugin-media": "git+https://github.com/apache/cordova-plugin-media.git",

 "cordova-plugin-network-information": "git+https://github.com/apache/cordova-pluginnetwork-information.git"

```
 },
   "cordova": {
      "plugins": {
        "cordova-plugin-media": {},
        "cordova-plugin-network-information": {},
         "cordova-plugin-dialogs": {},
        "cordova-plugin-inappbrowser": {}
      },
      "platforms": [
         "android"
      ]
   }
}
```
# *4.1.3 Análisis del Entorno de Desarrollo "NetBeans – IDE"*

NetBeans IDE ( Entorno de Desarrollo Integrado ) 8.2 es una serie de herramientas que permite emplear editores para trabajar con las últimas tecnologías Java 8 - Java SE 8, Java SE y Java ME 8, así también permite realizar código empelando HTML5 y Javascript como se muestra en el siguiente código que se desarrolló para la aplicación.

```
<?include "inc/config.php";?>
<head>
<meta charset="utf-8">
<title>HTML5 WHMSonic Radio Player</title>
<link rel="stylesheet" href="js/player.css">
<script type="text/javascript" src="js/jquery-1.10.1.min.js"></script>
<script type="text/javascript" src="js/jquery.jplayer.js"></script>
<script type="text/javascript" src="js/system.js"></script>
<script type="text/javascript">
$(document).ready(function(){
$(document).find('.webPlayer').each(function() { $('#'+this.id).videoPlayer(); });
});
</script>
<script type="text/javascript">
$(document).ready(function(){
```

```
//********* songname is a div set to the player, in js/system.js line 27. #artist and #trackname 
comes from get_info.php *********//
function songtitle() {
$.get("inc/get_info.php",{ } ,function(data){ $("#songname").html(data);
$('#songname').fadeIn("fast");
var artist = \$(\#artist')\ldotp val();
var track = \frac{f}{\sqrt{t}}trackname').val();
artist= artist,
track= track
$.ajax({
url: '\langle? if($show_album_art == 'on' && $show_song_title == 'on') { echo
'http://itunes.apple.com/search'; } ?>',
data: {
term: artist + '' + track,
media: 'music'
},
dataType: 'jsonp',
success: function(json) {
if(json.results.length == 0) {
$('img[name="nowplayingimage"]').attr('src', '');
return;
}
// trust the first result blindly...
var artworkURL = json.results[0].artworkUrl100;
$('img[name="nowplayingimage"]').attr('src', artworkURL);
}
\}:
});
setInterval(songtitle, <? echo 1000 * 60 * $song_title_update; ?>);
} // Song title function
songtitle();
$("#songname").css({"color":"<? echo $song_title_color; ?>"});
$("#songname").css({"width":"<? echo $song_title_width; ?>"});
$("#uniquePlayer-5").css({"background":"<? echo $player_background_color; ?>"});
$("#art").css({"background":"<? echo $player_background_color; ?>"});
\};
```

```
70
```
</script>

</head>

<div id=art class=albumart><img src="" name="nowplayingimage"></div> <div id="uniquePlayer-5" class="webPlayer light audioPlayer"> <div id="uniqueContainer-5" class="videoPlayer"></div> <div style="display:none;" class="playerData">

```
{
                                        "autoplay": "true",
                                        "size": { "width": "<? echo \phiplayer_size_width; ?>" },
                                        "media": {
                                        "m4a": "http://<? echo $radio_ip; ?>:<? echo 
$radio_port; ?>/;"
                                        }
                                        }
\langlediv>
```
 $\langle$ div $>$ 

# *4.1.4 Plataforma de Google Play Store*

Google Play Store (anteriormente Android Market) es una plataforma de distribución digital de aplicaciones móviles para los dispositivos con sistema operativo Android, así como una tienda en línea desarrollada y operada por Google. Esta plataforma permite a los usuarios navegar y descargar aplicaciones (desarrolladas mediante Android SDK), juegos, música, libros, revistas y películas esta aplicación se encuentra en la pantalla principal de un teléfono Android con logo que se presenta en la figura 2-4, donde se puede descargar la aplicación de la radio CIEECH.

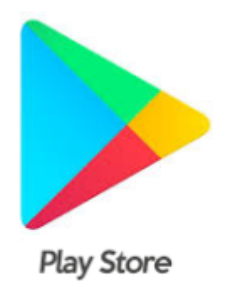

# **Figura 2-4:** Icono Play Store

**Fuente:** https://elandroidelibre.elespanol.com/wp-content/uploads/2017/05/nuevo-icono-google-play-escritorio-1.jpg

# *4.1.5 Estudio del estándar de interfaces*

Para el diseño de las interfaces se han considerado 3 secciones principales que es el menú principal, zona de botones y el área de visualización como tal como muestra el siguiente gráfico:

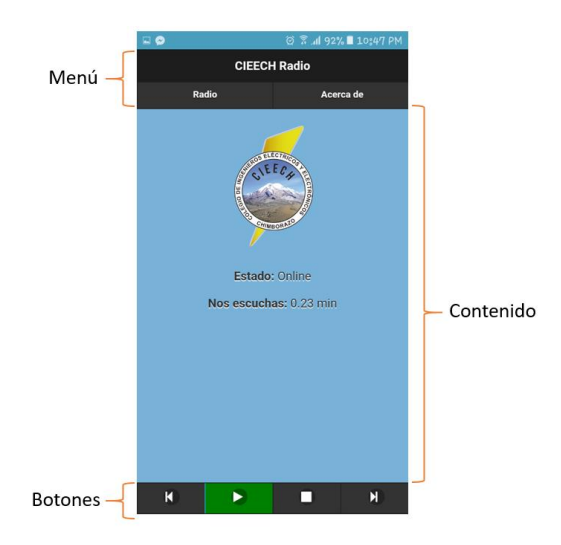

**Figura 3-4:** Pantalla Principal de la Aplicación **Realizado por:** César V. Sánchez.2018.

En el menú se encuentra el título o nombre de la aplicación como en este caso es CIEECH Radio, seguido de las opciones que tiene el usuario disponible para navegar como Radio, Web, Acerca de, seguido el área de contenido es donde se visualiza la información, donde se encuentra el logo, el estado del servidor así como un ecualizador, finalmente los botones de control en la parte inferior le permitirá al usuario reproducir, pausar o subir y bajar el volumen de la radio. En el área del icono de Web se conecta directamente con la página Web de la Radio donde se puede observar los menús, anuncios y propagandas que ofrece el colegio, y en el icono Acerca de, se despliega una pantalla de datos informativos.

# *4.1.6 Codificación y Programación de la Aplicación*

En cuanto a la codificación de la aplicación se empleó el lenguaje HTML para crear la estructura, en el mismo se emplearon selectores e identificadores para poder dar estilo a los elementos, el lenguaje JavaScript permitió la dinamización de la plantilla y la reproducción en línea del streaming, en este lenguaje se empleó la técnica de programación orientada a objetos, donde la radio se considera un objeto y cada uno de sus botones es un método.

EL cuerpo de la aplicación viene definido por la etiqueta BODY, misma que se subdivide en 2 pantallas mediante la etiqueta div y su clase page, en cada una de las páginas se colocó 3 div con clases, header donde se encuentra la sección de menú principal, main donde se encuentra el contenido y footer donde esta los mandos de control.

Para dar color a los elementos se codificó una hoja de estilos en cascada o CSS, el cual en base a la clase asignada le asigna una forma, color o tamaño determinado, para la interacción de los elementos se empleó en el HTML y archivo JavaScript con las API de Cordova, APIs que son: Acceso a Internet, Cuadros de Diálogos, uso de Media y un Browser interno para navegación.

Dentro de index.js se puede apreciar cómo se encuentra definido el objeto radio con sus métodos, estos serán ejecutados en cada momento que el usuario hace click en los botones como por ejemplo subir el volumen, a continuación se encuentra el código de programación de estos comandos.

http://www.apache.org/licenses/LICENSE-2.0

```
* Unless required by applicable law or agreed to in writing,
```

```
* software distributed under the License is distributed on an
```

```
* "AS IS" BASIS, WITHOUT WARRANTIES OR CONDITIONS OF ANY
```

```
* KIND, either express or implied. See the License for the
```

```
* specific language governing permissions and limitations
```

```
* under the License.
```

```
*/
```

```
var app = {
```

```
 server: 'http://69.64.39.176:9346',
```
radio: null,

internet: null,

volume: 0.5,

// Application Constructor

```
 initialize: function () {
```
document.addEventListener('deviceready', this.onDeviceReady.bind(this), false);

},

```
 // deviceready Event Handler
```
//

// Bind any cordova events here. Common events are:

// 'pause', 'resume', etc.

```
 onDeviceReady: function () {
```
this.receivedEvent('deviceready');

```
this.radio = new Media(this.server,
```

```
function () {
```

```
 //alert("playAudio():Audio Success");
        },
       function (err) {
           //alert("playAudio(): Audio Error: " + err.message);
           alert("Error en el servidor streaming, intente nuevamente!");
       \}:
   this.checkConnection()
   var successCallback = function (json) {
   };
   var errorCallback = function (error) {
   };
   var params = {
      url: this.server
   };
   window.ExoPlayer.show(params, successCallback, errorCallback);
 },
 // Update DOM on a Received Event
 receivedEvent: function (id) {
 },
 radioPlay: function () {
   this.checkConnection();
   function alertDismissed() {
      // do something
   }
   function setAudioPosition(position) {
      document.getElementById('tmp').innerHTML = position;
   }
  medianTimer = null:
   if (this.internet) {
      this.radio.play();
      document.getElementById("status").innerHTML = 'Online';
      // Update my_media position every second
     if (mediaTimer == null) {
        mediaTimer = setInterval(function () {
           // get my_media position
           this.app.radio.getCurrentPosition(
                // success callback
```

```
74
```

```
 function (position) {
                       if (position > -1) {
                         setAudioPosition((parseFloat(position / 60).toFixed(2)) + " min");
 }
 },
                     // error callback
                         function (e) {
                           console.log("Error getting pos=" + e); setAudioPosition("Error: " + e);
 }
 );
                   }, 1000);
 }
     } else {
       var message = 'No se puede incializar la transmisión, verifique su conexión a internet';
       navigator.notification.alert(
            message, // message
            alertDismissed, // callback
            'Alerta', // title
            'OK' // buttonName
            );
       var play = document.getElementsByClassName('play');
       var stop = document.getElementsByClassName('stop');
      for (var i = 0; i < play.length; i++) {
          play[i].classList.toggle('activePlay');
          play[i].classList.toggle('ui-btn-active');
        }
      for (var i = 0; i < stop.length; i++) {
          stop[i].classList.toggle('activeStop');
        }
     }
   },
  radioStop: function () {
     this.radio.stop();
     this.radio.release();
     document.getElementById("status").innerHTML = 'Offline';
   },
```

```
75
```

```
 alertCallback: function () {},
   checkConnection: function () {
     var networkState = navigator.connection.type;
    var states = \{\};
    /* states[Connection.UNKNOWN] = 'Unknown connection';
      states[Connection.ETHERNET] = 'Ethernet connection';
     states[Connection.WIFI] = 'WiFi connection';
     states[Connection.CELL 2G] = 'Cell 2G connection';
      states[Connection.CELL_3G] = 'Cell 3G connection';
      states[Connection.CELL_4G] = 'Cell 4G connection';
     states[Connection.CELL] = 'Cell generic connection';
      states[Connection.NONE] = 'No network connection'; */
     states[Connection.UNKNOWN] = false;
     states[Connection.ETHERNET] = true;
     states[Connection.WIFI] = true;
    states[Connection.CELL 2G] = true;
    states[Connection.CELL 3G] = true;
     states[Connection.CELL_4G] = true;
     states[Connection.CELL] = false;
     states[Connection.NONE] = false;
    this.internet = states[networkState];
   }
};
```
app.initialize();

# *4.1.7 Publicación de la APP*

Una vez finalizada la codificación, se procede a la firma de la aplicación y su publicación posterior, donde es necesaria una cuenta de Google Play Console, el cual tiene un costo y se lo realiza a través de una cuenta bancaria o tarjeta de crédito.

En Google Play Console se crea un proyecto con el nombre de la aplicación, para el efecto se le ha denominado "CIEECH Radio", se le asigna una versión y se procede a la carga de la APK firmada y compilada por Apache Cordova. Una vez cargado el archivo .APK es necesario agregar una descripción de la aplicación así como también las imágenes que se usarán en la página de google play, es necesario especificar la clasificación del contenido que será difundido, para lo que Google emite un cuestionario que debe completarse de forma obligatoria.

Una vez definida y caracterizada la aplicación se procede a identificar las limitaciones y restricciones de los sistemas operativos android y los países a los que serán difundidos, ya sea por soporte o por el idioma, en el caso de la aplicación CIEECH Radio está disponible para al menos 142 países y sin restricción de versión del sistema operativo, puede ser usado tanto en celulares, tabletas, televisores o autos compatibles con Android.

# *4.1.8 Evaluación de la transmisión de la radio*

Para nuestro estudio se optó por la utilización del software de Google Play Console que me permitió evaluar y administrar todas las fases de la aplicación, entre ellas tablas de estadísticas de oyentes de la radio a nivel mundial, así como el porcentaje de instalaciones y desinstalaciones de la aplicación.

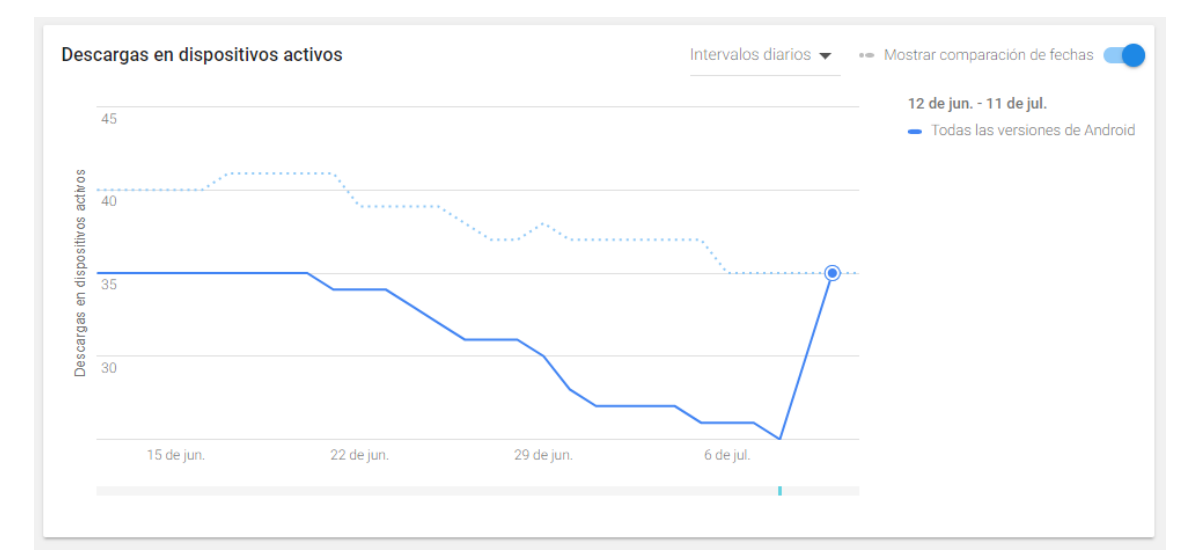

*Gráfico 5-4:* Descargas de Dispositivos Activos

**Realizado por:** César V. Sánchez.2018

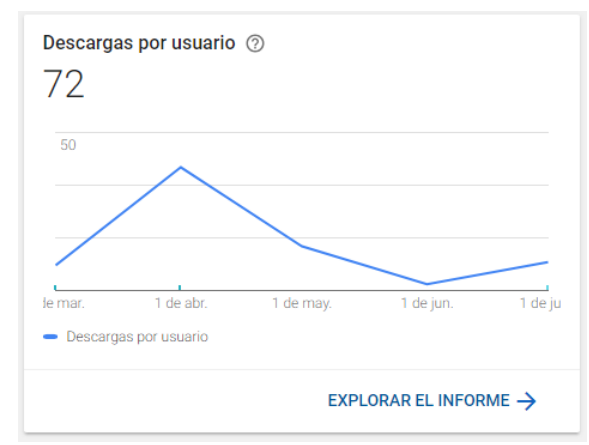

**Gráfico 6-4:** Total de Descargas **Realizado por:** César V. Sánchez.2018

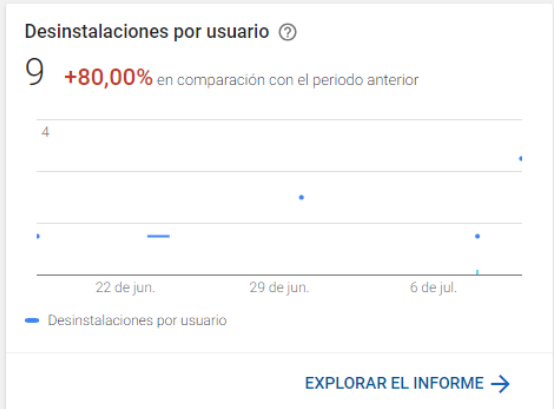

**Gráfico 7-4:** Desinstalaciones de la aplicación **Realizado por:** César V. Sánchez.2018

Como se puede apreciar en la figura 4-4 se encuentra el porcentaje de descargas de los 5 principales países en los cuales se han descargado la aplicación y que se encuentran activos escuchando la radio del CIEECH.

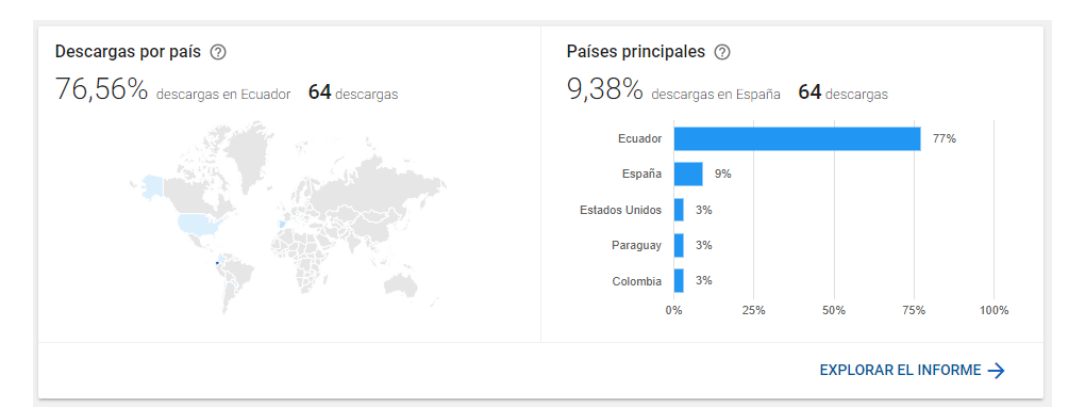

**Figura 4-4:** Descargas de la Aplicación por País **Realizado por:** César V. Sánchez.2018

# **4.2 Comprobación de la Hipótesis**

# *4.2.1 Hipótesis general*

El análisis y la evaluación de diferentes tecnologías de servidores de streaming para la interconexión y transmisión que permitirá diseñar una radio por Internet para que los usuarios tengan un acceso óptimo.

# *4.2.2 Demostración de la hipótesis*

Mediante la recolección de información de algunos sistemas que relacionan el estudio del streaming a través del internet, el cual se observó que existen varios servidores de streaming lo cual se analizó detalladamente que servidor me proporciona un buen ancho de banda, una velocidad de trasmisión aceptada, que me permita tener al mismo tiempo miles de usuarios sin problema de conectividad y que el usuario tenga un acceso optimo y que sea amigable con el usuario. Por lo que se decidió utilizar el servidor de Shoutcast.

Una vez configurado el servidor de streaming es necesario anclar un software que nos permita interactuar con la consola de transmisión y con el servidor por lo cual se realizó un estudio de que software es compatible con los equipos mencionados que me permitan ingresar una dirección IP , un puerto de enlace y la contraseña que se nos da por defecto, existen varios sistemas que me permiten realizar esta actividad la cual debe cumplir con las siguientes características que debe transmitir a una velocidad de 32 Kbps hasta 128 Kbps, con un ancho de banda no menor a 50 GB y que pueda transmitir en varios formatos como son MP3(normal), WMA, accPlus en nuestro caso estamos utilizando MP3 PRO de 44.1 KHz estéreo a 64Kbps. Por lo que se decidió utilizar el Software de SAM Broadcaster.

Para que no exista filtración de señales no deseadas se implementó al sistema una tarjeta adicional de audio (UR12) tanto para la salida de audio como a la recepción en los audífonos.

En la evaluación del estudio se desarrolló y programo una aplicación tanto en la página Web como para los sistemas celulares con tecnología Android el cual se puede escuchar claramente los diferentes Avisos, entrevistas y Programas musicales.

Para escuchar a través de la página web se debe hacer mediante el siguiente link:

<http://www.compuwebecuador.com/streamingradio/cieech/>

Y para descargar directamente de Play Store mediante el siguiente link:

[https://play.google.com/store/apps/details?id=com.cieech.radio.](https://play.google.com/store/apps/details?id=com.cieech.radio)

Esta Aplicación también me permitió tener un cuadro de estadísticas de descargas, valoraciones y actualizaciones como se puede apreciar en la figura 5-4.

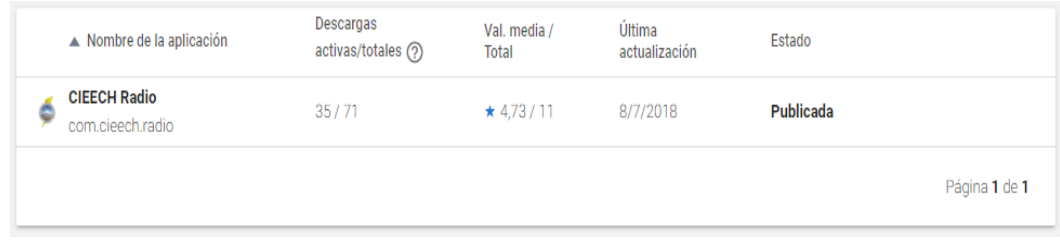

# **Figura 5-4:** Estados de transmisión de la APP

**Realizado por:** César V. Sánchez.2018

# **CONCLUSIONES**

- $\triangleright$  El servidor streaming de audio que se implementó en este análisis es Shoutcast, este servidor proporciona un punto de montaje de la radio, es un archivo en formato MP3 y accPlus, es compatible con los diferentes sistemas operativos, con la mayoría de los reproductores multimedia y dispositivos finales como son Laptop, PC, i-Pads, Tablet y celulares, otra de las ventajas de Shoutcast es el streaming de video que es una alternativa que se puede configurar y así aprovechar al máximo este servidor de streaming.
- $\triangleright$  El software sourse-cliente es el encargado de enlazar las direcciones IP, puertas de enlace y de enviar el streaming de audio utilizando la aplicación google play console, es capaz de enviar el streaming a múltiples servidores como son Shoutcast y Icecast, administrar listas de reproducción, entradas de audio y Llamadas VoIP.
- $\triangleright$  La cantidad de clientes de la radio por internet es directamente proporcional con el ancho de banda de la tasa de bits de subida, es por ello que para este estudio se utilizó un servidor de alquiler de audio externo, que es el encargado de transmitir a una gran velocidad de hasta 128 Kbps.
- $\triangleright$  El análisis del software SAM Broadcaster es una herramienta activa que permite enlazarse con cualquier servidor de streaming ya sea gratuito o pospago, en el cual se configura el Encoder con una dirección IP (198.15.77.50), una puerta de enlace (2082) y una contraseña previamente asignada.
- El desarrollo de la aplicación (APP) para los sistemas celulares que poseen tecnología Android permite al radioescucha descargarse esta aplicación en cualquier parte del mundo, con una calidad de servicio óptimo y la capacidad de soportar hasta 3000 usuarios en línea,

# **RECOMENDACIONES**

- $\triangleright$  Para el desarrollo de este estudio se recomienda instalar una tarjeta de audio externa o una interface de audio ya que por no estar dentro de una cabina especialmente diseñada para hacer radio, es propensa a que se filtre señales no deseadas que perjudican la transmisión de forma óptima.
- $\triangleright$  Si bien es cierto este análisis y evaluación de una radio por internet ha sido enfocada hacia la implementación del CIEECH, esto no significa que pueda ser usada como guía en beneficio de los estudiantes o personas vinculadas con la radio difusión, el cual ven como una alternativa en el aspecto económico.
- $\triangleright$  Se debe realizar un proceso de actualización del servidor de streaming ya que trimestralmente están ofertando mayores anchos de banda con una tasa de velocidad de transmisión que superan los 128 Kbps, el cual me permite estrechar el margen de retardo de envió de paquetes de información que actualmente es de 5.9 segundos.
- $\triangleright$  Al momento que se configura el SAM Broadcaster es factible y recomendable programar con el formato MP3 PRO ya que actualmente los proveedores de servicio como Play Store admiten formatos iguales o superiores a MP3 que son los más avitualles que se utilizan en los reproductores multimedia.
- Al momento de desarrollar una APP se recomienda realizar en un lenguaje de programación compatible con el lenguaje del servidor de streaming que en este caso se utilizó Apache Córdova para que al momento de compilar y ejecutar no exista problemas.

# **GLOSARIO**

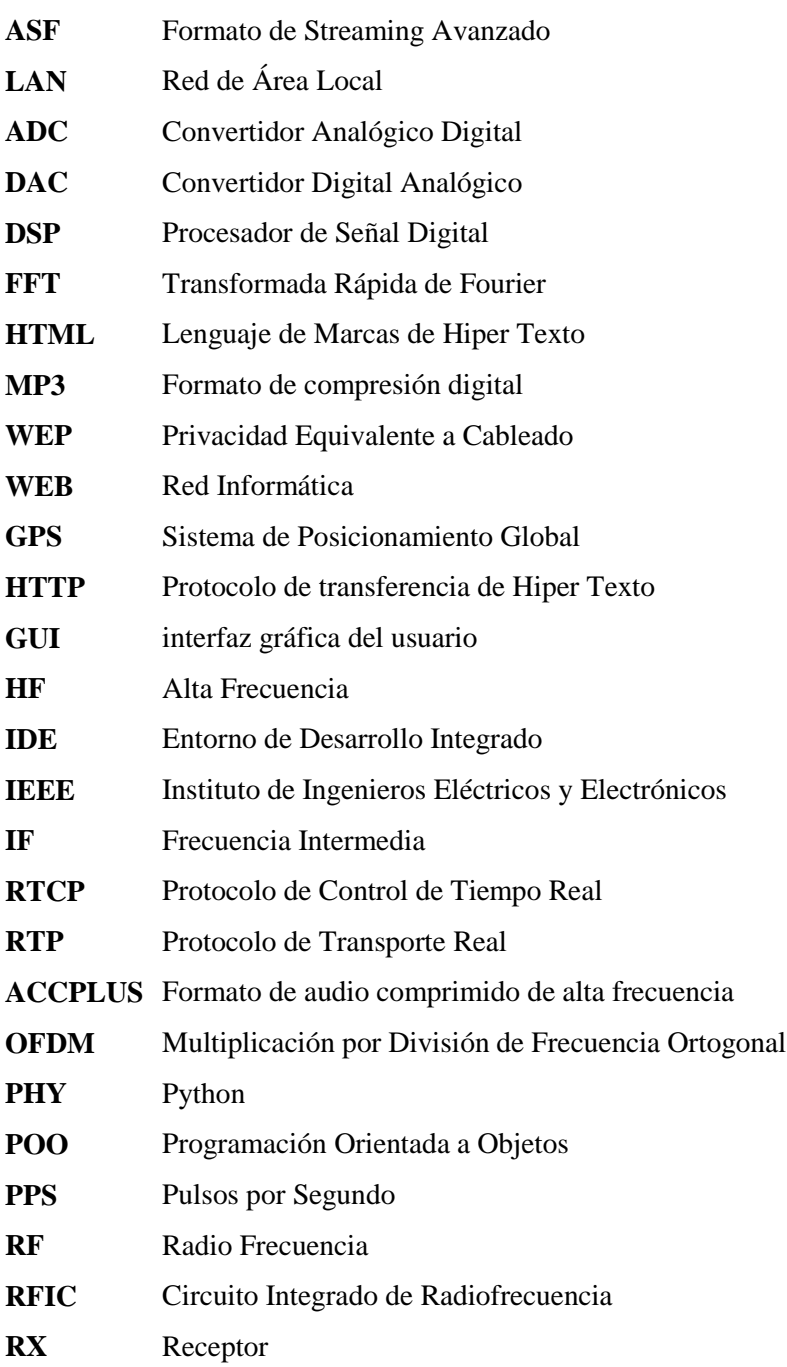

# **BIBLIOGRAFÍA**

Apache Cordova. (n.d.). Retrieved March 22, 2018, from https://cordova.apache.org/

- Arslan, H. (2007). *Cognitive radio, software defined radio, and adaptive wireless systems* (Vol. Vol. 10). Berlin: Springer.
- Barberán Moreira, J. J., & Domínguez Orozco, R. F. (2016). *SISTEMA RADAR PARARECONSTRUCCIÓN DE OBJETOS 3D.* TESIS, ESCUELA SUPERIOR POLITÉCNICA DE CHIMBORAZO, RIOBAMBA.
- Blanco, P., Camarero, J., Fumero, A., Werterski, A., & Rodríguez, P. (2009). Metodología de desarrollo ágil para sistemas móviles. Introducción al desarrollo con Android y el iPhone. *Universidad Politécnica de Madrid*, 1-30.

Cordova, A. (22 de Marzo de 2018). *Apache Cordova*. Obtenido de https://cordova.apache.org/

Corporation, I. (2016). El Desarrollo De Aplicaciones Moviles Nativas, 10.

Developers. (22 de Marzo de 2018). *Developers*. Obtenido de https://developer.android.com/distribute/console/index.htm

Dunlop, M. B. (2002). *The Challenge of Mobile Devices for Human Computer Interaction, Personal and Ubiquitous Computing Volume 6.* ssue 4. Dyson. (2003).

- ETTUS RESEARCH. (2010). *Board Mounted GPSDO (OCXO) Recommended for USRP X300/X310*. Obtenido de https://www.ettus.com/product/details/GPSDO-MINI
- ETTUS RESEARCH. (05 de 05 de 2017). *USRP B200/B210 Bus Series*. Obtenido de https://www.ettus.com/content/files/b200-b210\_spec\_sheet.pdf
- ETTUS RESEARCH. (22 de 05 de 2017). *USRP B210 (Board Only)*. Obtenido de https://www.ettus.com/product/details/UB210-KIT

Google Play Console | Android Developers. (n.d.). Retrieved March 22, 2018, from https://developer.android.com/distribute/console/index.html NetBeans IDE 8.2 Release Information. (n.d.). Retrieved March 22, 2018, from https://netbeans.org/community/releases/82/

Gutiérrez, E. G. (17 de Septiembre de 2009). *Digitalización del Sonido.* Obtenido de http://docplayer.es/22688708-Digitalizacion-del-sonido.html

Hernández, R. (2002). *Metodología de la investigación.* México: Mac Graw Hill.

Magorga, T. M. (julio de 2013). *Universidad Nacional de Cordova.*

Mat Hans, R. W. (1999). *Lossless Compression of Digital Audio.* IEEE Signal.

MEZA ARRECIS, A. O. (2012). I*MPLEMENTACIÓN DE PLATAFORMA PARA STREAMING DE VÍDEO EN TIEMPO REAL, A PARTIR DE LAS TECNOLOGIAS LIBRES.* GUATEMALA: Universidad de San Carlos de Guatemala.

*Mobile-D homepage*. (s.f.). Obtenido de http://agile.vtt.fi/mobiled.html

- NetBeans. (22 de marzo de 2018). *NetBeans* . Obtenido de https://netbeans.org/community/releases/82/
- Pérez Castillo , S. R. (2008). *SEÑAL DE RADIO POR INTERNET.* Guatemala: Universidad de San Carlos de Guatemala .
- Pineda Roque , V. M., & Rojas Tinajero, J. (2012). Cabina de audio por Internet . México: Instituto Politécnico Nacional .

Publicar una app - Ayuda de Play Console. (n.d.). Retrieved March 22, 2018, from https://support.google.com/googleplay/android-developer/answer/6334282?hl=es-419

Requena Carrión, J., & Beltrán Molina, F. A. (2015). *MODULACIONES DIGITALES.* Londres, UK & Bogotá, Colombia. Obtenido de http://repositorio.cedia.org.ec/bitstream/123456789/999/1/Presentaciones.pdf

- Robledo, D. (2017). Desarrollo de aplicaciones para Android I. Ministerio de Educación, Cultura y Deporte.
- *Software de Comunicaciones*. (s.f.). Obtenido de https://sites.google.com/site/swcuc3m/home/android/4-desarrollo-de-aplicaciones
- Terdiman, D. (2007). The entrepreneur's guide to Second life : making money in the metaverse. Canada: Wiley PUblushing.

# **ANEXOS**

**ANEXO A: Datasheet UR 12 (Interface de audio).**

# Terminales y controles de los paneles

# **Panel frontal**

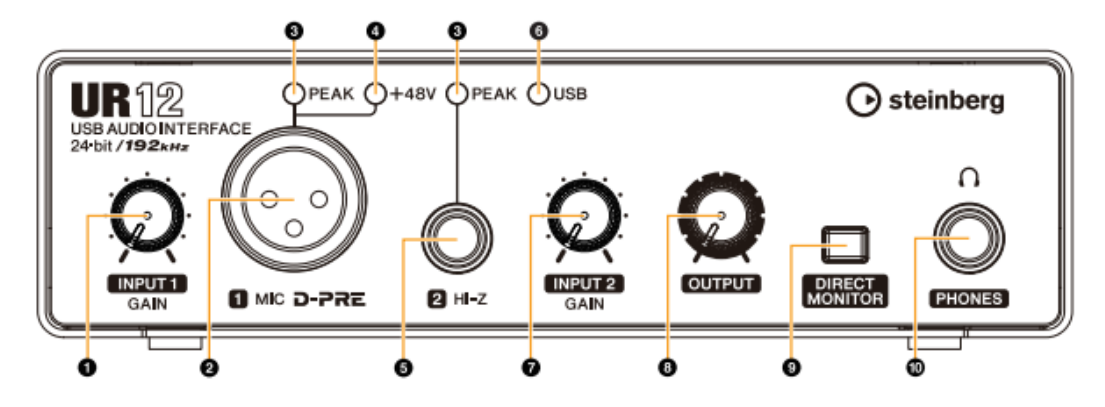

# **O** Mando [INPUT 1 GAIN]

Aiusta el nivel de la señal de entrada de la toma [MIC].

#### @ Toma [MIC]

Permite conectar un micrófono.

## **O** Indicador [PEAK]

Se ilumina cuando la señal de entrada se encuentra 3dB por debajo del nivel de corte.

## **SUGERENCIA**

Configuración de niveles óptimos de grabación Ajuste los mandos de ganancia de manera que el indicador [PEAK] parpadee brevemente en el volumen de entrada más alto.

#### **O** Indicador [+48V]

Se ilumina cuando se activa el interruptor [+48V] (alimentación phantom). El interruptor [+48V] está situado en el panel posterior.

#### **O** Toma [HI-Z]

Para conectar instrumentos con impedancia de salida alta, como quitarras o bajos eléctricos. Para la conexión, utilice un cable de tipo telefónico (no balanceado).

#### **O** Indicador [USB]

Se ilumina cuando hay alimentación. Este indicador parpadea de forma continua si el ordenador o el iPad no reconocen el dispositivo.

### **Mando [INPUT 2 GAIN]**

Ajusta el nivel de la señal de entrada de la toma [HI-Z].

## **@Mando [OUTPUT]**

Ajusta el nivel de la señal de salida de las tomas [PHONES] y [LINE OUTPUT]. El nivel de la señal de salida de las tomas [PHONES] y [LINE OUTPUT] se ajusta simultáneamente.

### **NOTA**

Cuando utilice los auriculares, baje el volumen de los altavoces de monitorización o del amplificador que están conectados a la toma [LINE OUTPUT] antes de ajustar este mando.

## **O Interruptor [DIRECT MONITOR]**

Activa (A) o desactiva (A) la función DIRECT MONITOR. Cuando la función DIRECT MONITOR está activada, la señal de audio enviada desde el ordenador v la entrada de la señal de audio de las tomas [MIC]/ [HI-Z] se emiten directamente a las tomas [PHONES]/ LINE OUTPUT).

#### **SUGERENCIA**

Uso de este interruptor

Para monitorizar el audio desde las tomas de entrada a través del software DAW (por ejemplo, si también desea oír los efectos de software), desactive este interruptor. Si la latencia del software le molesta, o si desea monitorizar siempre la señal de entrada, encienda este interruptor.

#### **© Toma [PHONES A]**

Para la conexión de auriculares.

# **Panel posterior**

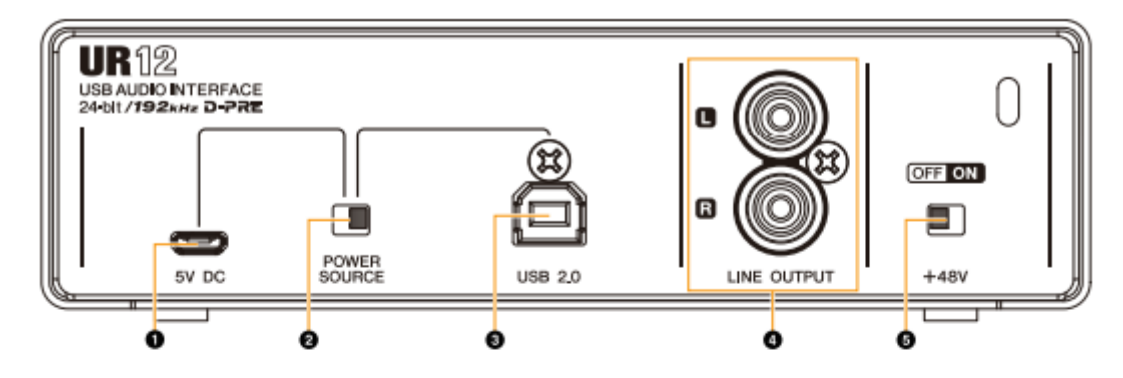

## O Puerto [5V DC]

Para la conexión de un adaptador de alimentación USB o una batería móvil USB. Utilice una fuente de alimentación cuando conecte el UR12 a un dispositivo que no suministre suficiente alimentación por bus, como un iPad. (El UR12 no incluye un adaptador de alimentación USB ni una batería móvil USB.)

#### **AVISO**

- Lea las precauciones de seguridad correspondientes al adaptador de alimentación USB o la batería móvil USB que utilice.
- · Utilice un adaptador de alimentación USB o una batería móvil USB que pueda suministrar alimentación de conformidad con los estándares USB con un enchufe micro USB de 5 clavijas.

Tensión de salida: 4 8 V a 5 2 V Corriente de salida: 0,5 A o superior

### **SUGERENCIA**

Uso del puerto [5V DC]

Aunque el UR12 esté conectado a un ordenador, es posible suministrar alimentación a través del puerto [5V DCI mediante una fuente de alimentación externaajustando el interruptor [POWER SOURCE] a la posición [5V DC].

De este modo se evitan problemas de alimentación. Por ejemplo, pueden producirse circuitos cerrados de tierra que se generan a partir de las diferencias en el potencial de voltaje si el dispositivo conectado al UR12 está usando la misma toma de corriente que el ordenador, o la calidad de audio se puede degradar si el suministro de alimentación del puerto USB del ordenador no es estable

#### @Interruptor [POWER SOURCE]

Permite seleccionar el puerto del suministro de alimentación del UR12. Para suministrar alimentación por bus a través del puerto [USB2.0], ajuste este interruptor en la posición [USB2.0]. Para suministrar alimentación a través del puerto [5V DC], ajuste este interruptor en la posición [5V DC]. Cuando utilice un iPad, ajuste este interruptor en la posición [5V DC]. Aunque aiuste la fuente de alimentación en [5V DC], la alimentación hacia el UR12 no se recibirá a no ser que esté conectado a un ordenador o un iPad mediante el puerto [USB 2.0].

#### **NOTA**

Cuando utilice una bateria móvil USB, si la alimentación del ordenador o iPad conectado al puerto IUSB 2.01 está apagada, la alimentación suministrada a través del puerto [5V DC] también se detiene para evitar un consumo innecesario de la bateria.

#### @ Puerto [USB2.0]

Permite conectarse a un ordenador o un iPad.

#### Precauciones acerca del puerto USB.

Observe imperativamente los puntos siguientes cuando conecte el dispositivo al puerto USB del ordenador. De lo contrario, el ordenador podría bloquearse o cerrarse, y los datos podrían dañarse e incluso perderse. Si el dispositivo o el ordenador se bloquean, reinicie la aplicación o el ordenador.

#### **AVISO**

- . Use un cable USB de tipo AB. Los cables USB 3.0 no están admitidos.
- · Si el ordenador se encuentra en estado de hibernación/suspensión/espera, reactívelo antes de conectarlo al UR12 con un cable USB.
- · Antes de conectar o desconectar el cable USB, cierre todas las aplicaciones de software abiertas en el ordenador.
- · Antes de conectar o desconectar el cable USB del puerto [USB2.0], asegúrese de ajustar el mando<br>[OUTPUT] en la posición mínima.
- No conecte ni desconecte el cable USB en rápida sucesión. Espere al menos seis segundos entre la conexión o desconexión del cable USB.

# **ANEXO B: Software de programación de la interface de audio**

Terminales y controles de los paneles

# **Software**

Yamaha Steinberg USB Driver es un programa de software que permite la comunicación entre el UR12 y un ordenador. En el Panel de control, puede configurar los ajustes básicos del controlador de audio (Windows) o confirmar la información del controlador de audio (Mac).

**NOTA** 

Yamaha Steinberg USB Driver no es compatible con el uso de un iPad.

# Configuración de Yamaha Steinberg **USB Driver (Windows)**

## Cómo abrir la ventana

- Seleccione [Panel de control] > [Hardware y sonido] o [Dispositivos de sonido, audio y voz] → [Yamaha Steinberg USB Driver].
- · Desde el menú de la serie Cubase, seleccione [Dispositivos] → [Configuración de Dispositivos...] → [Yamaha Steinberg USB ASIO] → [Panel de Control].

#### Cómo seleccionar ventanas

Haga clic en las fichas superiores para seleccionar la ventana que desee

#### **Ventana Steinberg UR12**

Esta ventana permite seleccionar la velocidad de muestreo y los ajustes de Loopback del dispositivo.

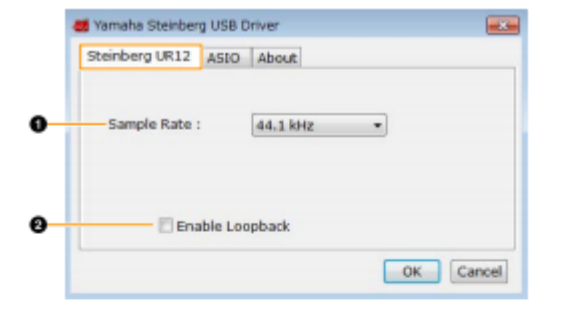

#### **O** Sample Rate

Permite seleccionar la velocidad de muestreo del dispositivo.

Opciones: 44,1 kHz, 48 kHz, 88,2 kHz, 96 kHz, 176,4 kHz, 192 kHz

**NOTA** 

Las velocidades de muestreo disponibles pueden diferir<br>dependiendo del valor DAW que se utilice.

#### **@Enable Loopback**

Marque o desmarque la casilla para activar o desactivar el Loophack

#### **SUGERENCIA**

## ¿Qué es Loopback?

Loopback es una función muy útil para transmitir a través de Internet. Se encarga de mezclar las señales de audio de entrada (como un micrófono o una guitarra) con las señales de audio que se están reproduciendo en el software instalado en el ordenador en los dos canales del UR12. v las devuelve al ordenador.

Precauciones acerca de la función Loopback

Si la función Loopback está activada mientras se monitorizan las señales de entrada del UR12 a través del software DAW, se generará un ruido estridente. Esto es debido a que entre el UR12 y el software DAW se genera un bucle infinito de la señal de audio. Cuando utilice la función Loopback, desactive las funciones de monitorización del software DAW.

#### **Ventana ASIO**

Permite seleccionar los ajustes del controlador ASIO.

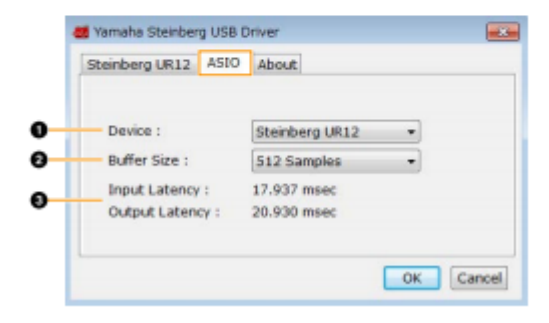

#### **O** Device

Permite seleccionar el dispositivo en el que se va a utilizar el controlador ASIO. (Esta función está disponible cuando se conectan al ordenador dos o más dispositivos compatibles con Yamaha Steinberg USB Driver.)

#### **O** Buffer Size

Permite seleccionar el tamaño de búfer del controlador ASIO. El intervalo varía en función de la velocidad de muestreo especificada.

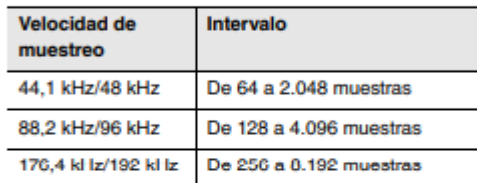

#### **O** Input Latency/Output Latency

Indica la latencia (tiempo de retardo) para la entrada y salida de audio en milésimas de segundo. La latencia de audio varía según el valor del tamaño de búfer ASIO. Cuanto más bajo sea el valor del tamaño de búfer ASIO, menor será el valor de la latencia de audio.

lerminales y controles de los paneles

#### Ventana About

Indica la versión y el copyright del controlador de audio.

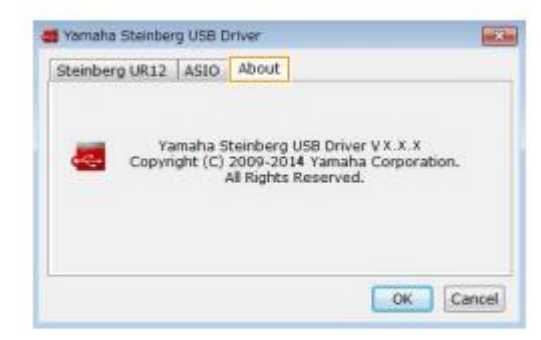

# $0.00$ Yamaha Steinberg USB Driver Steinberg UR12 Ahout Yamaha Steinberg USB Driver Vx.x.x Copyright (C) 2009-2014 Yamaha Corporation. All Rights Reserved.  $\overline{\text{OK}}$

Indica la versión y el copyright del controlador de audio.

# Cómo seleccionar la velocidad de muestreo (Mac)

Puede seleccionar la velocidad de muestreo en la ventana [Configuración de Audio MIDI].

#### Cómo abrir la ventana

**Ventana About** 

Seleccione [Aplicaciones] > [Utilidades] → [Configuración de Audio MIDI].

En el menú [Formato], seleccione la velocidad de muestreo.

# **USB Driver (Mac)**

Configuración de Yamaha Steinberg

# Cómo abrir la ventana

- Seleccione [Preferencias del Sistema] → [Yamaha Steinberg USB].
- Desde el menú de la serie Cubase, [Dispositivos] > [Configuración de dispositivos...] > [Steinberg UR12] > [Panel de control] > [Open Config App].

#### Ventana Steinberg UR12

Permite seleccionar los ajustes de Loopback.

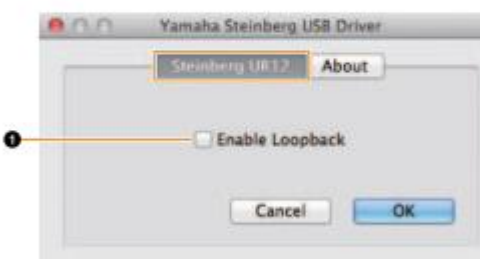

#### **O Enable Loopback**

Marque o desmarque la casilla para activar o desactivar el Loopback.

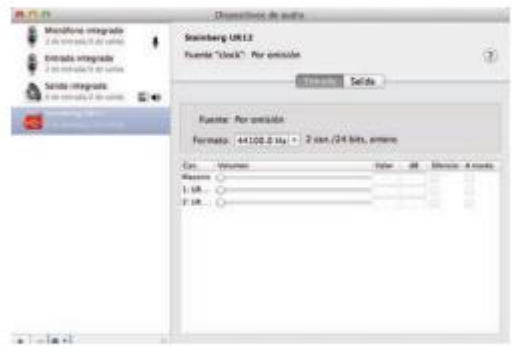

# **ANEXO C: Normativas Ecuatorianas para servicios telecomunicaciones.**

Este estudio está amparado en el artículo 249 de la Constitución de la República de Ecuador que manifiesta que. El estado tiene la obligación de proveer y garantizar los servicios de telecomunicaciones a los usuarios.

Así mismo en la ley orgánica de telecomunicaciones y en su reglamento general, manifiesta que se aplicará a todas las actividades de establecimiento instalación y explotación de redes uso y explotación del espectro radioeléctrico, y a los servicios de telecomunicaciones de todas aquellas personas naturales o jurídicas que realicen estas actividades a fin de garantizar y promover el cumplimento de los derechos y deberes de los prestadores de servicios y usuarios de las redes de telecomunicaciones.

El artículo 33, capítulo III de la misma ley orgánica manifiesta que la reventa del servicio de telecomunicaciones y radiodifusión por suscripción es la actividad de intermediación comercial del cliente-servidor mediante la cual un tercero ofrece al público servicios de telecomunicaciones y radiodifusión por suscripción, contratados por uno o más prestadores de servicios de radiodifusión .

El Objetivo 11 del Plan Nacional del Buen Vivir, manifiesta ciertas estrategias para asegurar la soberanía y eficiencia de los sectores estratégicos para la transformación industrial y tecnológica". La política N3 recalca, democratizar la prestación de servicios públicos de telecomunicaciones y de dichas tecnologías de información y comunicación (TIC), incluyendo radio difusión, televisión, telefonía y espectro radio eléctrico a fin de profundizar su uso y acceso universal, las metas 10.7 y 12.3 pretenden disminuir el analfabetismo digital al 15,5% y Aumentar el porcentaje de personas que usan TIC al 60,0%.